# @karnil

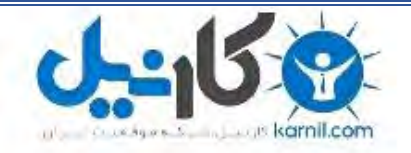

**کارنیل، بزرگترین شبکه موفقیت ایرانیان می باشد، که افرادی زیادی توانسته اند با آن به موفقیت برسند، فاطمه رتبه 11 کنکور کارشناسی، محمد حسین رتبه86 کنکور کارشناسی، سپیده رتبه 3 کنکور ارشد، مریم و همسرش راه اندازی تولیدی مانتو، امیر راه اندازی فروشگاه اینترنتی،کیوان پیوستن به تیم تراکتور سازی تبریز، میالد پیوستن به تیم صبا، مهسا تحصیل در ایتالیا، و..... این موارد گوشه از افرادی بودند که با کارنیل به موفقیت رسیده اند، شما هم می توانید موفقیت خود را با کارنیل شروع کنید.**

**برای پیوستن به تیم کارنیلی های موفق روی لینک زیر کلیک کنید.**

## *[www.karnil.com](http://www.karnil.com/)*

**همچنین برای ورود به کانال تلگرام کارنیل روی لینک زیر کلیک کنید.**

*https://telegram.me/karnil*

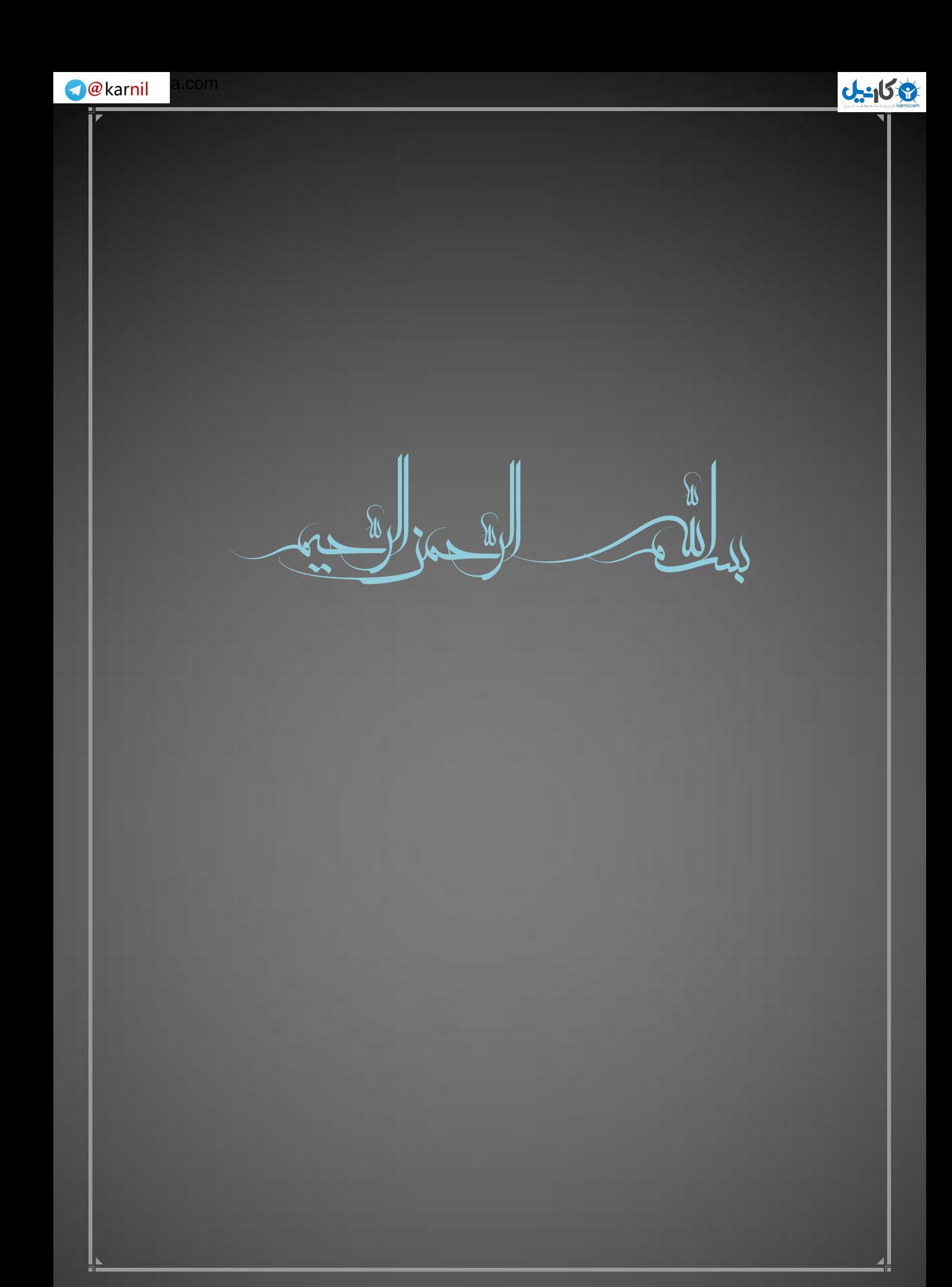

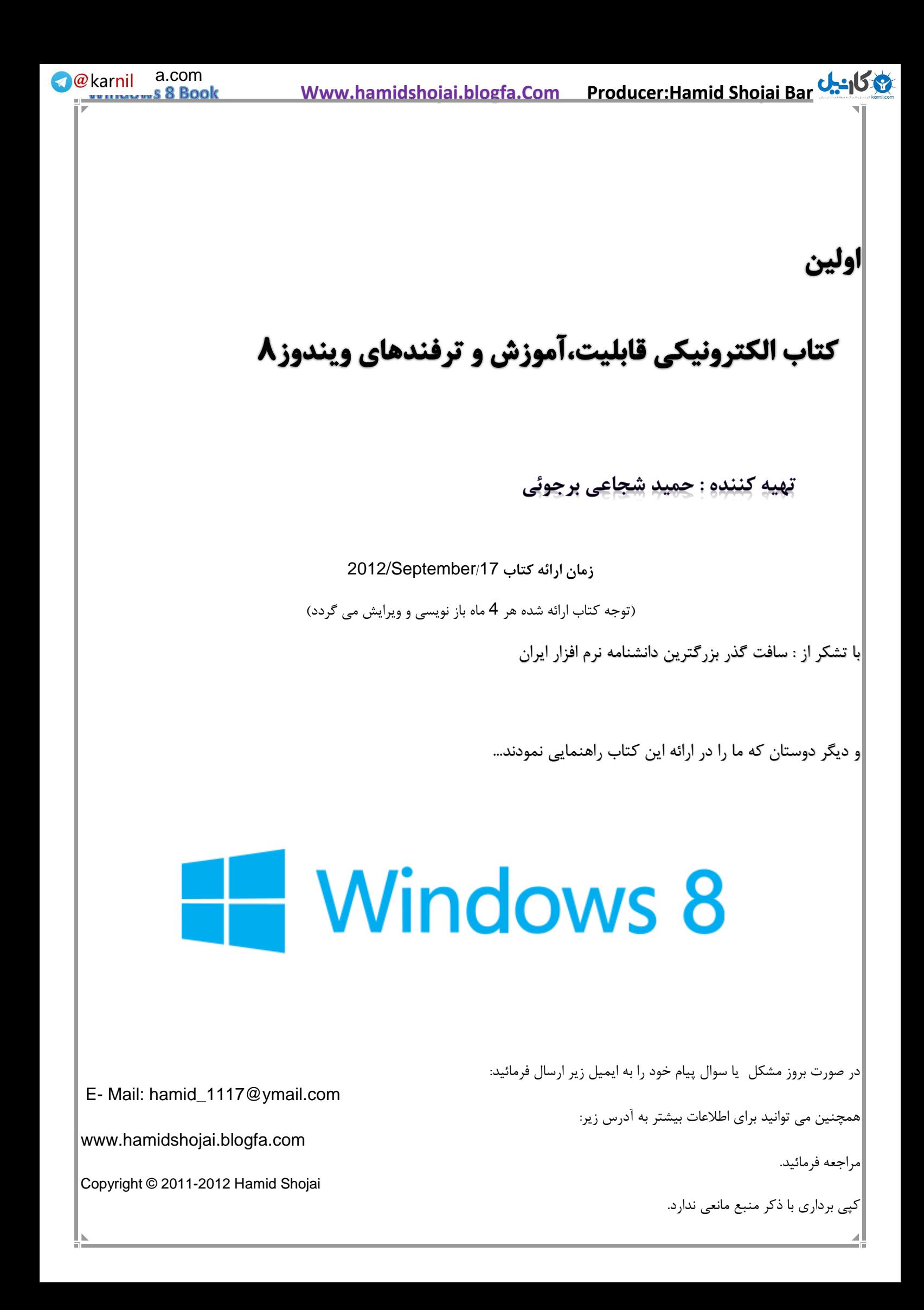

**توجه کتاب نوشته شده کامال" رایگان بوده و بهای آن صلواتی بر محمد و آل محمد است.**

**و همچنین صلواتی برای سلامتی کسی که این کتاب را مطالعه می کند و نویسنده کتاب.** 

**تذکر: نرم افزار های ضمیمه شامل:**

Add Accessories in Context Menu Windows 8

Desktop Gadget Pack v2.00 For Win8

Skip Metro Suite

Start For Windows 8

Turn off For Windows 8

Windows 7 USB DVD Download Tool

در صورت نیاز نرم افزار های باال در آدرس زیر در قالب یک فایل rar با عنوان Pack Software 8 Windowsموجود می

باشد و می توانید اقدام به دانلود آن کنید:

www.hamidshojai.blogfa.com

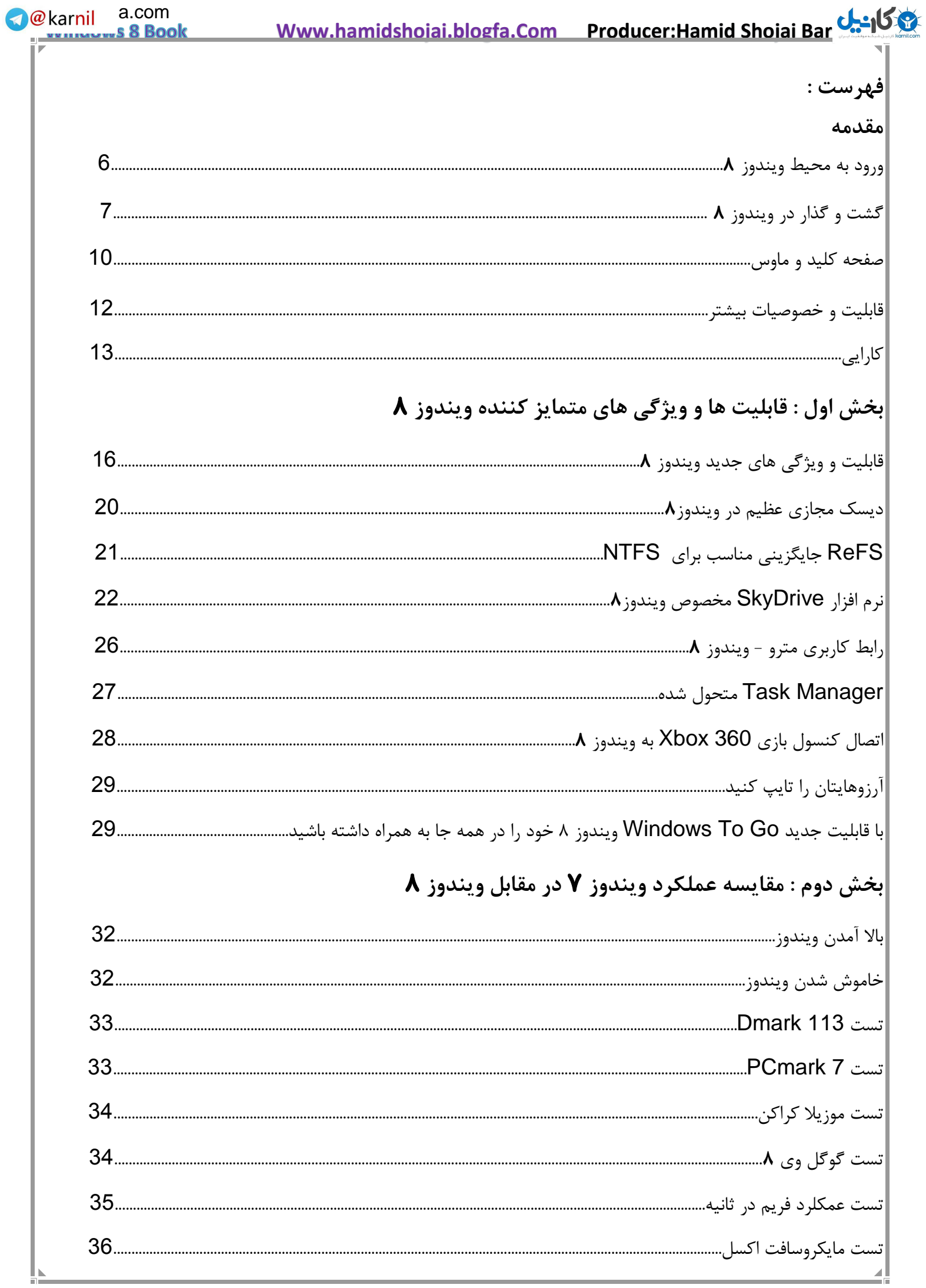

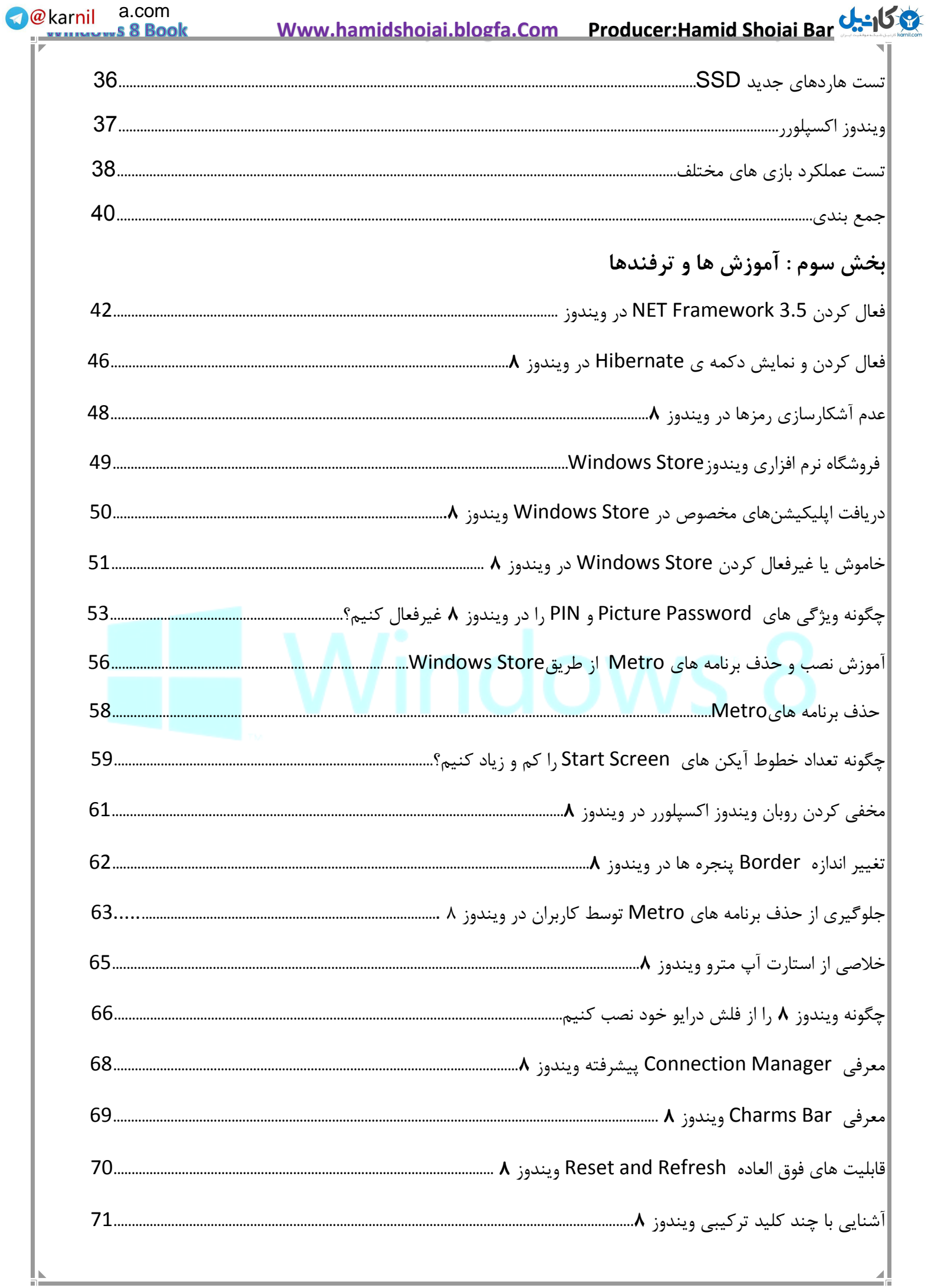

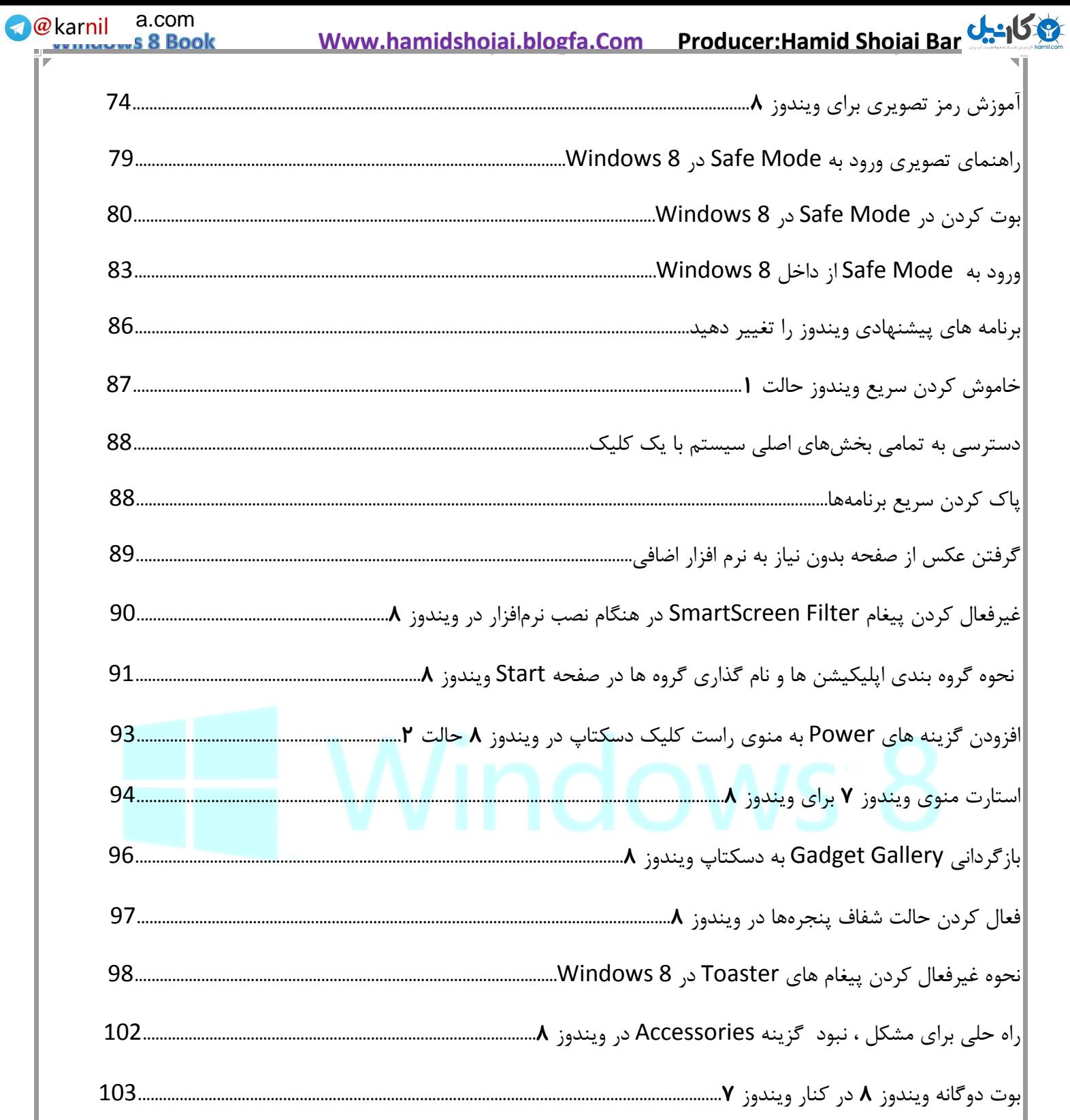

**We**karnil a.com  **Www.hamidshojai.blogfa.Com Producer:Hamid Shojai Bar[joi](www.karnil.com)**  6 s 8 Book **مقدمه : ورود به محیط ویندوز** 8 11:34 Sunday, September 9 ویندوز 8 گزینه های متعددی هنگام ورود به سیستم دارد. می توانید یک حساب محلی در کامپیوتر خود ایجاد کنید، یا اگر مایلید تا کاربری سیستم عامل خود را باال ببرید پیشنهاد می شود یک حساب در سایت مایکروسافت ایجاد نمایید. بدین ترتیب می توانید به راحتی اطالعات و تاریخچه اینترنت اکسپلورر خود را همگام سازی کنید . از این پس فرقی نمی کند که بر روی چه سیستمی کار می کنید، کافی است به حساب کاربری خود وارد شوید تا همه تنظیمات شامل داده های فردی، دفترچه آدرس، سایر حساب های کاربری چون فیس بوک، توییتر، پست الکترونیکی و مسنجر همگی برای شما همگامسازی شده و در اختیارتان قرار بگیرد. به نظرتان این ویژگی فوق العاده نیست؟ در ویندوز ،8 در حالی که سیستم را قفل کرده اید، باز هم نمایشگر بیکار نمانده و اطالعاتی پیرامون برنامه های کاربردی، ایمیلهای خوانده نشده و تاریخ و تقویم روز را در کنار ساعت، میزان شارژ باتری و برد آنتن بیسیم نمایش میدهد. برای فروشگاه ویندوز نیز قابلیت همگامسازی را در نظر گرفته اند، از آن گذشته میتوانید فایلهای مورد نیاز خود را در حساب SkyDriveریخته و آنها را نیز به سادگی بر روی هر دستگاهی همگامسازی کنید. بدین ترتیب دیگر نیازی نیست تا برای انجام امور شخصی حتماً بر روی یک سیستم خاص تمرکز کنید و از هر جایی و هر سیستمی میتوانید کارهای خود را به سادگی مدیریت نمایید.

از همگامسازی که بگذریم، اولین بار که وارد محیط ویندوز می شوید میتوانید نحوه ورود رمز عبور را از حالت ورود حروف و عددی، به نقاشی بر روی تصویر زمینه، تغییر دهید. ورود تصویری قابلیت جذابی است که به شما اجازه میدهد تا تصویری را به عنوان تصویر پس زمینه ورود خود قرار دهید. و از این به بعد به جای وارد کردن رمز، با انگشت خود اشکال خاصی را کشیده و وارد شوید. مثال دور قسمت خاصی از تصویر دایره بکشید.

جالب اینجاست که میتوانید تصویر مورد نظر را از عکسهای موجود در حساب فیس بوکتان انتخاب نمایید، و با کمک برنامه ای که بر روی ویندوز سوار است عکس دلخواه را به عنوان تصویر ورودی برگزینید. روند کار نسبتاً ساده است، و میتوانید برنامه را به راحتی به سمت تصاویر فیس بوکیتان هدایت نمایید.

چند مرتبه ورود تصویری را امتحان کردم، یکبار سر ضرب وارد حساب خود شدم و یک بار دیگر مجبور شدم کار نقاشی کردن رمز خود را تکرار کنم. به همین خاطر به نظر میرسد که جنبه کشیداری رمز برای سیستم عامل از اهمیت باالیی برخوردار است. موضوعی که ارتباط مستقیمی با سخت افزار سیستم دارد.

شاید جای خالی تشخیص تصویری حس شود، قابلیتی که میتوانست بر وزن کار افزوده و ورود به حساب کاربری را بیش از پیش امن و جذاب نماید. مثالً میتوانستند ورودی تصویر را از وب کم دریافت و پس از چک کردن خصوصیات آن با تصویر موجود اجازه ورود کاربر را صادر نماید.

#### **گشت و گذار در ویندوز** 8

ویندوز گردی در سیستم عامل جدید مایکروسافت از دو راه ممکن است، که هر دو را میتوانید به صورت همزمان نیز استفاده نمایید. همانطور که میدانید ویندوز 8 برای صفحات لمسی نیز بهینه شده است و در واقع این ساده ترین راه برای گشت و گذار در بین پوشه ها و درایوهای دیسک سخت است.

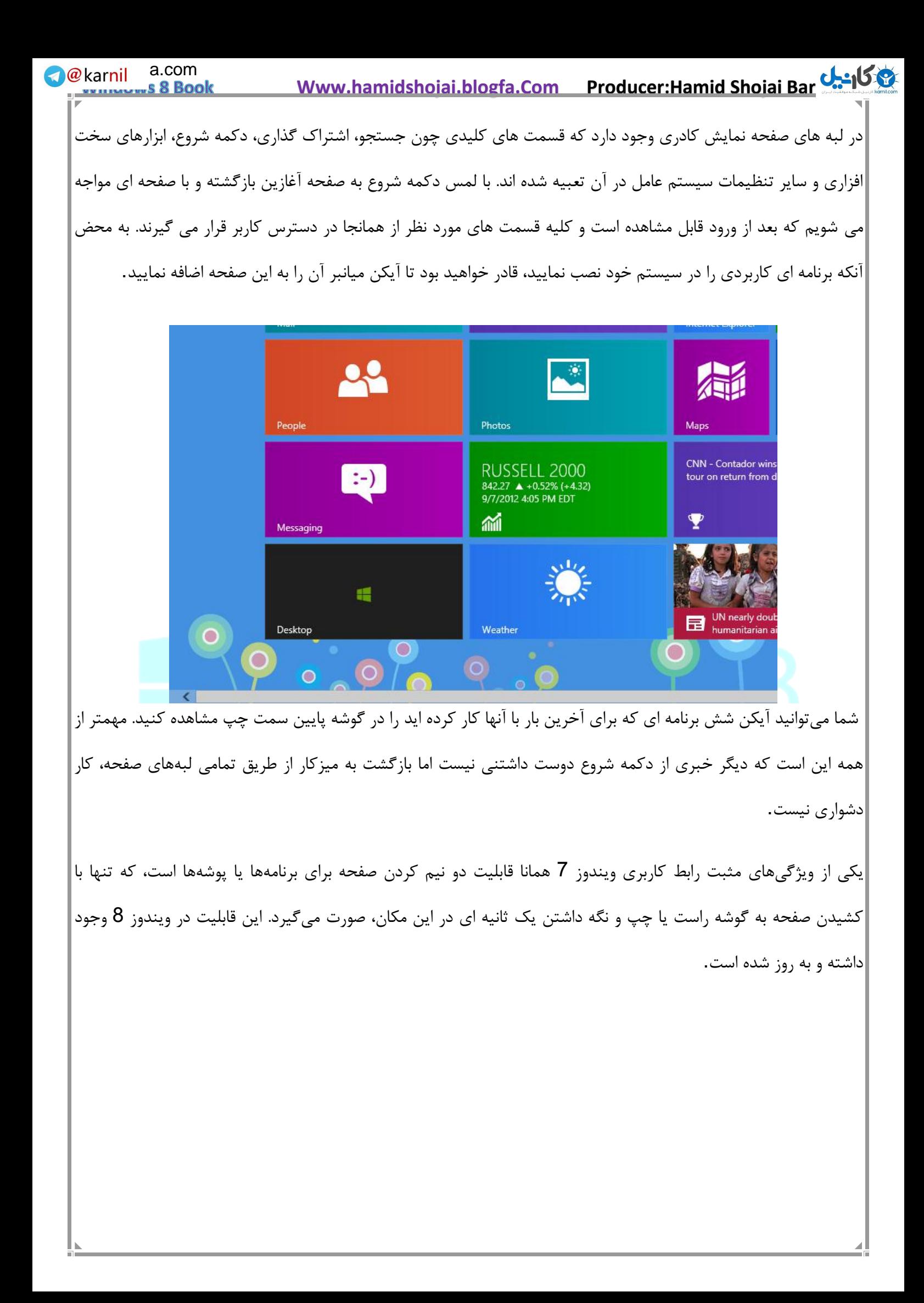

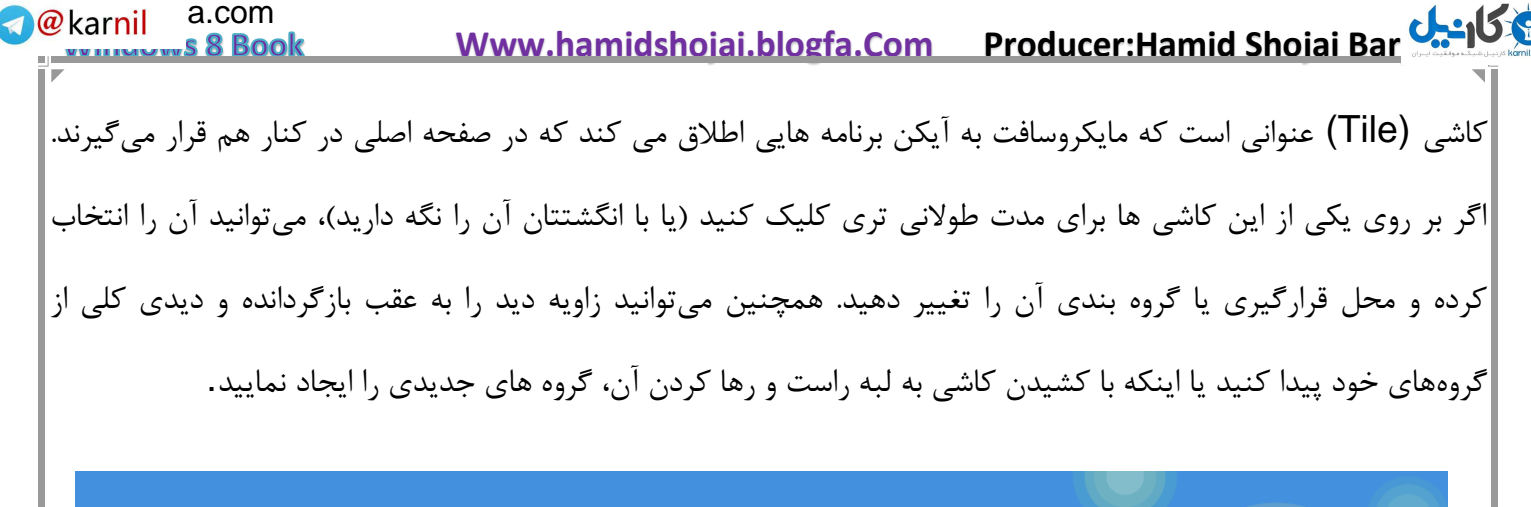

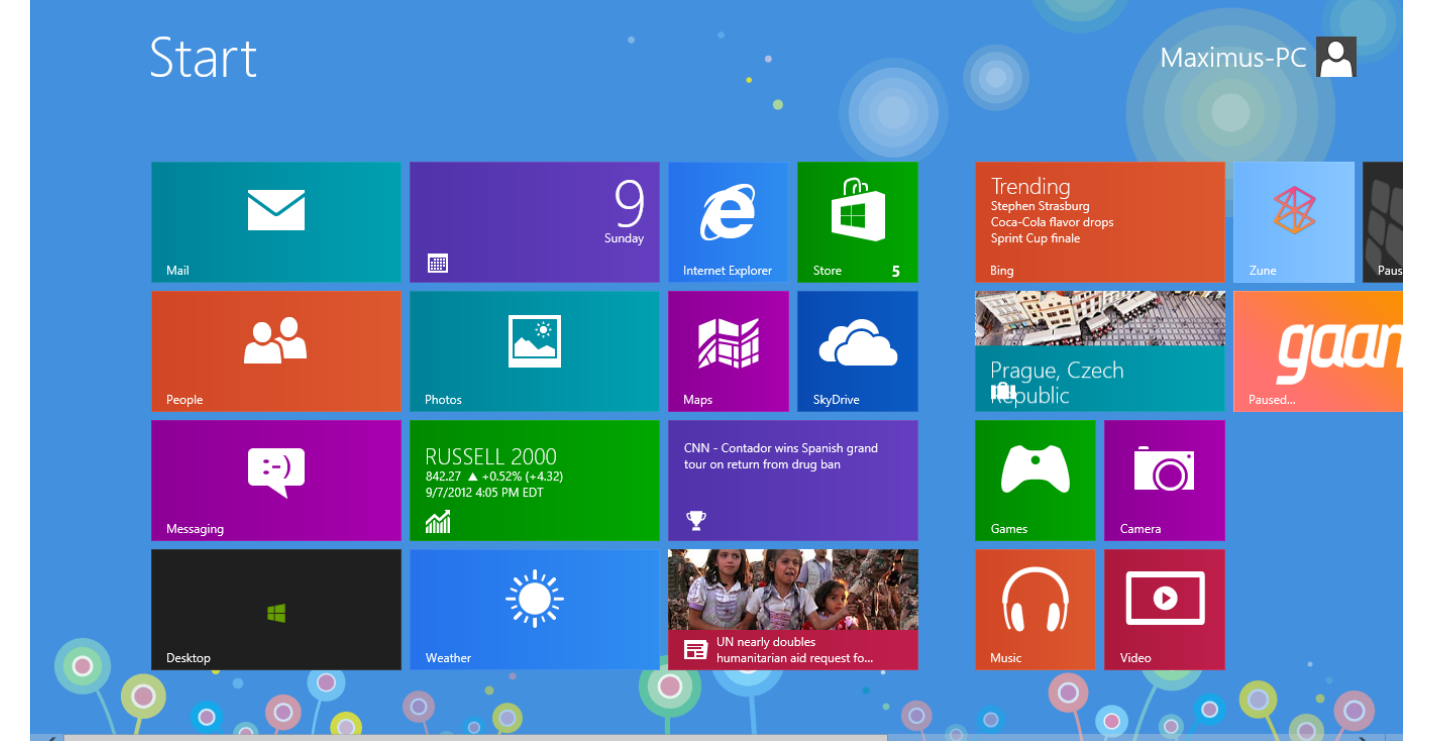

تقریباً تمامی برنامهها در محیط 8 Windows به نرمی اجرا می شوند با لمس کاشی میزکار که دارای نشانه ماهی است، سریعاً به دسکتاپ ویندوز خواهید رفت. در آنجا دوستان قدیمی خود یعنی اینترنت اکسپلورر، سطل آشغال ویندوز و نوار وظیفه را خواهید یافت. با نشانه رفتن آیکن صفحه کلید که در کنار ساعت ویندوز قرار دارد، یک کیبورد مجازی باز می شود. لبه کناری صفحه نمایش هنوز ویژگی اصلی خود را دارد، و نسبت به ویندوز 7 واکنش پذیری بیشتری دارد.

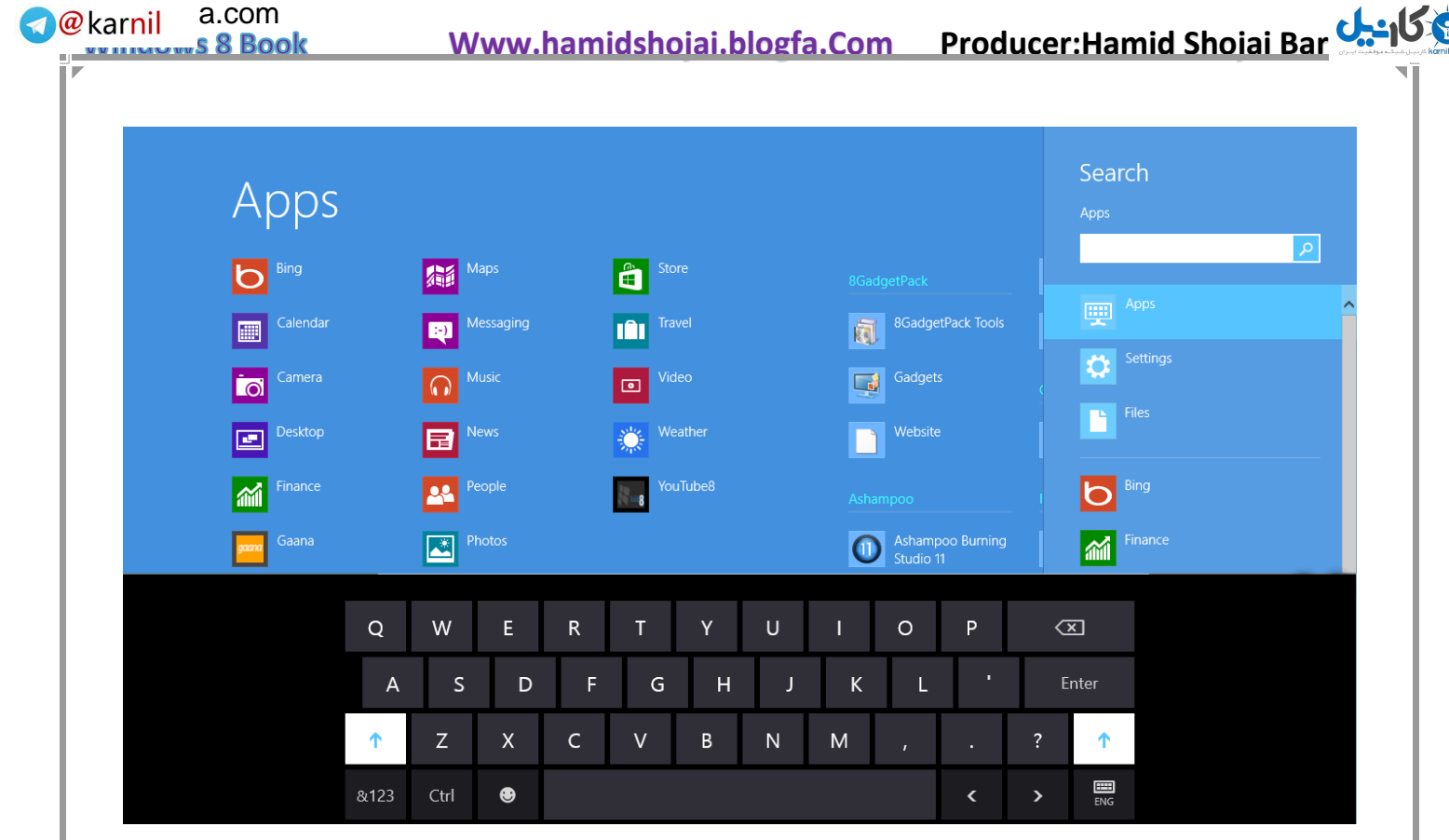

**صفحه کلید و ماوس**

از آنجایی که ویندوز 8 برای هر دو پلتفرم رایانه های رومیزی و تبلت ها طراحی شده است، میتوانید هم از صفحه کلید و ماوس و هم با استفاده از لمس انگشتانتان برروی صفحه لمسی٬ برای کار بهره ببرید. بدین ترتیب در کار با برنامههای گرافیکی که نیازمند دقت باالیی هستند، میتوانید از انگشتانتان و در برنامههای صفحه گسترده یا واژه پرداز نیز از صفحه کلید دوست داشتنی استفاده کنید.

کلیدهای میانبر و ترکیبی در ویندوز 8 عملکرد خوبی دارند. به طور مثال کلیدهای ترکیبی PrintScreen+Windows یک عکس از صفحه نمایش فعلی گرفته و به صورت خودکار در پوشه عکسها ذخیره میکند.

یکی از بهترین کارکردهای صفحه کلید آن است که با شروع به تایپ، سریعاً کلیه برنامههایی که نامشان با حروف تایپ شده ارتباط داشته باشد فهرست میشوند. مثالً اگر عبارت Ma را بنویسید برنامه هایی که با این عبارت آغاز می شوند فهرست می شوند. در واقع نیازی نیست که کادر جستجو را انتخاب نموده و در آن عبارت مورد نظر برای جستجو را وارد کنید و در عوض می توانید این کار را با تایپ کردن در محیط ویندوز و بدون نیاز به اجرای برنامه خاصی انجام دهید.

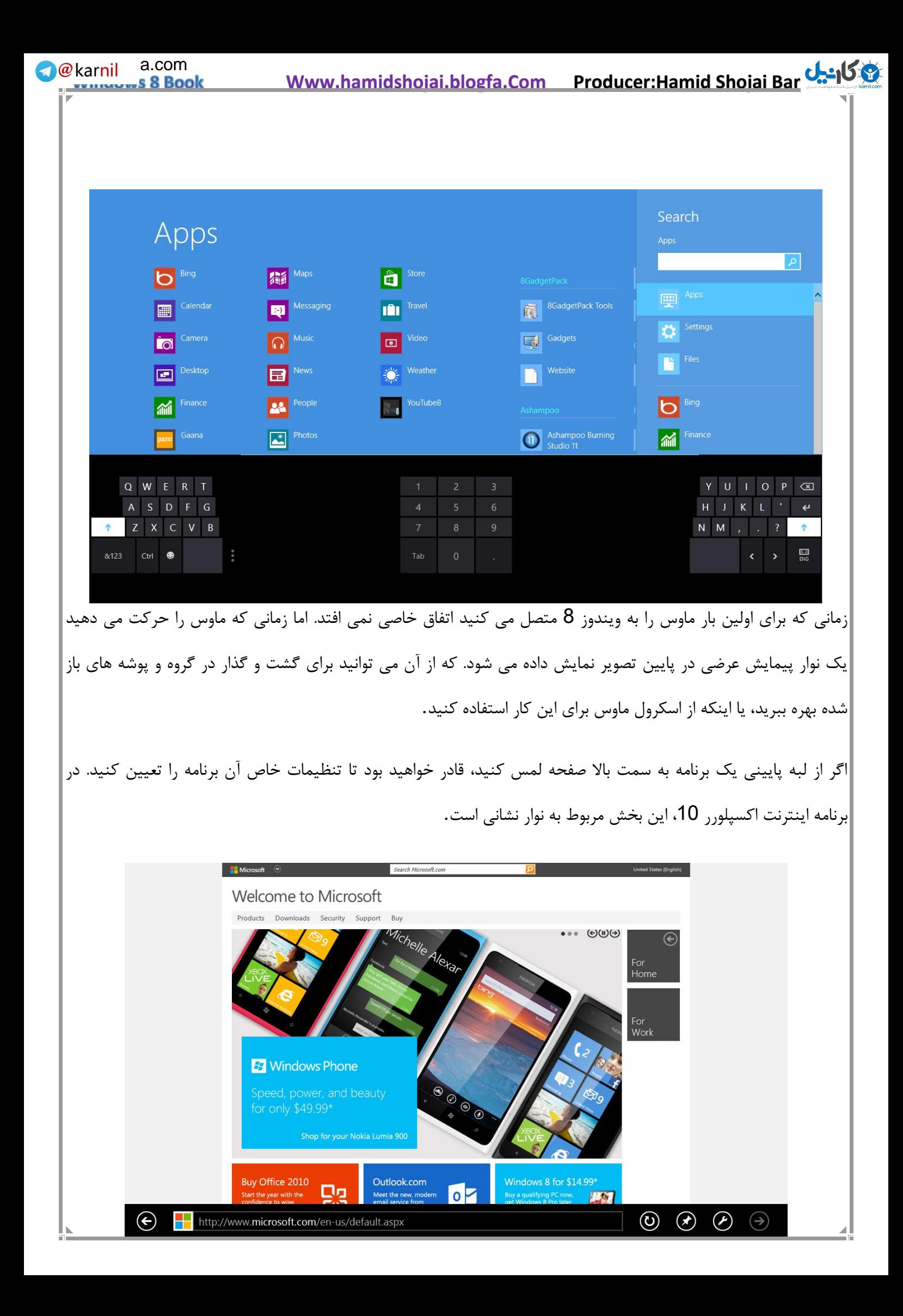

برای رسیدن به صفحه شروع کافی است تا گوشه پایین سمت چپ صفحه را لمس نمایید؛ اگر هم مایلید تا برنامه هایی را که اخیراً بازکرده اید بیابید کافی است به گوشه باال سمت چپ سری بزنید. اگر باز هم ماوس را به سمت چپ حرکت دهید، برنامه های بیشتری نمایان می شوند.

آنچه در هنگام استفاده از ماوس، نظر شما را جلب می کند این است که حرکت ماوس و ترکیب آن با اشاره انگشت شما بر روی صفحه بسیار لذت بخش است در واقع کارشناسان مایکروسافت توانسته اند به خوبی موس و نوک انگشت را در کنار یکدیگر به کار گیرند. دستمریزاد! برای امتحان این مورد باید خودتان با صفحه لمسی مجهز به 8 Windows کار کنید.

#### **قابلیت و خصوصیات بیشتر**

5

اگر به دنبال ابزار یکپارچه اجتماعی هستید، ویندزو 8 درست ترین انتخاب شماست. برخالف iOS که محدودیت های نرم افزاری خاص خود را دارد، ویندوز جدید سیستم عاملی وسیع و نامحدود است که میتواند کلیه نیازهای کاربران را رفع و رجوع کند.

از این گذشته کاشی(Tile) های صفحه اول در ویندوز 8، به طور مناسب برنامه های شما را در خود جای داده است. به این ترتیب بدون فوت وقت می توانید به امور دلخواه خویش بپردازید. ظاهر عمومی کاشی ها به نحوی است که بدون سردرگمی در پنجره های متعدد می توان به سهولت به مقصود رسید. به طور مثال برنامه Mail نامه های خوانده نشده را در معرض نمایش شما می گذارد و برنامه Calendar نیز قرارهای آتی تان را نمایش می دهد .

> Anne Wallace also commented on Emma Liao's post.

اگر می خواهید با دوستان و اقوام به صورت آنالین در ارتباط باشید بهتر است سری هم به برنامه People بزنید. به کمک آن می توانید جدیدترین اطالعات به اشتراک گذاشته شده دوستان را در شبکه های اجتماعی به سادگی هر چه تمام تر دریافت کرده و روابط خود را گسترش دهید. جالب اینکه این برنامه قادر است اطالعات تماس یک فرد خاص در شبکه های متعدد را شناخته و همگی آنها را با هم مجتمع کند.

قابلیت جستجو به صورت عمومی است، یعنی می توانید نه تنها برنامه و پوشه های موجود در سیستم خود را بکاوید، بلکه کلمات کلیدی موردنظر خود را در پهنه بیکران وب نیز بجویید.

نسخه اینترنت اکسپلورر 01 درست مانند نسخه 9 آن، برنامه ای با ثبات و استاندارد است که نه تنها قابلیت های تازه ای را به خود دیده، بلکه از نظر امنیتی و مبارزه با بدافزارها و کاله برداریهای اینترنتی بسیار ارتقا پیدا کرده است.

از اینها گذشته قابلیت هایی SmartScreen برای محافظت کاربران در برابر کالهبرداریهای اینترنتی و بدافزارها، XBox Gamesبرای وارد کردن قابلیت های بازی های XBox به محیط ویندوز، Refresh برای نصب مجدد ویندوز بدون تغییر یا حذف فایلهای شخصی و یا خصوصیت پشتیبانی از چند صفحه نمایش از دیگر ویژگی های جدید 8 است.

### **کارایی**

هدف ویندوز از قراردادن کاشی برنامهها در صفحه اصلی دسترسی بهتر و سادگی هر چه بیشتر در کار با سیستم عامل است. الزم به ذکر است که بخش Manager Task با ظاهری جدید و تجهیز به جداول، نمودار و تبهای تازه کارایی بهتری را به ارمغان آورده است. **R**ekarnil a.com  **Www.hamidshojai.blogfa.Com Producer:Hamid Shojai Bar[joi](www.karnil.com)**  14 s 8 Book  $\overline{\phantom{a}}$   $\overline{\phantom{a}}$  $\Sigma$ **Task Manager** 內 File Options View Processes Performance App history Startup Users Details Services **CPU** CPU Intel(R) Pentium(R) 4 CPU 3.20GHz 5% 3.21 GHz % Utilization 100% Memory  $0.6/2.0$  GB (30%) Disk 0 (C: D: E: F: G 0% Ethernet Not connected 60 seconds Utilization Speed Maximum speed: 3.21 GHz Physical processors:  $\mathbf{1}$ 5% 3.21 GHz Logical processors:  $\overline{2}$ Processes Threads Handles Virtualization: Not capable L1 cache: **16 KB** 37 559  $180...$ L<sub>2</sub> cache: 1.0 MB Up time  $0:00:16:10$ A Fewer details | (N) Open Resource Monitor یکی از مهمترین خصوصیات ویندوز 8 سرعت باالی آن در دسترسی به برنامههای مورد نظر است. به سادگی لمس چند تصویر میتوانید به برنامههای کاربردی مورد نظر خود برسید، یا اینکه در اینترنت جستجو کرده، نامههای الکترونیکیتان را مطالعه کنید و یا به موسیقی گوش فرا دهید. به ادعای مایکروسافت، سیستم عامل جدید بسیار کم مصرف بوده و با سرعت زیادی آماده به کار می شود، البته این موضوعی است که با توجه به سخت افزار تبلت یا کامپیوتری که بر روی آن نصب شده باید سنجیده شود.

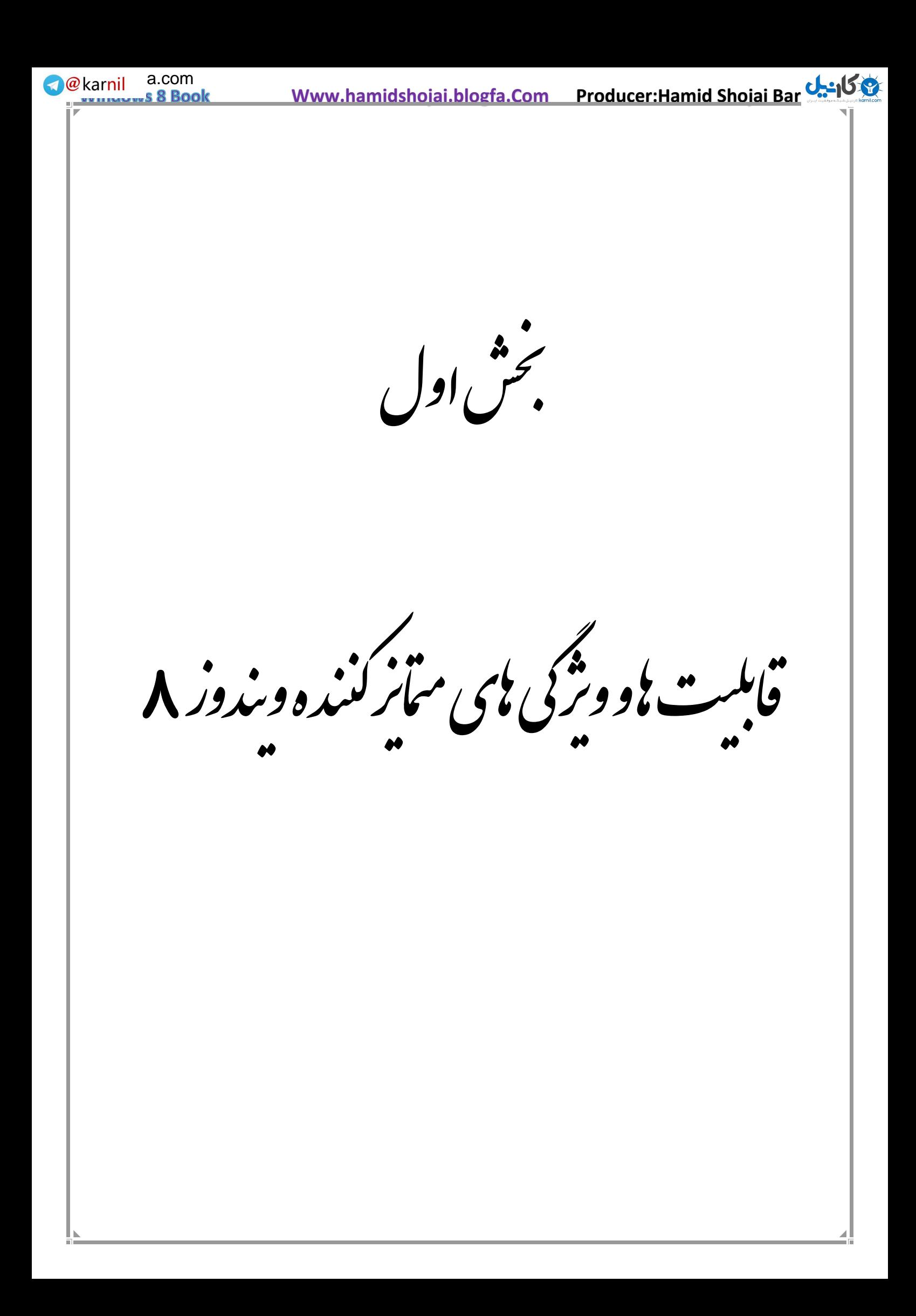

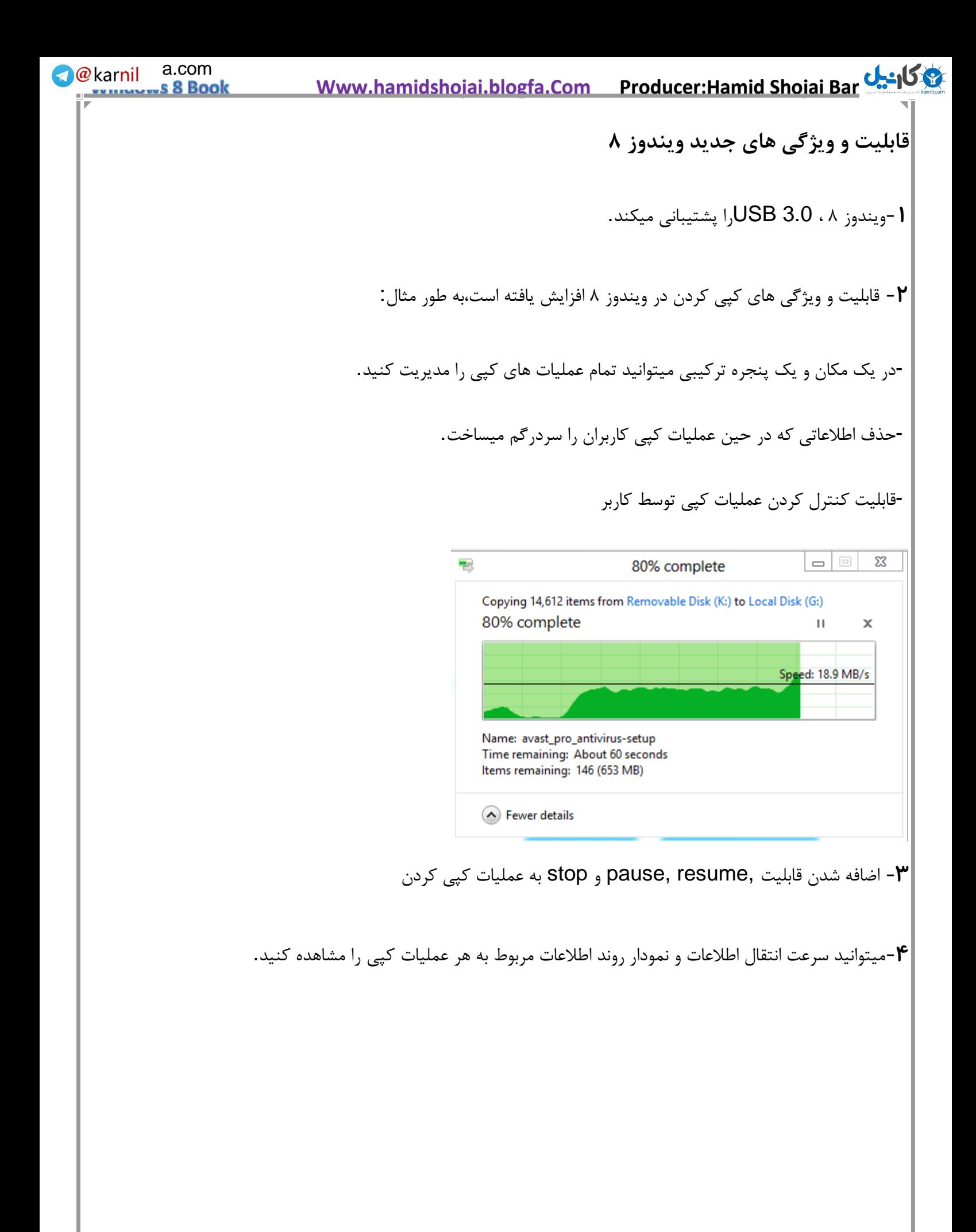

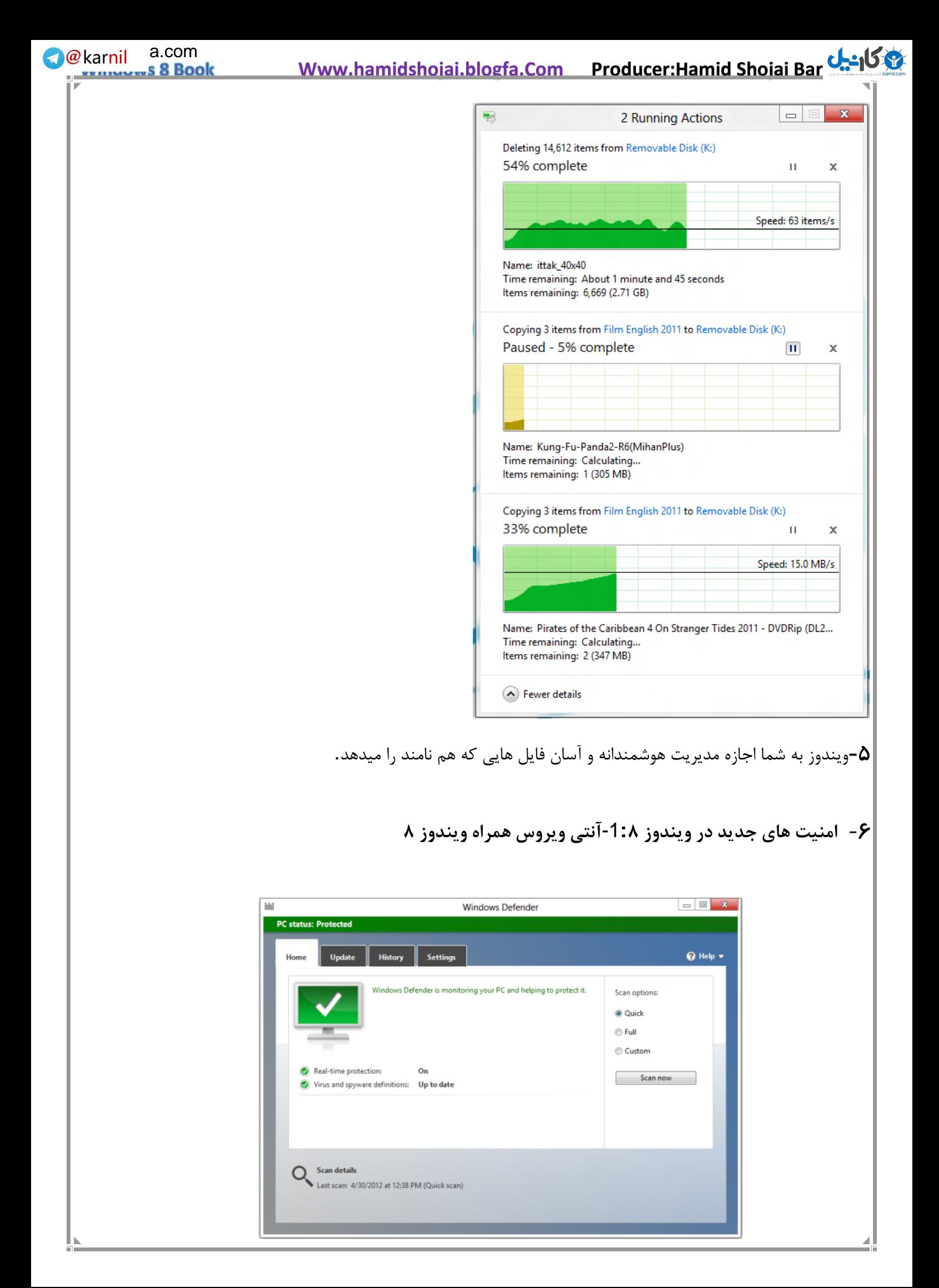

**We**karnil a.com  **Www.hamidshojai.blogfa.Com Producer:Hamid Shojai Bar[joi](www.karnil.com)**  18 s 8 Book بدون مصرف یک سنت برای اولین با در تاریخ ویندوز یک آنتی ویروس از قبل نصب شده روی ویندوز ۸ قرار دارد. اسم این آنتی ویروس Defender Windows یا مدافع ویندوز است. این نرم افزار به راحتی میتواند ویروس ها , اسب های تروجان و دیگر تروجان ها را از همان روز اول در ویندوز پیدا و پاکسازی کند. عالوه بر پاک سازی ویروس ها وظیفه برقرار سازی امنیت برای فایل های شما را دارد این نرم افزار از طرف ویندوز ویستا ارئه شده است. البته شما میتوانید مدافع ویندوز را خاموش کرده و از دیگر آنتی ویروس ها استفاده کنید.

**مدریت هوشمند دانلود**

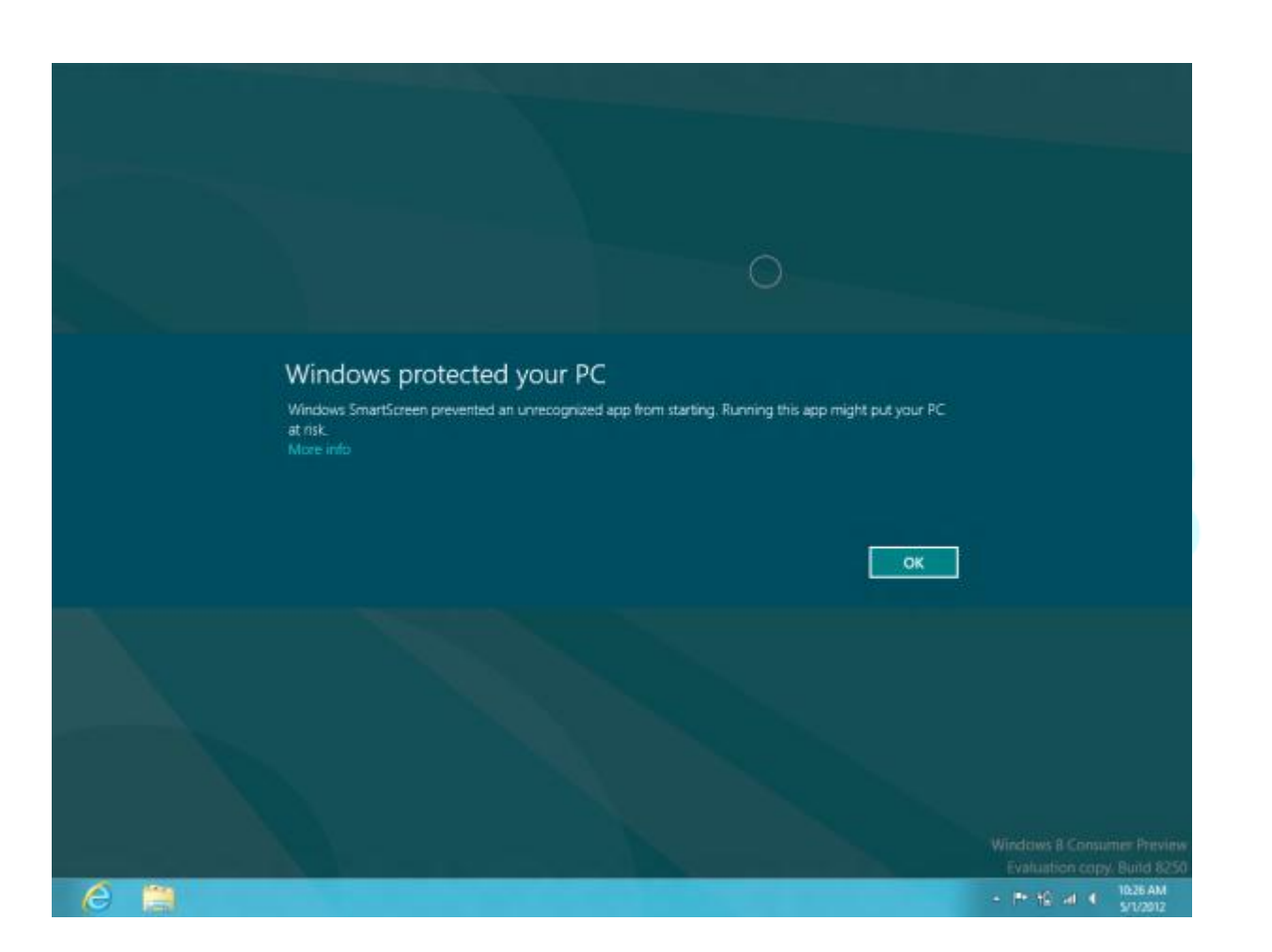

هنگامی که مایکروسافت اینترنت ایکسپلورر ۹ را منتشر کرد صفحه جدیدی به نام SmartScreen به آن اضافه شد که به صورت خودکار سایت های حاوی فایل های مخرب را می بندد. البته این قابلیت فقط در ایکسپلورر ۹ میباشد و اگر شما از دیگر مرورگر ها استفاده کنید این قابلیت کاری به سایت ها حاوی فایل های مخرب مخواهد داشت. و همینطور هشدار دانلود برای شما حذف شده یعنی پس از آن که روی لینک مورد نظر برای دانلود کلیک بکنید دیگر برای شما صفحه هشدار دانلود باز خواهد ن شد و بالفاصله فایل مورد نظر شروع به دانلود میکند.

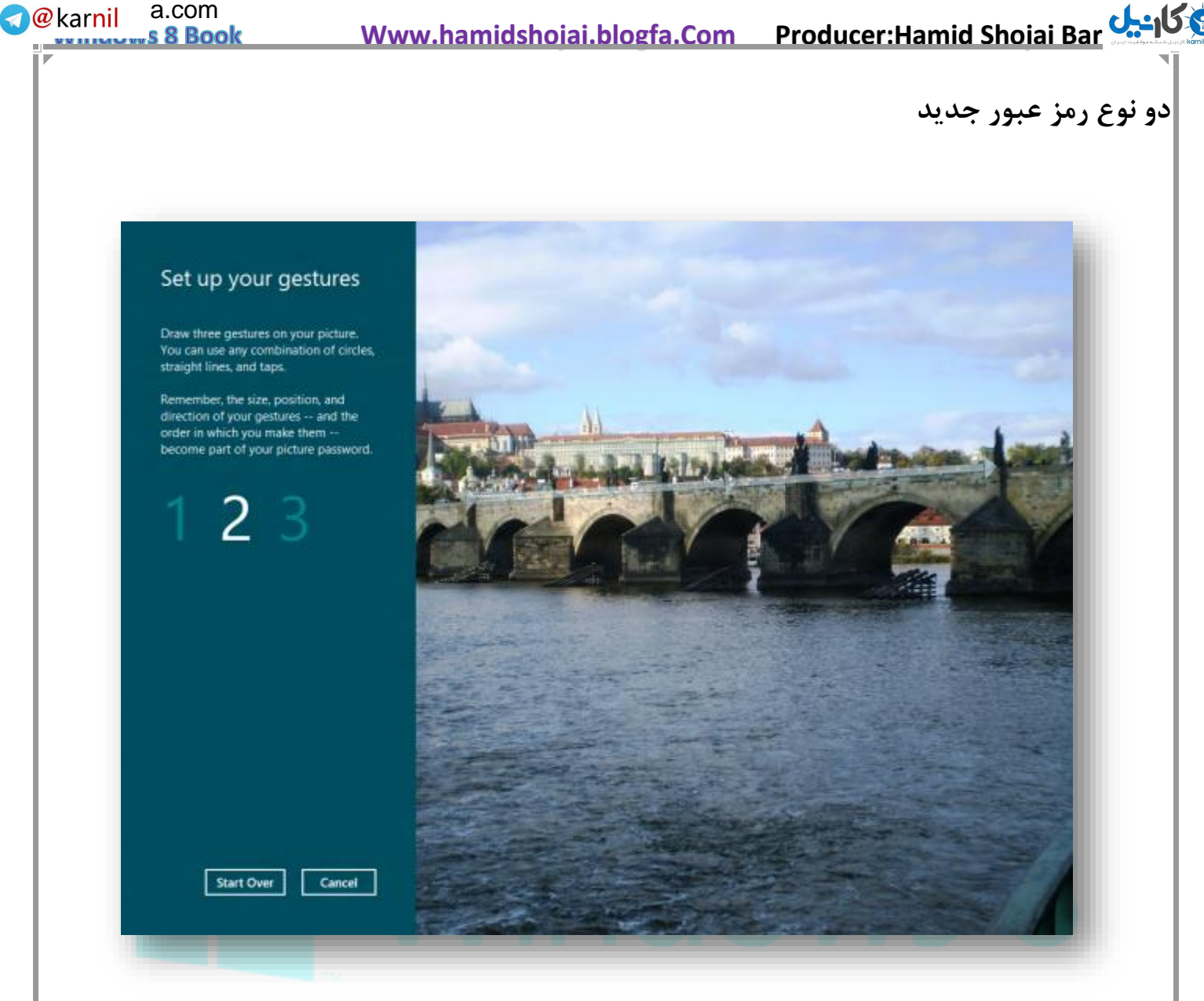

ویندوز ۸ دو نوع رمز عبور برای ورود به حساب کاربریتان گذاشته است که شما میتوانید با انتخاب یک رمز ۴ رقمی و یک تصویر وارد حساب کاربریتان شوید. پس از وارد کردن رمز شما باید عکس مورد نظرتان را که از قبل انتخاب کیده اید بین چند عکس انتخاب نمایید.این امکان بسیار جالب است و امنیت حساب کاربریتان را چند برابر میکند.

#### **سایر اقدامات امنیتی مایکروسافت برای ویندوز ۸**

از کل این امنیت ها میتوان به مدافع ویندوز , screen smart , حفاظت از رمز عبور و بوت شدن سیستم اشاره کرده و میتوان گفت که این امکانات تحول عظیمی را در مایکروسافت ایجاد خواهد کرد

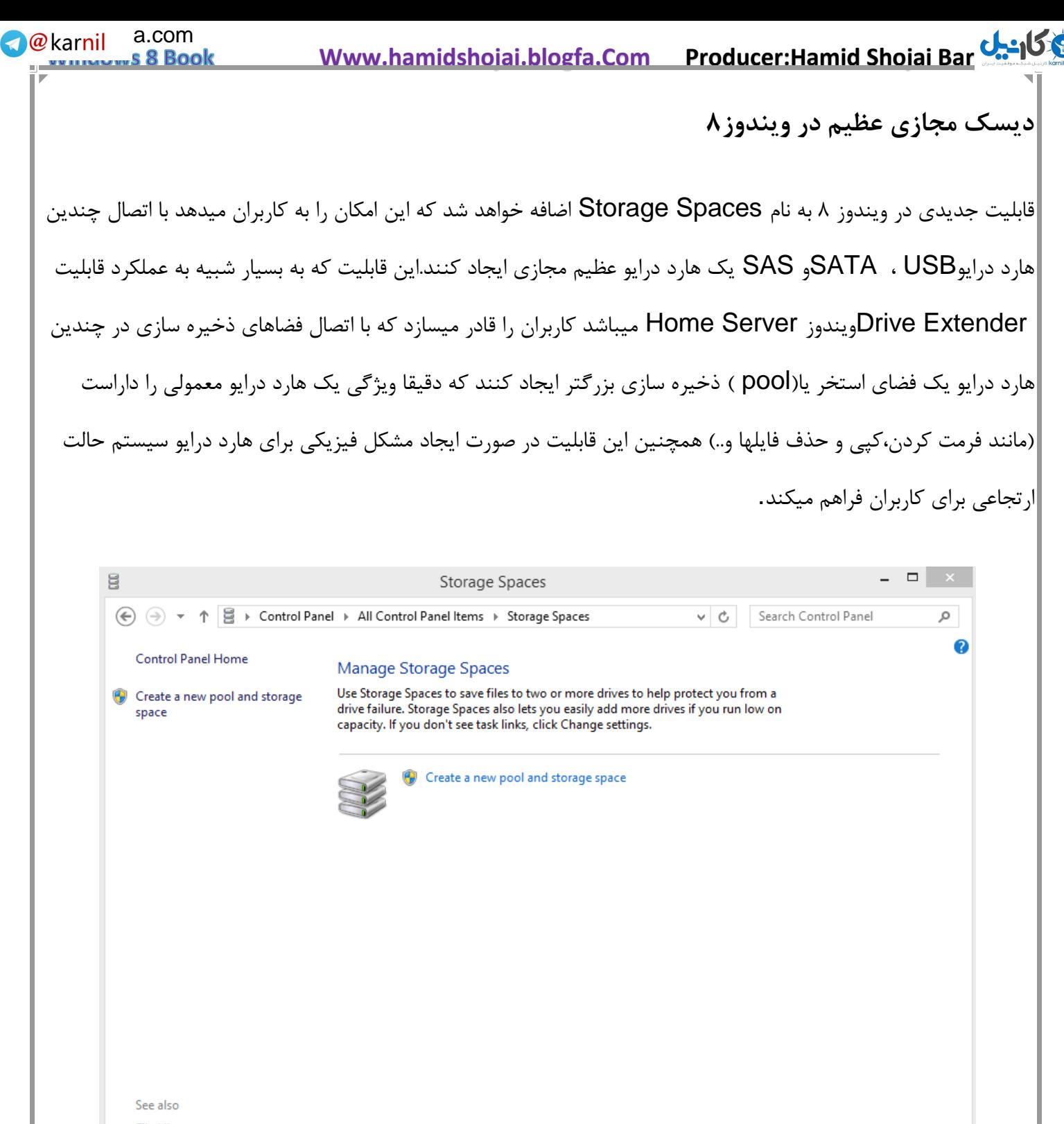

**File History BitLocker Drive Encryption** 

با این حساب شما میتوانید با اضافه نمودن فضای خالی هارد درایوهای قدیمی خود،براحتی فضای ذخیره سازی ویندوز۸ را

افزایش دهید.

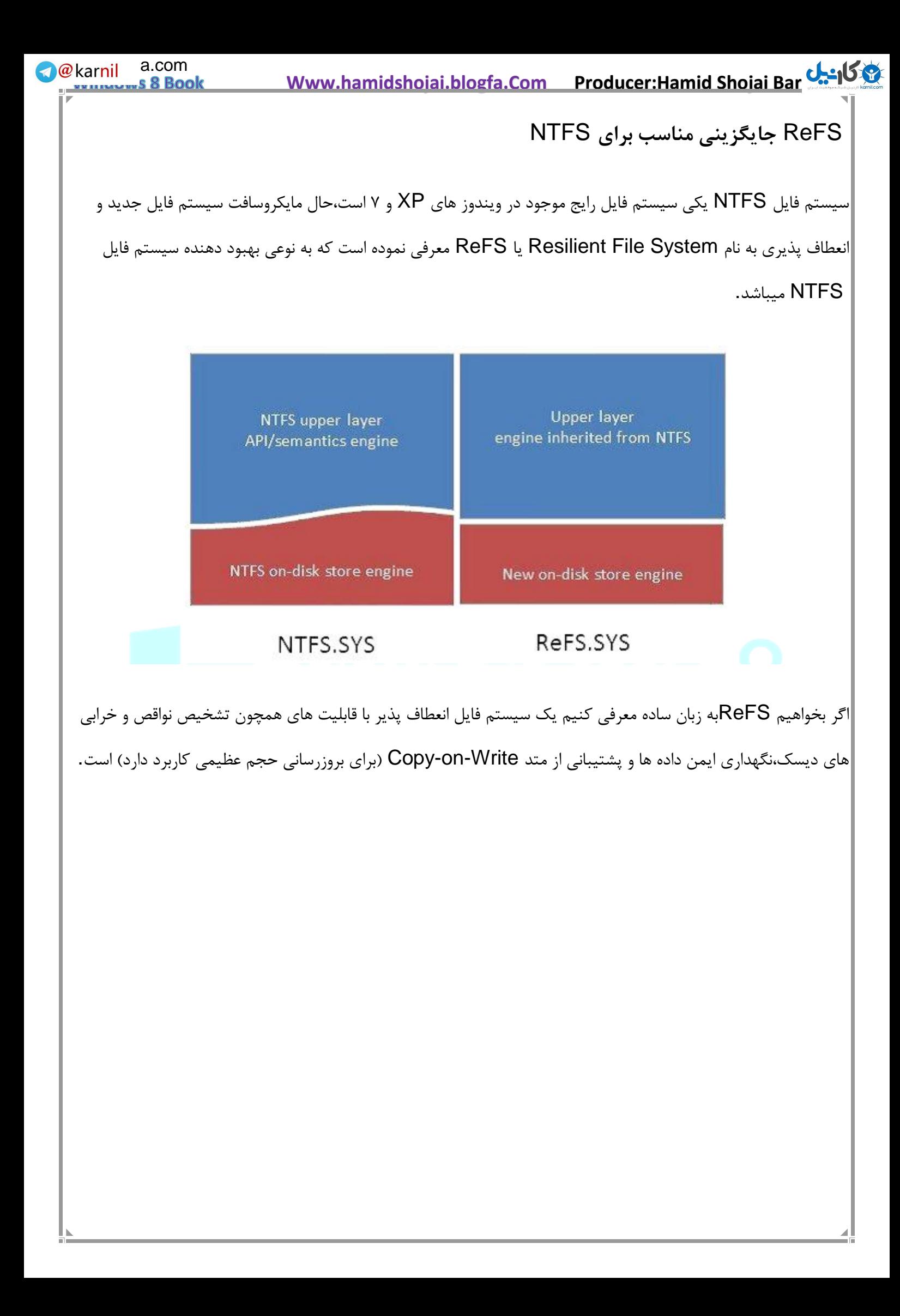

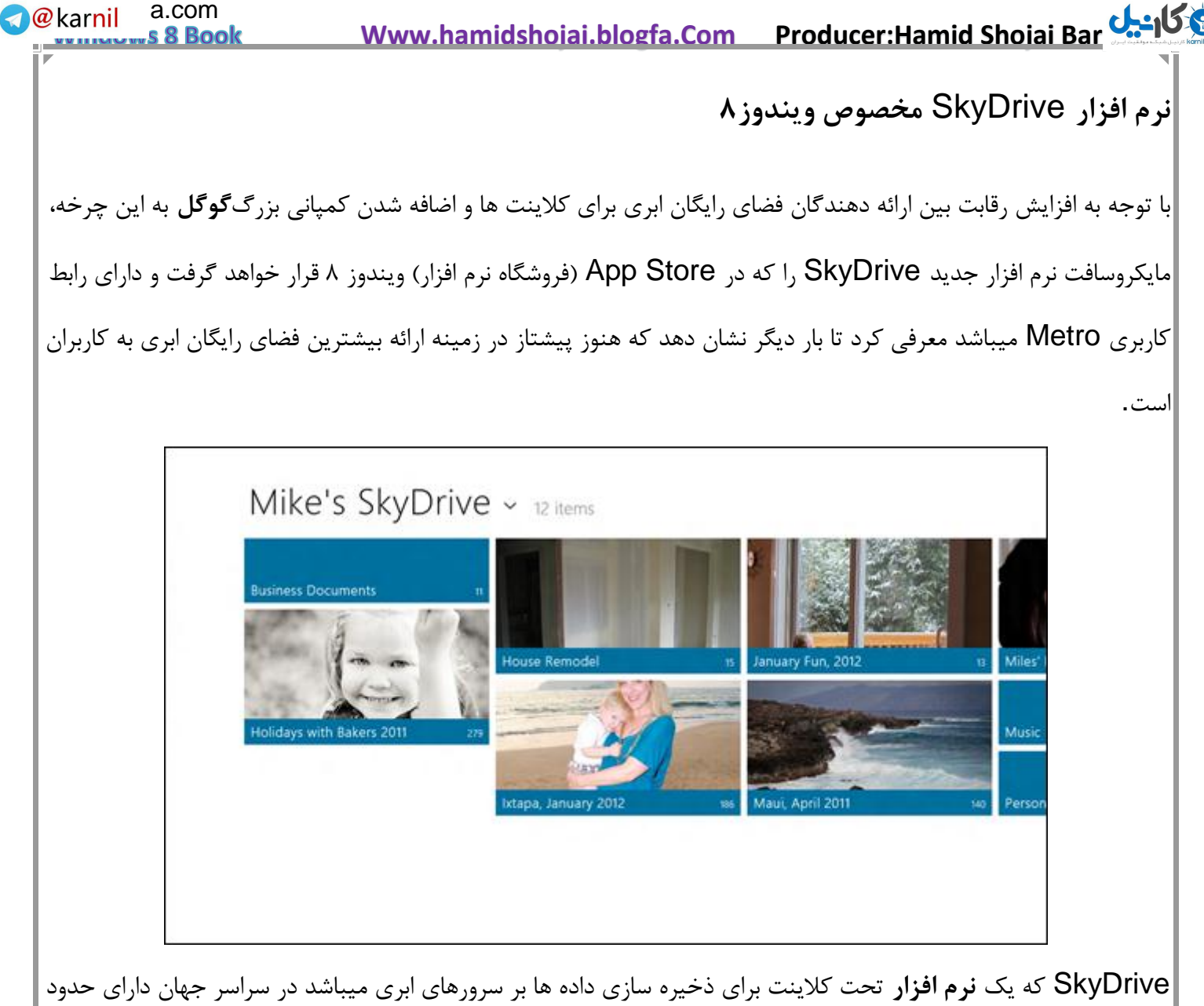

۷۷ میلیون کابر فعال است و با ارائه GB25 فضای رایگان برای آپلود فایل و امکان آپلود فایل تا حجم GB،2حدودا 10 پتا بایت داده در سرورهای خود ذخیره کرده است.نسخه جدید این نرم افزار به طور پیشفرض در فروشگاه 8 Windows قرار میگرید و با اکسپلورر ویندوز۸ کامال مطابقت خواهد داشت.

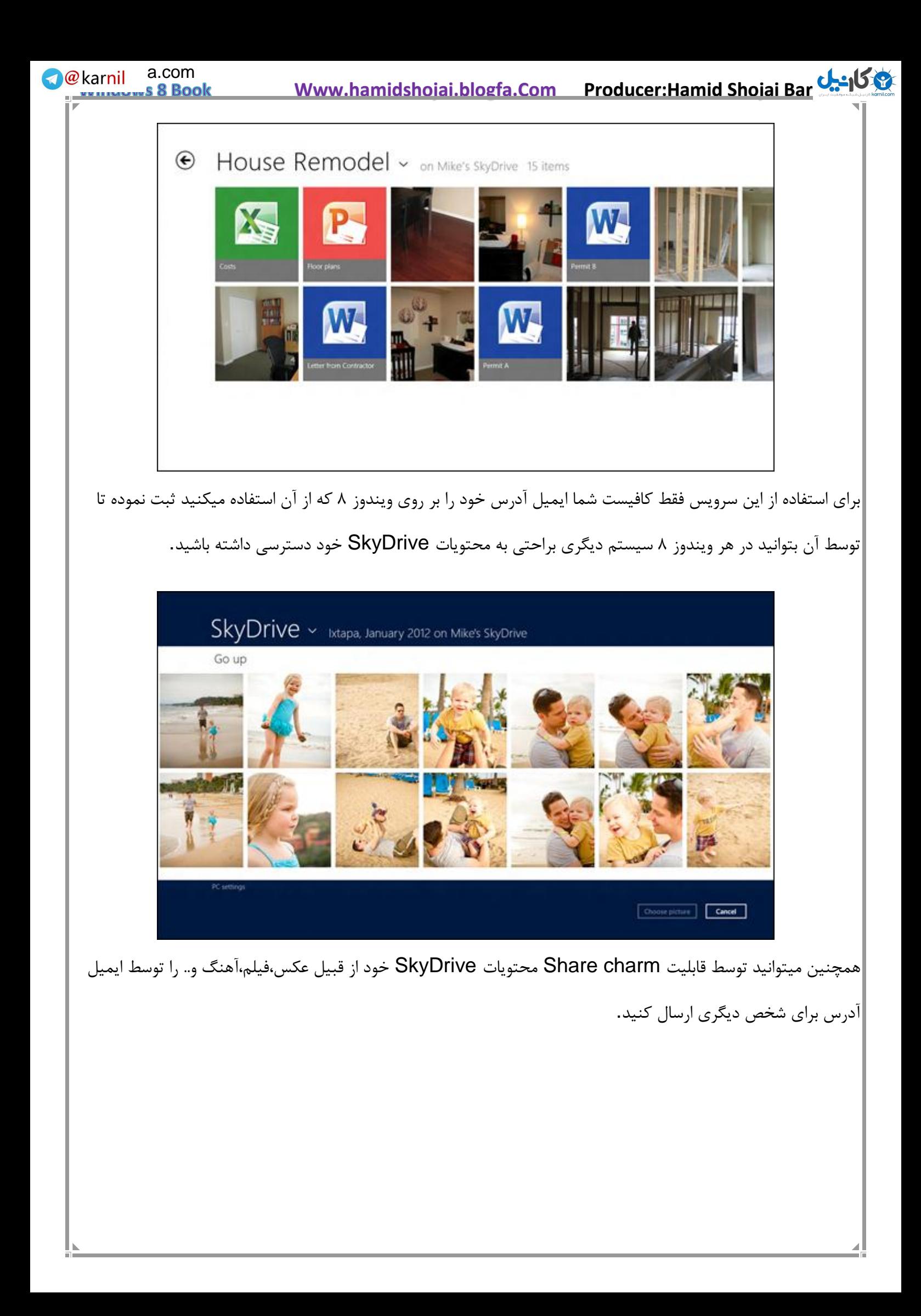

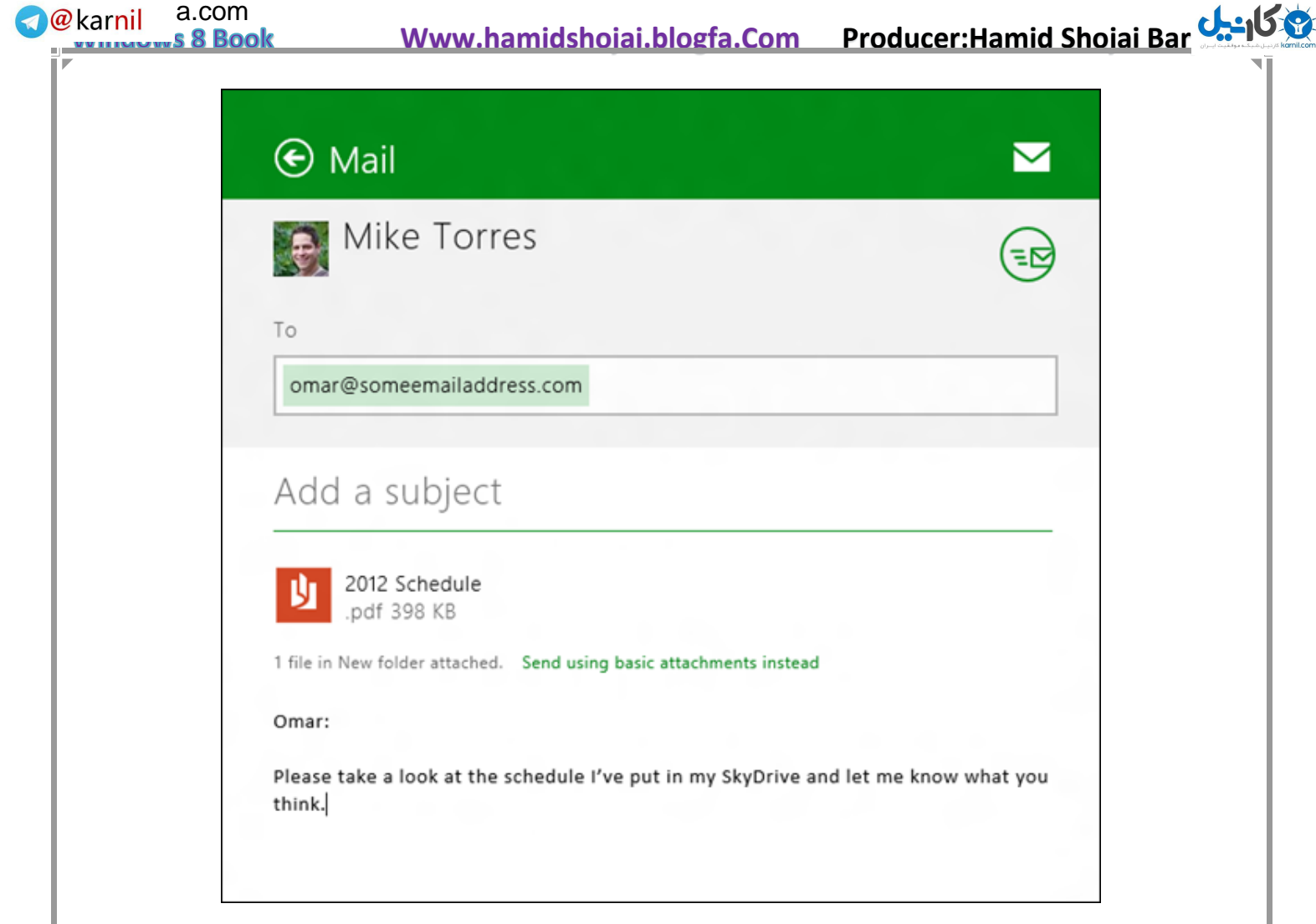

نرم افزار SkyDrive عالوه ب[ر](http://anzalweb.ir/?tag=%D9%88%DB%8C%D9%86%D8%AF%D9%88%D8%B28) **[ویندوز](http://anzalweb.ir/?tag=%D9%88%DB%8C%D9%86%D8%AF%D9%88%D8%B28) ۸** بر روی ویندوزهای ,7Vista نیز قابل اجرا میباشد و شما میتوانید همانند

Dropboxدر ویندوز از فضای SkyDrive خود استفاده کنید.

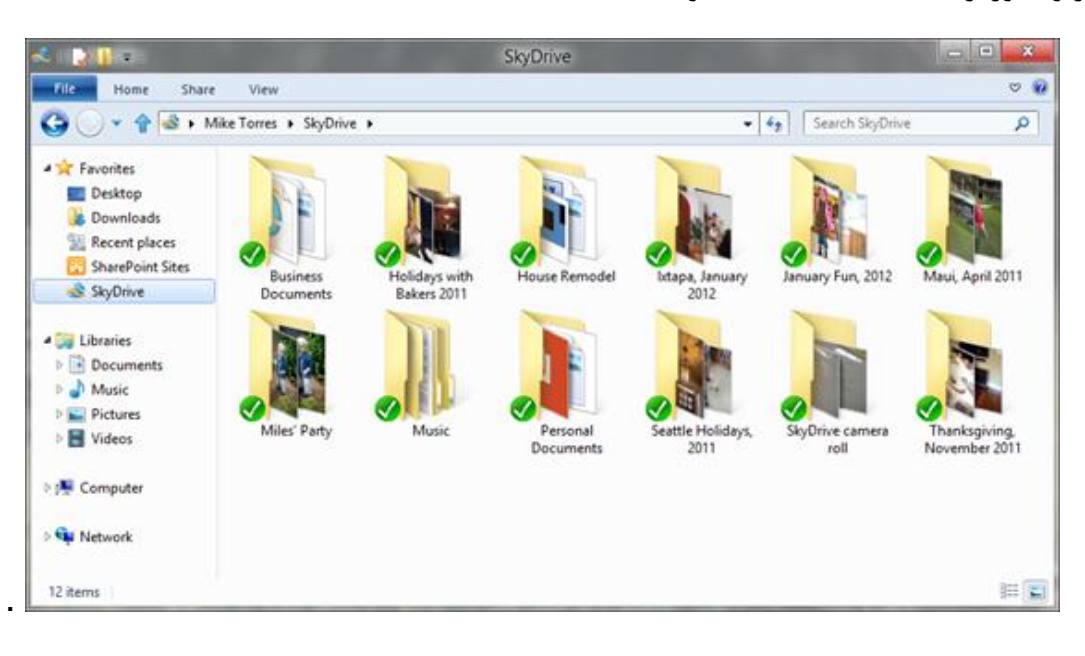

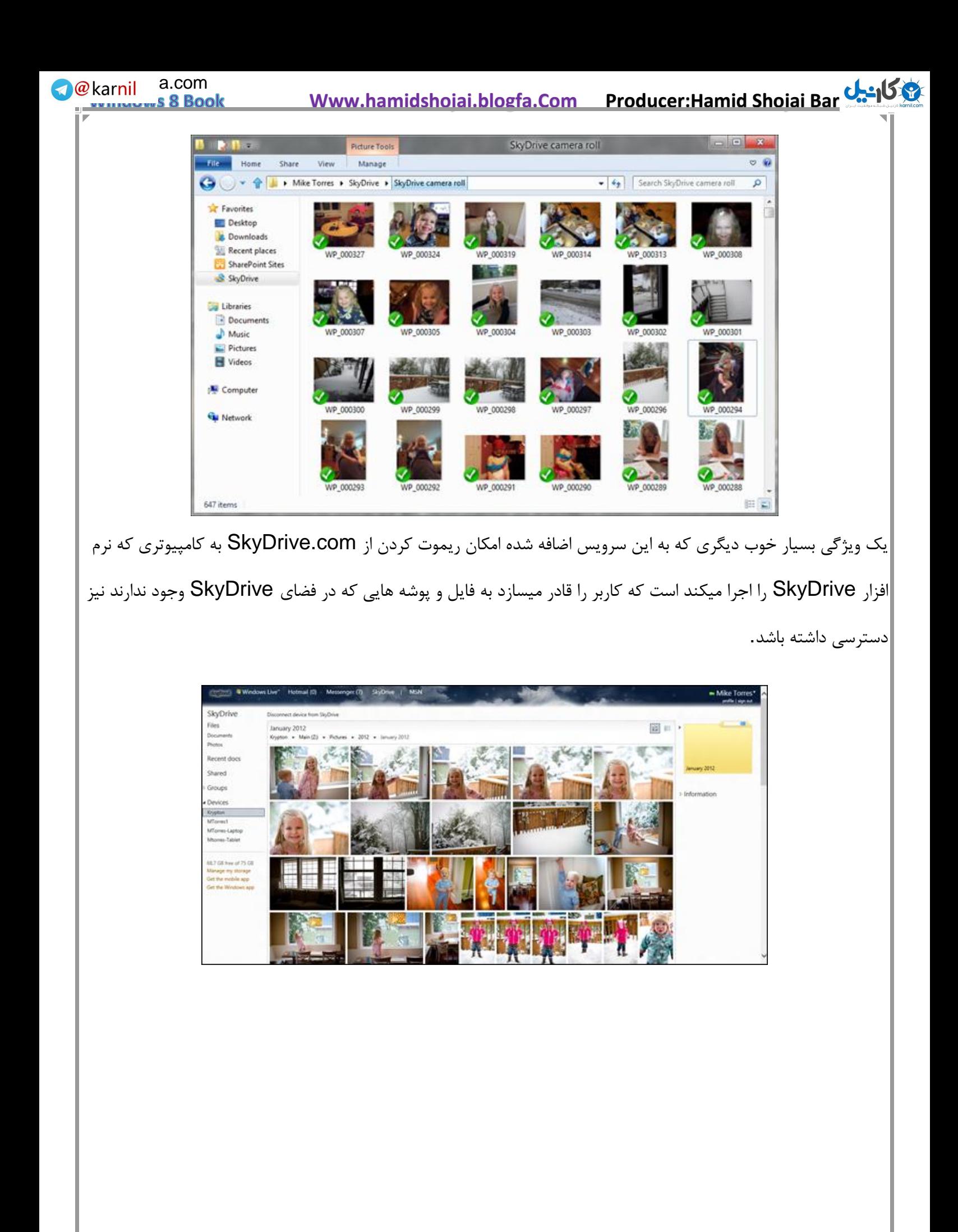

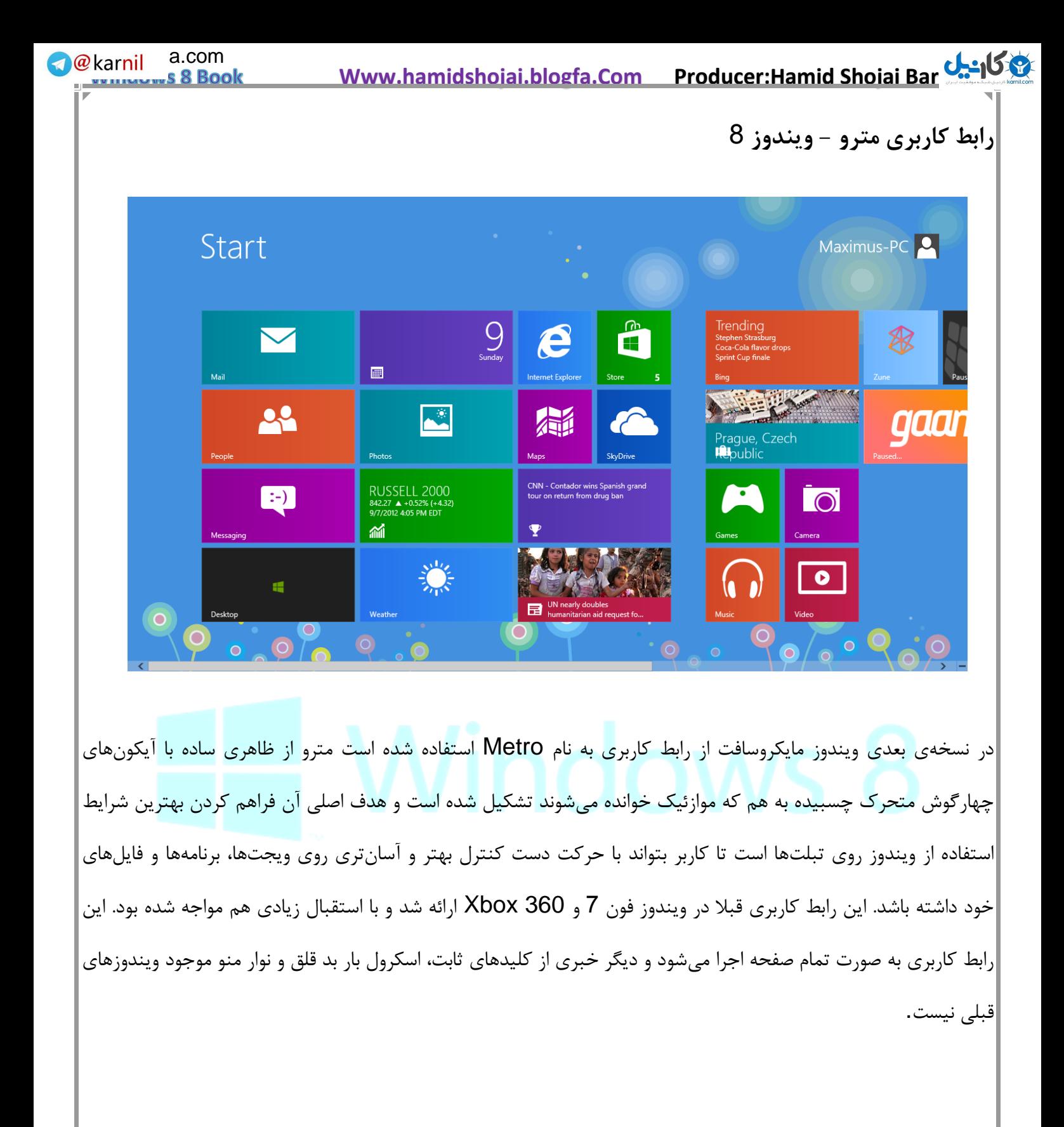

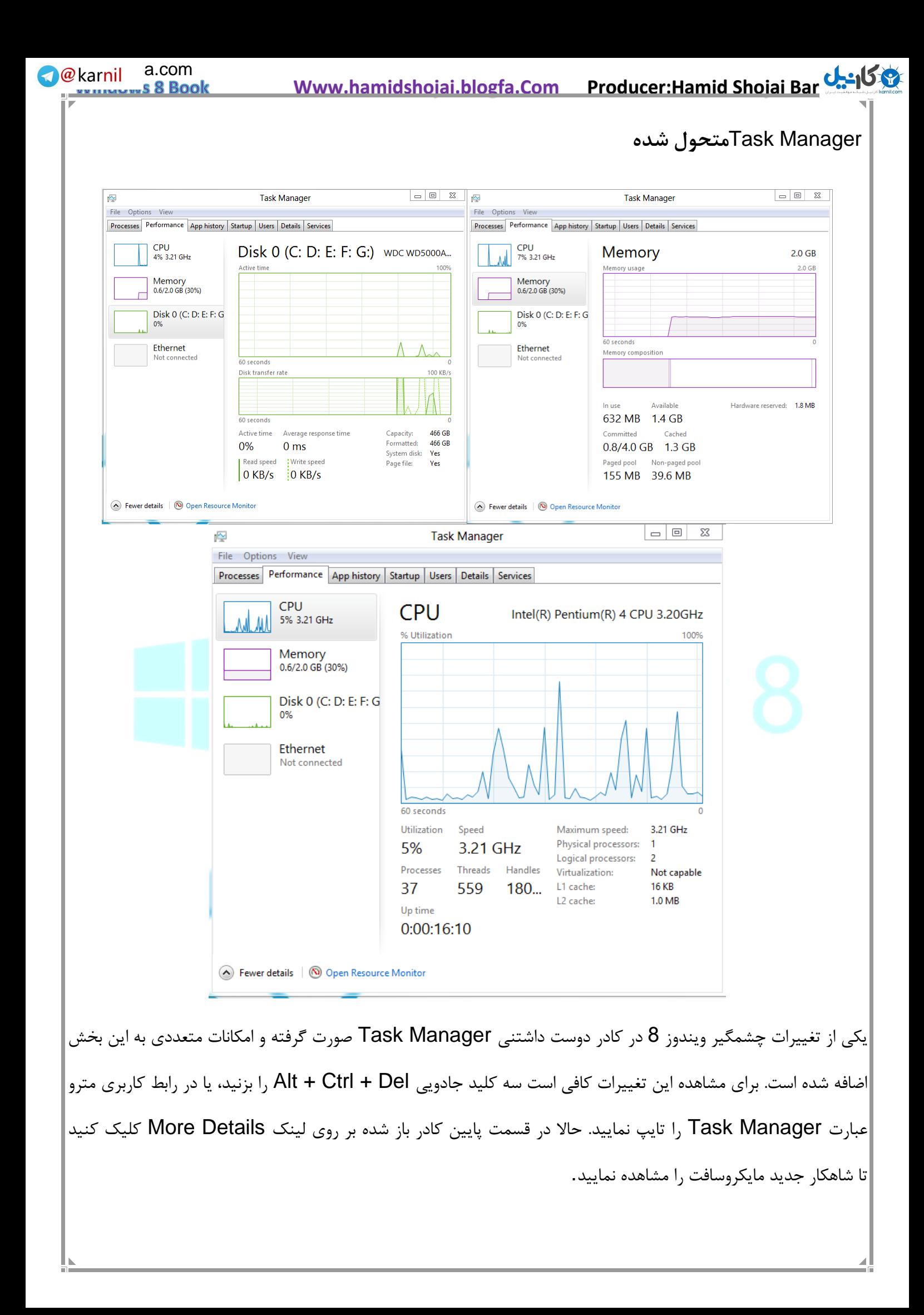

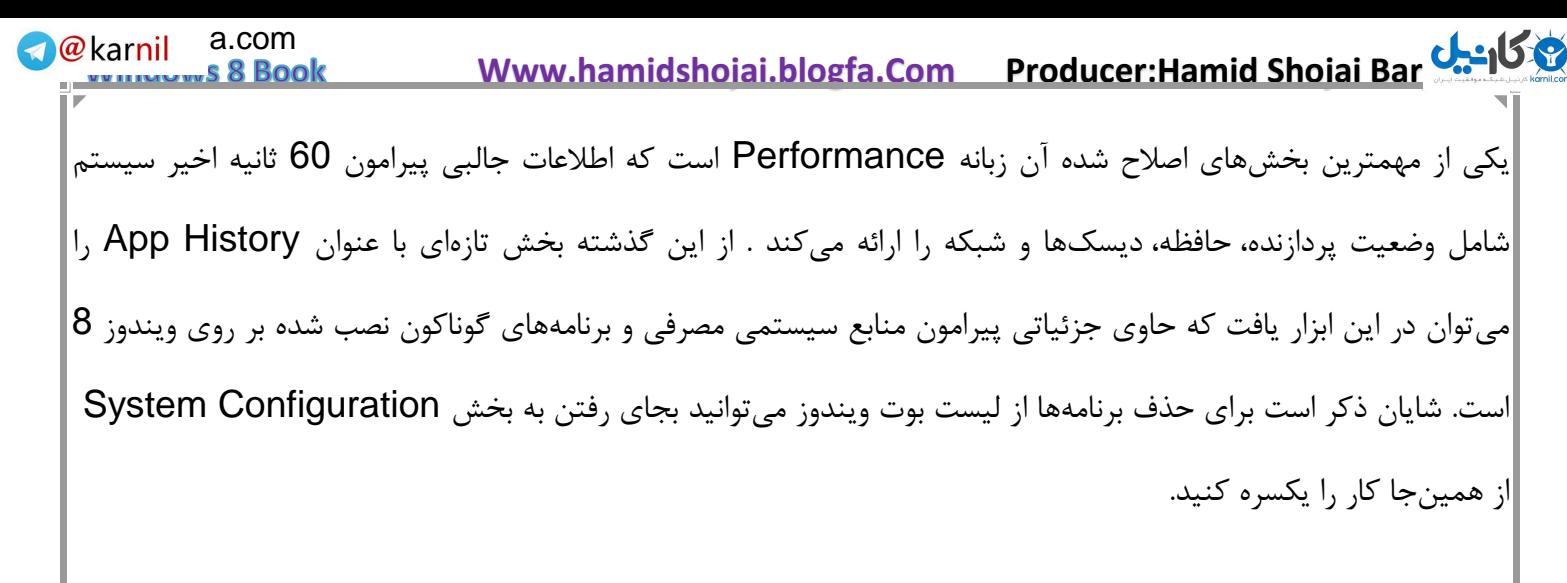

**اتصال کنسول بازی** 360 Xbox **به ویندوز** 8

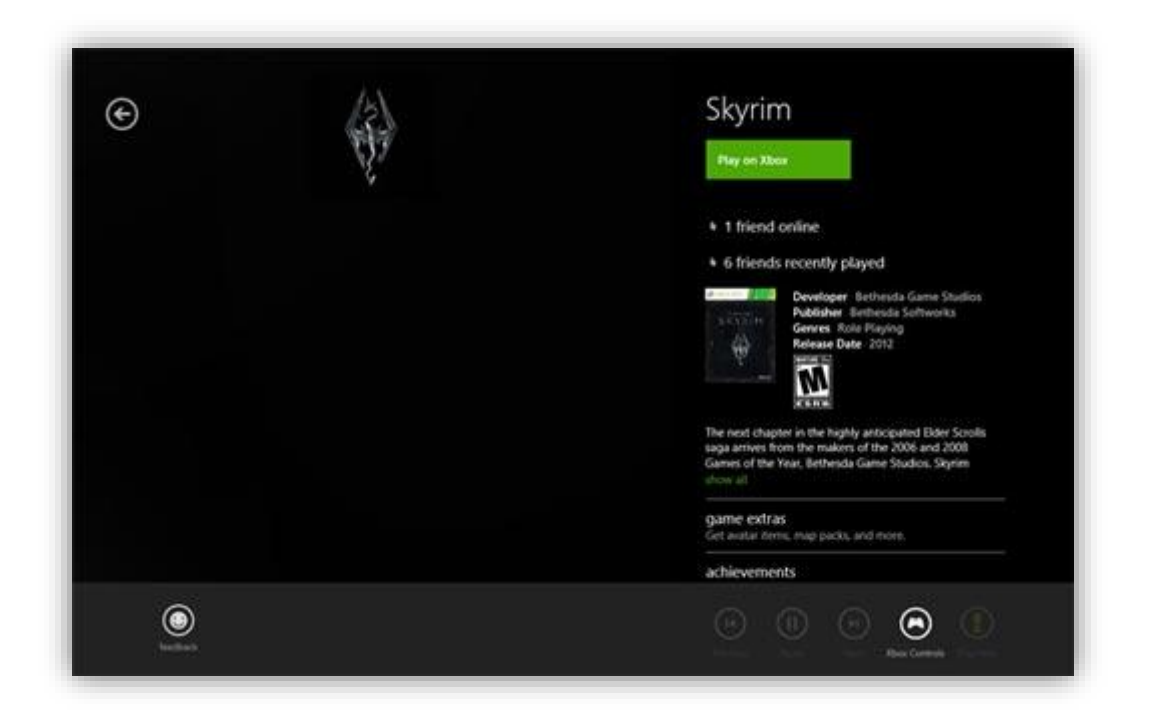

یکی از تازهترین قابلیت های ویندوز 8 توانایی ارتباط آن با کنسول بازی 360 Xbox است. البته ویژگی مشابهی با اشکاالت متعدد در ویندوز7 هم وجود داشت که خوشبختانه تمامی نواقص آن در ویندوز ۸ مرتفع شده اند. حال میتوانید بازی مورد نظر خود را از طریق ویندوز در کنسول بازیتان اجرا نمایید یا اینکه از بازیهای موجود در کنسول در رایانه رومیزیتان لذت ببرید. عالوه بر این قابلیت اتصال بازیهای کامپیوتر به ایکس باکس و مشاهده آنها در تلویزیونهای صفحه عریض ایجاد میشود تا تجربه بازی بسیار دوست داشتنیتر شود. برای دست یافتن به تمامی این موارد کافی است که کنسول خود را به ویندوز 8 متصل نمایید. برای این منظور بر روی آیکن Companion Xbox کلیک کرده و مراحل ساده پیش رو را دنبال کنید. تعلل نکنید، همه چیز برای بازی مهیا است.

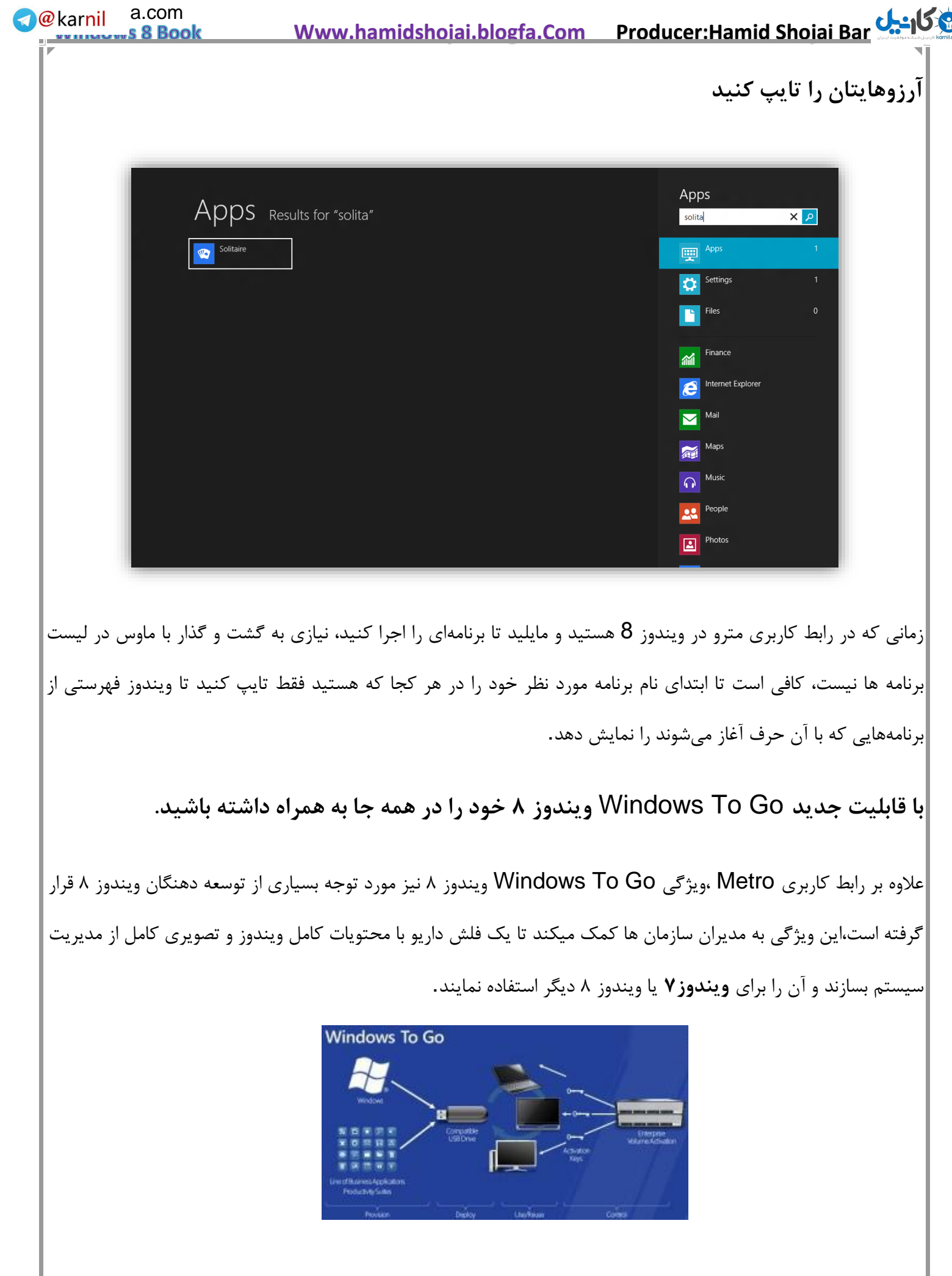

همچنین این قابلیت کارمندان را قادر میسازد ویندوز موجود در دفتر کارشان را بر روی یک رسانه مدیریتی مانند فلش داریو،کارت هایSD ،هارد دیسک ها و.. نصب کنند.به این ترتیب آنها میتوانند ویندوز و سیستم موجود در محل کارخود را همراه با برنامه ها و فایل ها به خانه خود منتقل،و از آن استفاده کنند.

کار با این قابلیت بسیار آسان میباشد،فقط کافیست داریو USB خود را که همراه با ویندوز ۸ است را به سیستم متصل نمایید ،و آن را در زمان بوت شدن انتخاب کنید،بعد از چند ثانیه ویندوز ۸ بر روی صفحه نمایش شما ظاهر میشود. عالوه بر این با Windows Live SkyDrive فایل های شما در ویندوز ۸ همگام سازی (sync) ، و یک نسخه پشتیبان نیز از آنها تهیه میشود.

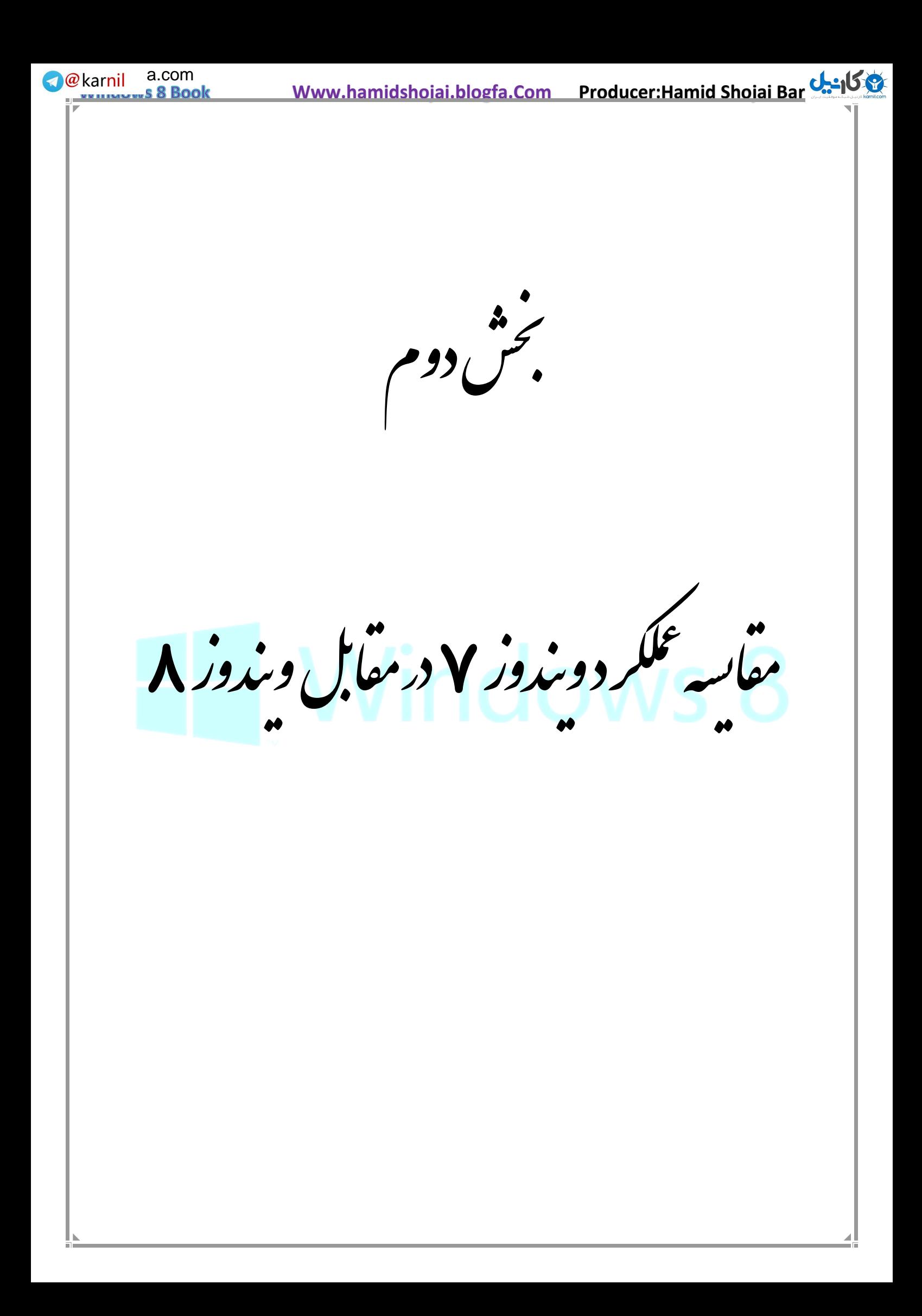

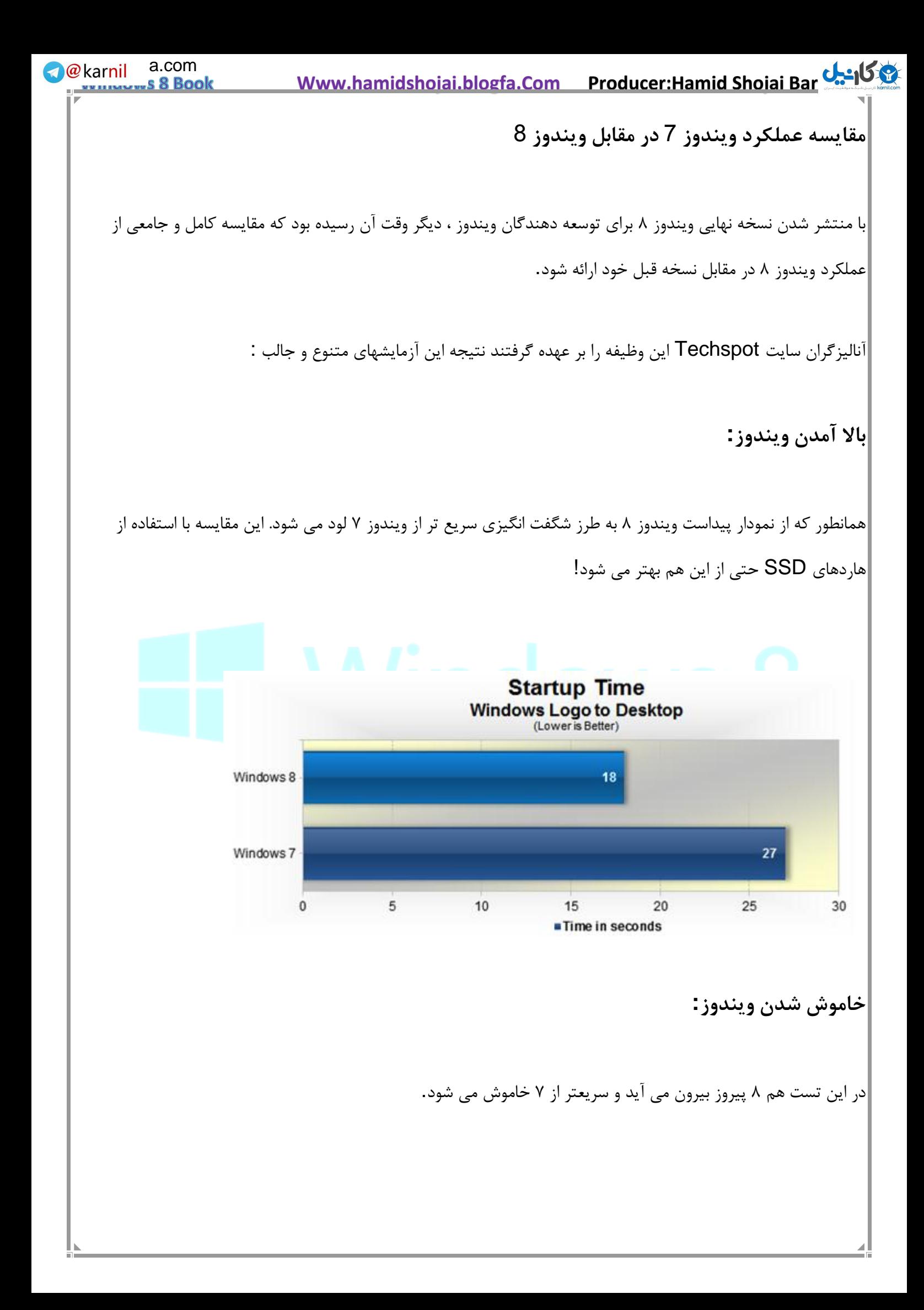

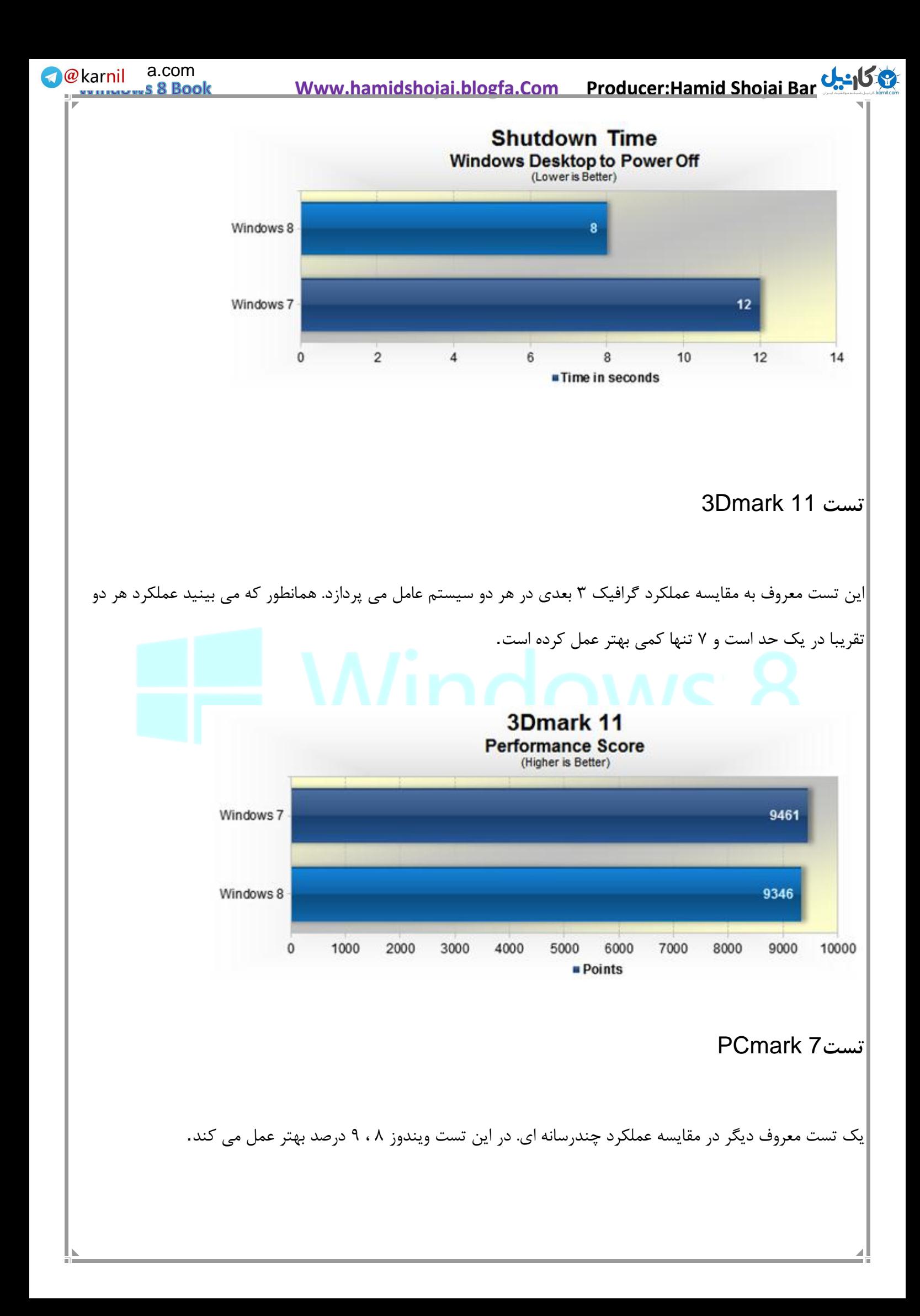

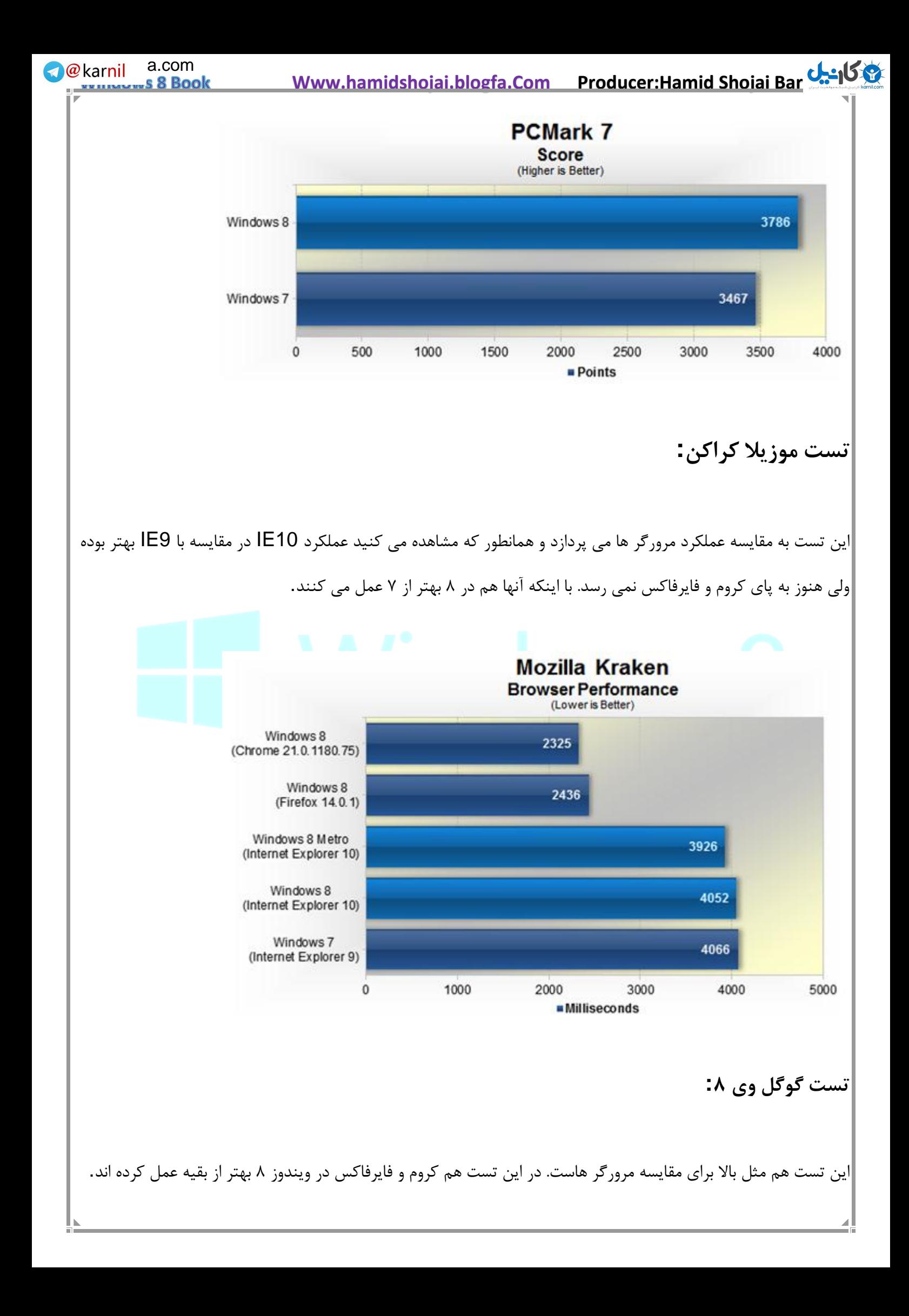
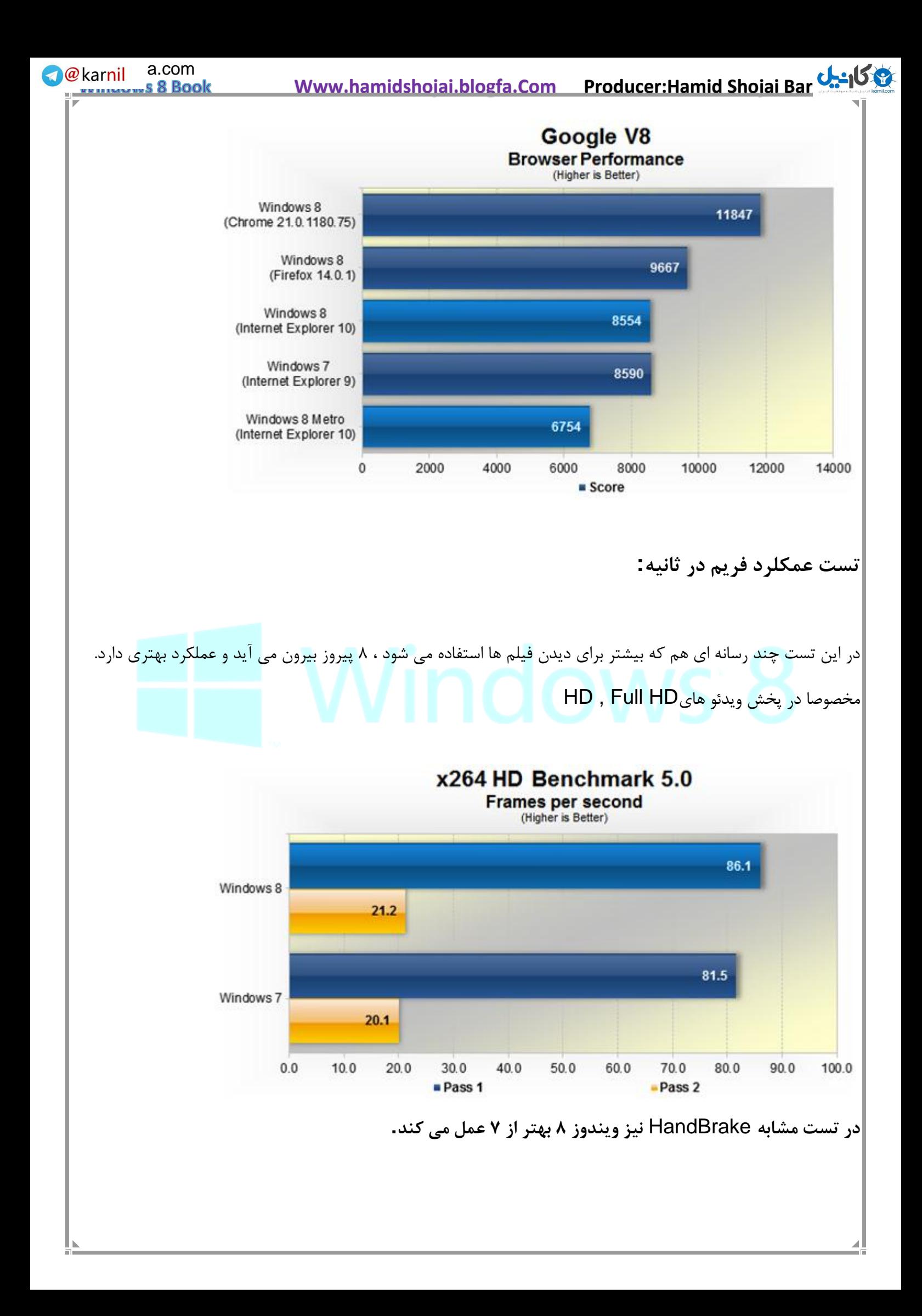

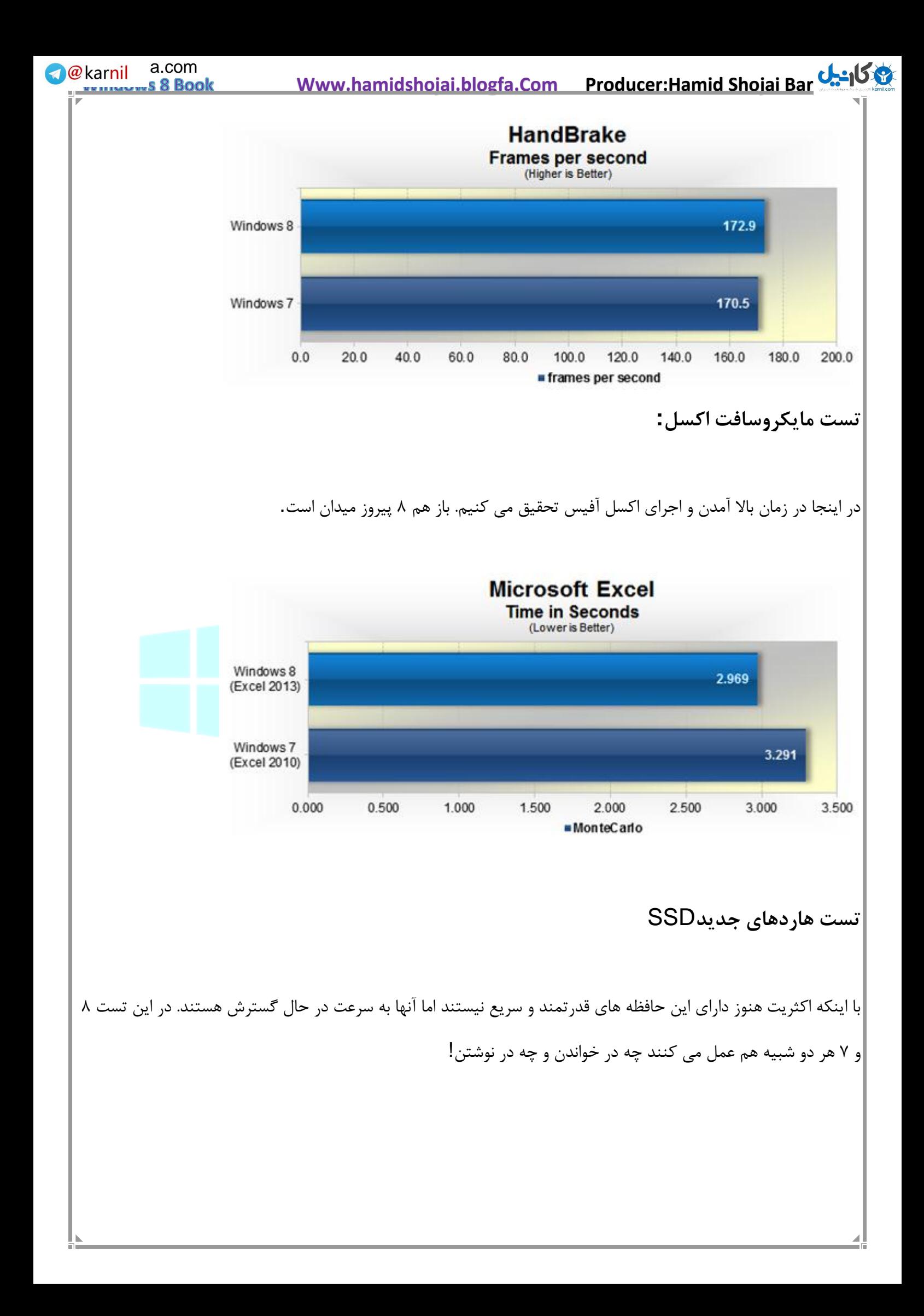

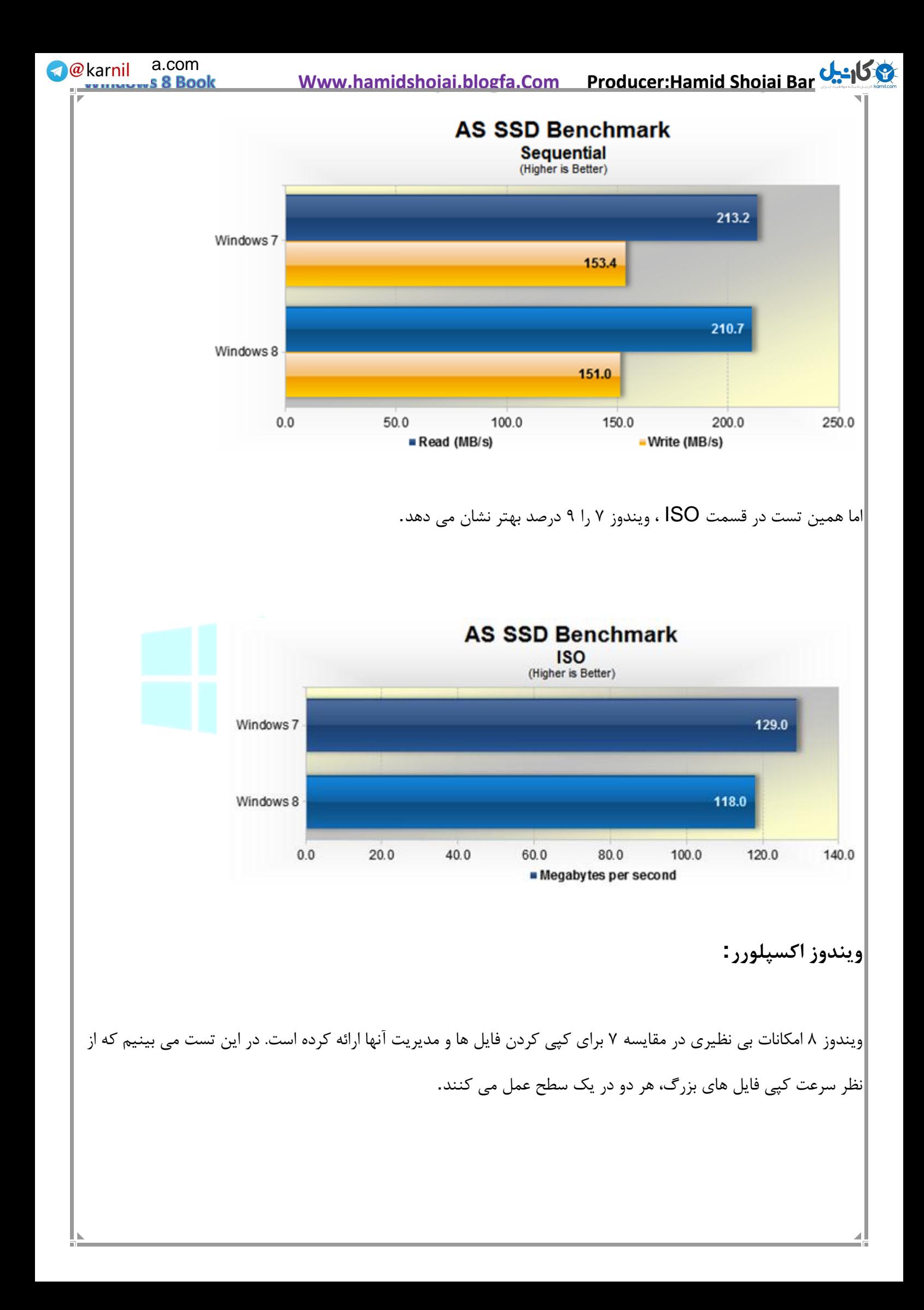

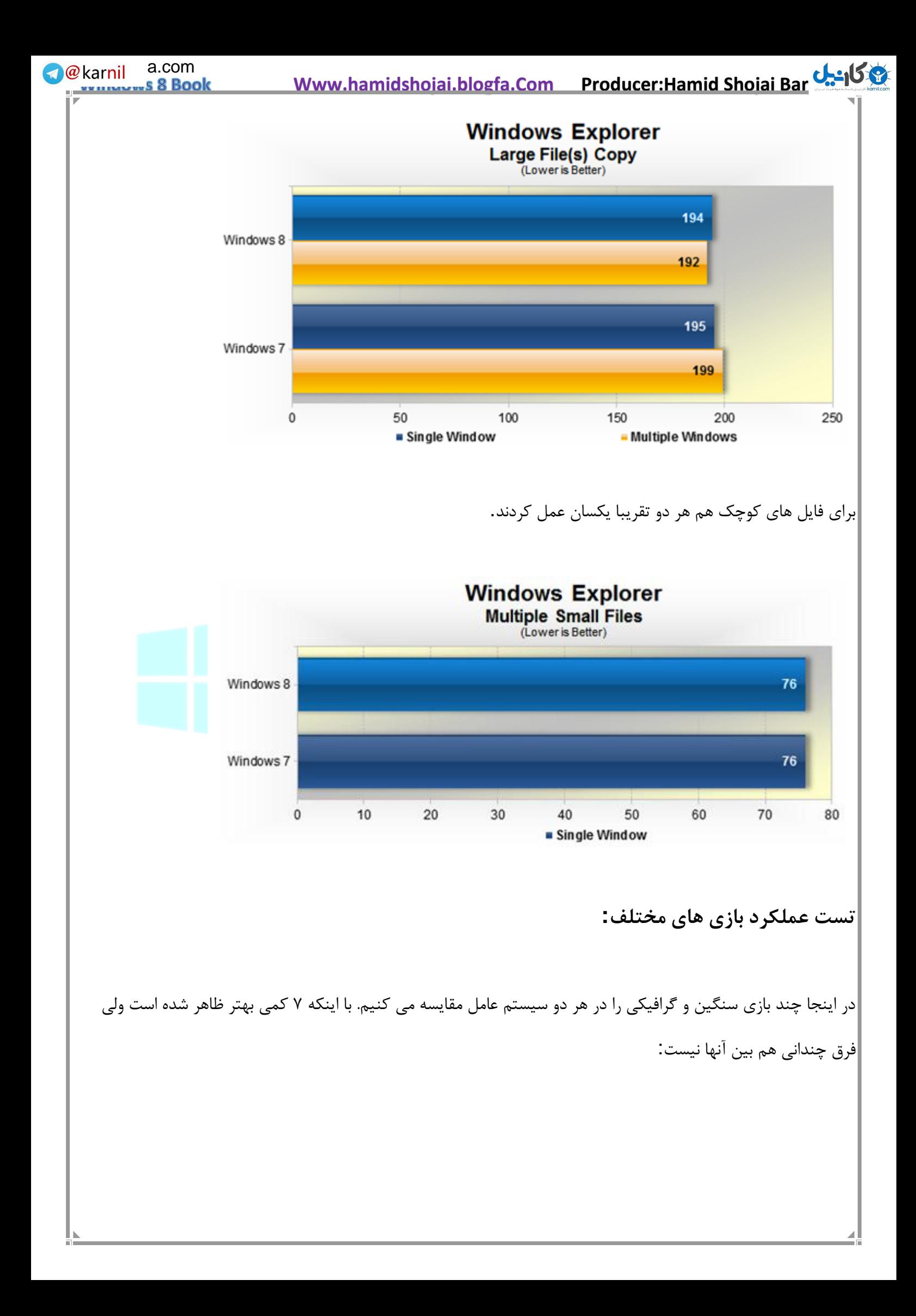

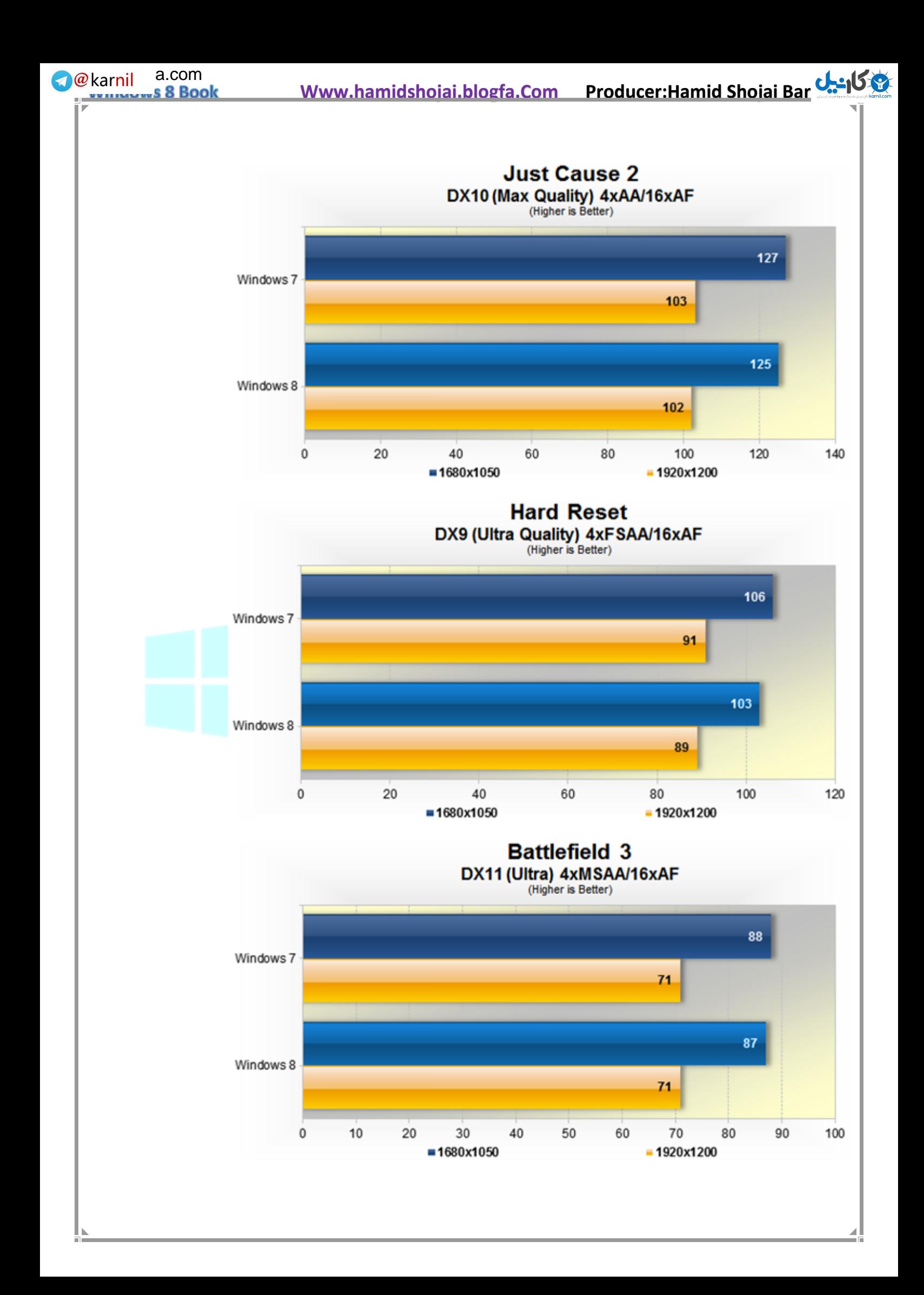

**We karnil** a.com  **Www.hamidshojai.blogfa.Com Producer:Hamid Shojai Bar[joi](www.karnil.com)**  40 s 8 Book **تکرار تست ها روی رایانه های ضعیف تر:** تمام تست های باال روی رایانه های ضعیف تر و گرافیک و رم کمتر تست شدند و در کمال تعجب نتایج تقریبا یکسانی را ارائه دادند! پس ۸ روی رایانه های ضعیف هم به خوبی و بهتر از ۷ عمل خواهد کرد! **جمع بندی:** در اکثر تست ها ۸ برنده میدان بود و یا عملکرد یکسانی با ۷ داشت . برخالف ویستا که عملکرد بسیار ضعیفی در مقابل Xp و حتی ۷ ارائه کرده بود. پس آپگرید به ویندوز ۸ به همگان توصیه می شود. امکانات جدید و متنوع در یک کنار و عملکرد بهتر در مقابل ۷ ، آن را به بهترین سیستم عامل برای استفاده عموم مردم تبدیل می کند.

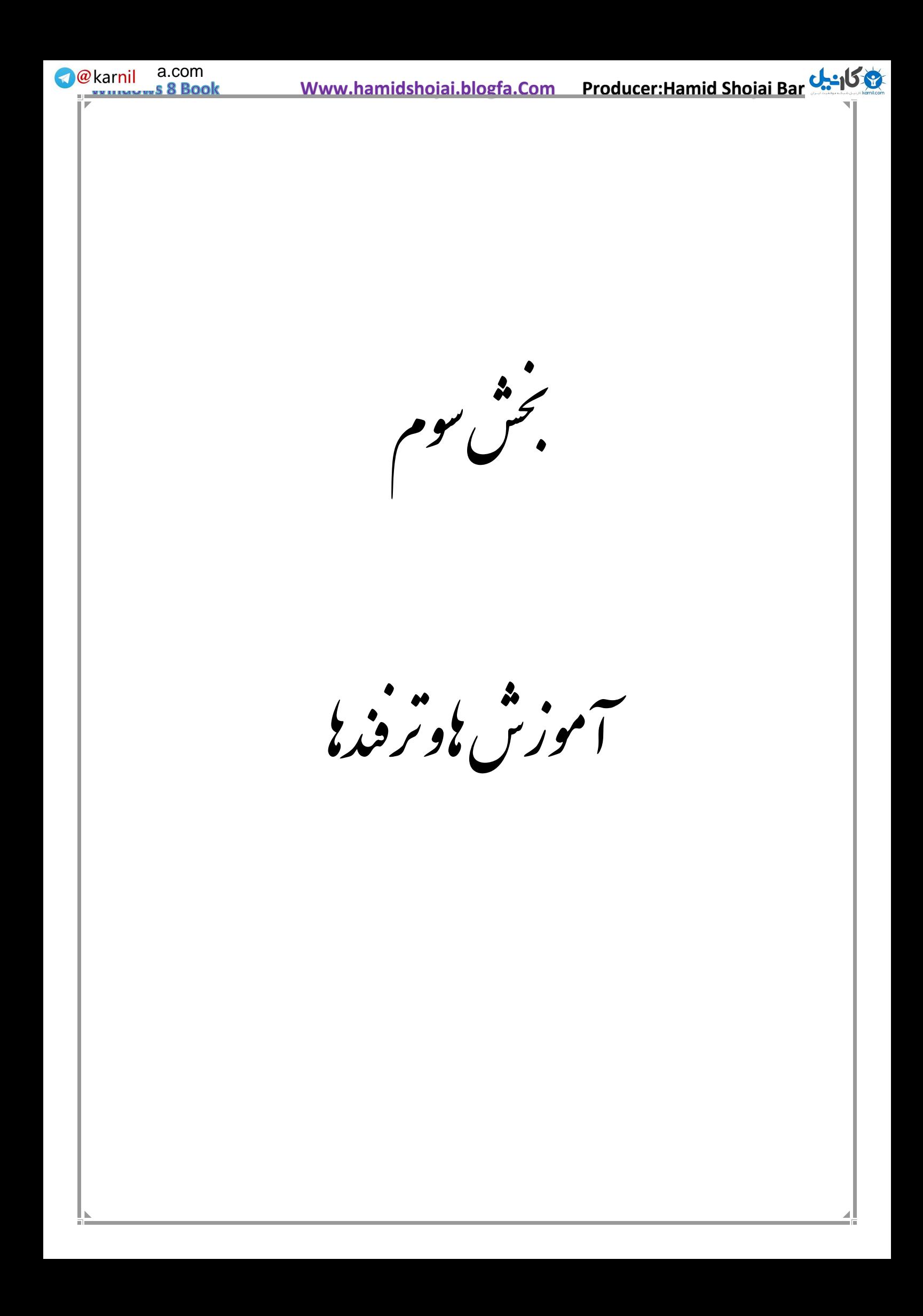

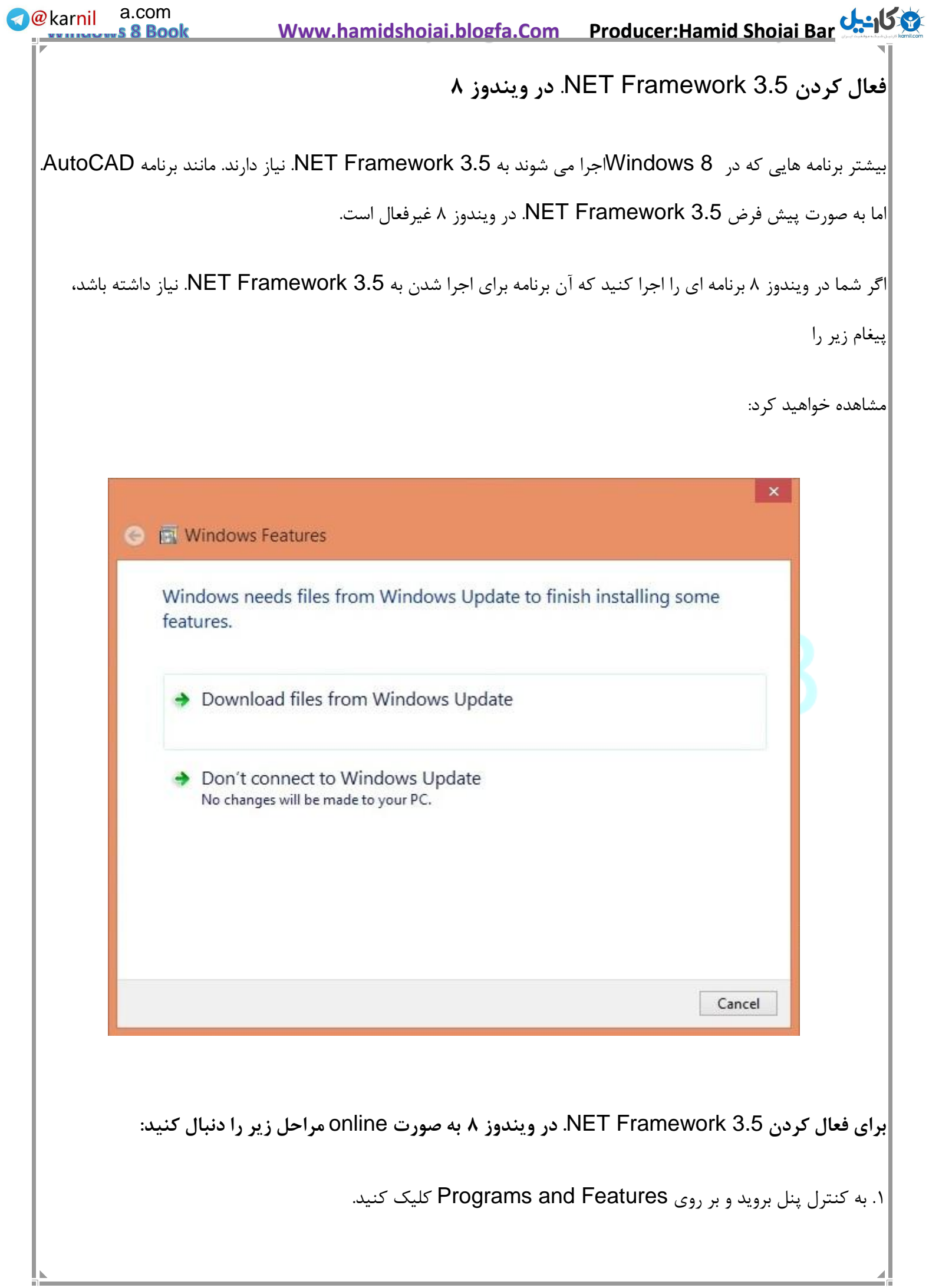

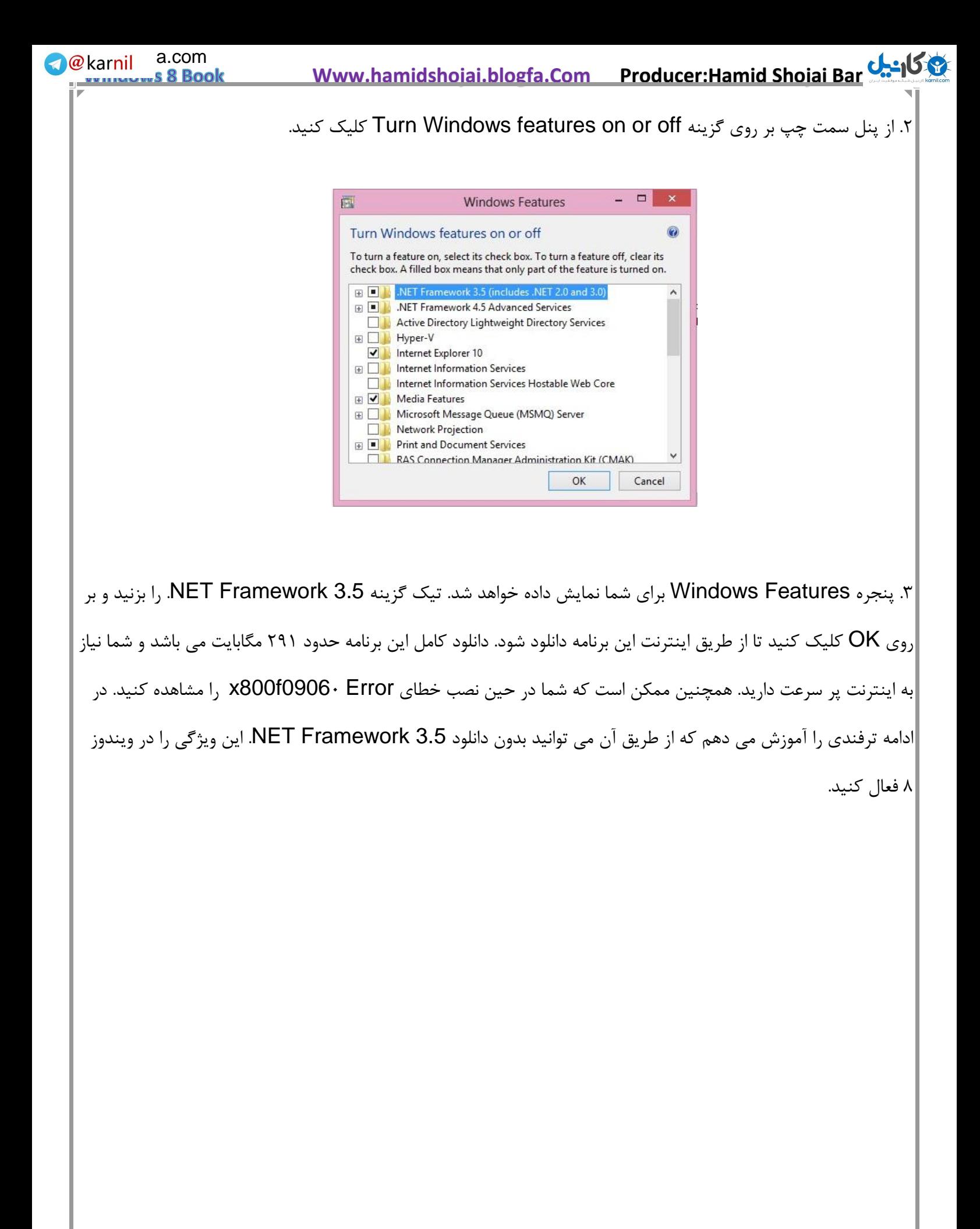

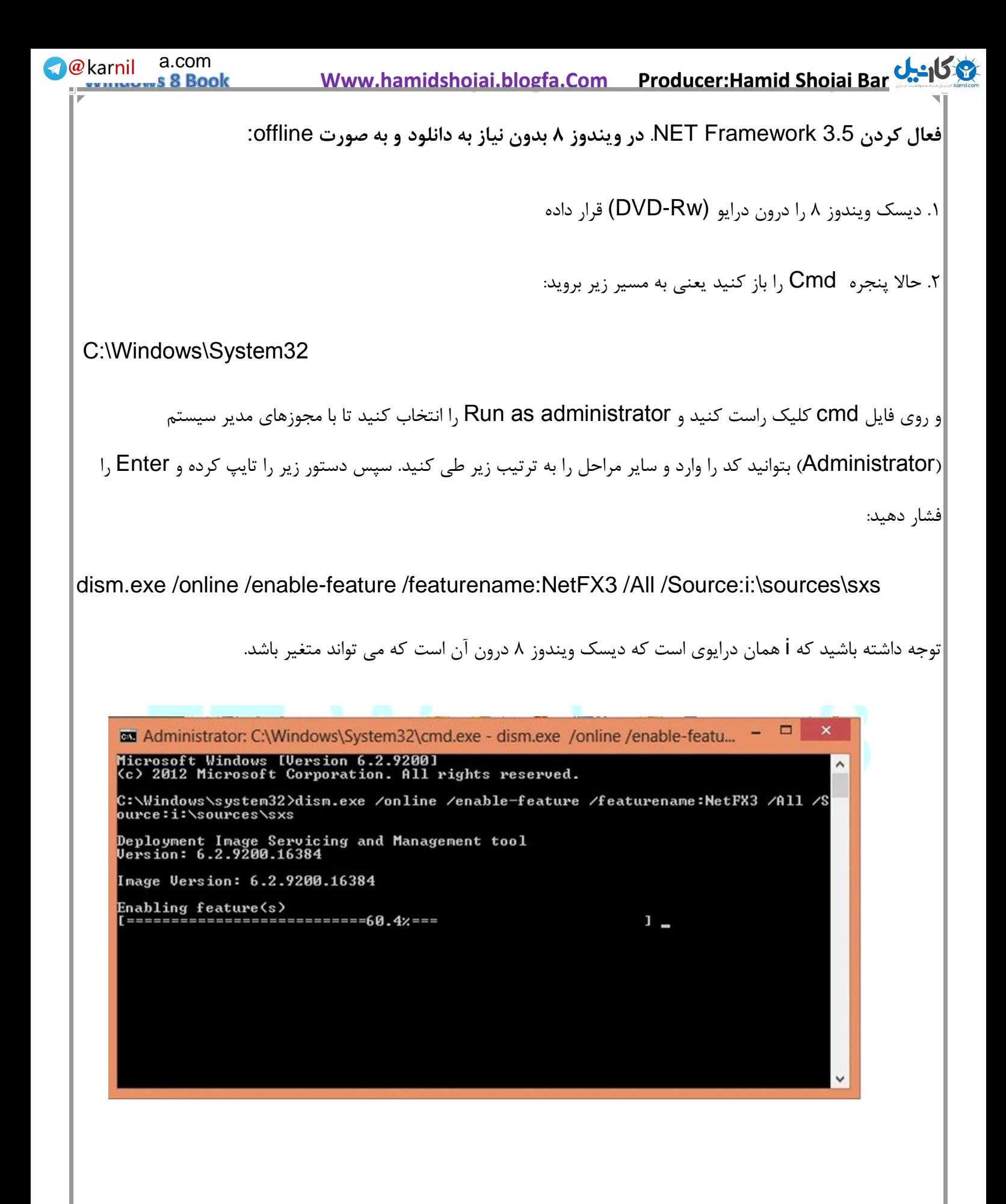

**We**karnil a.com

s 8 Book

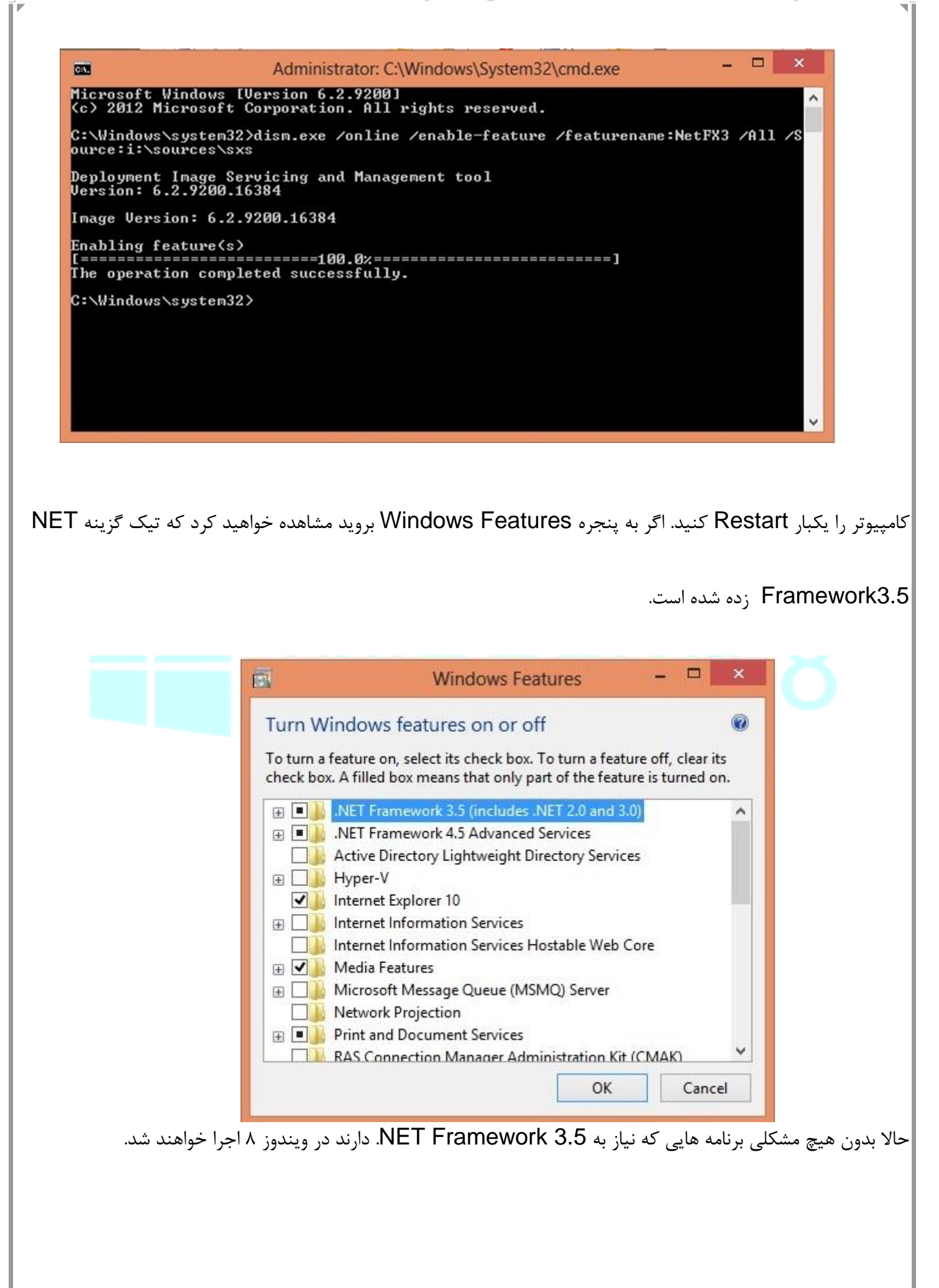

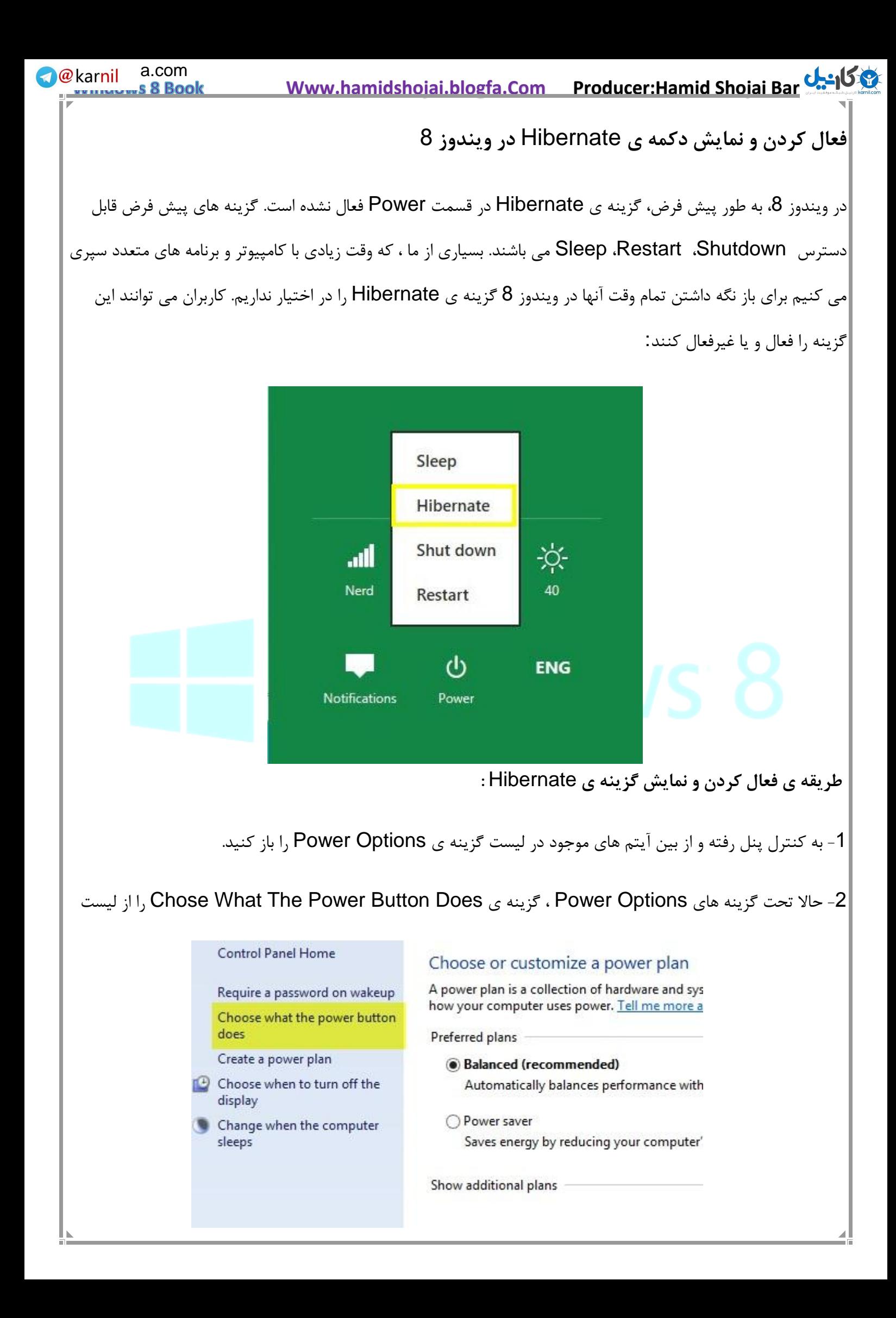

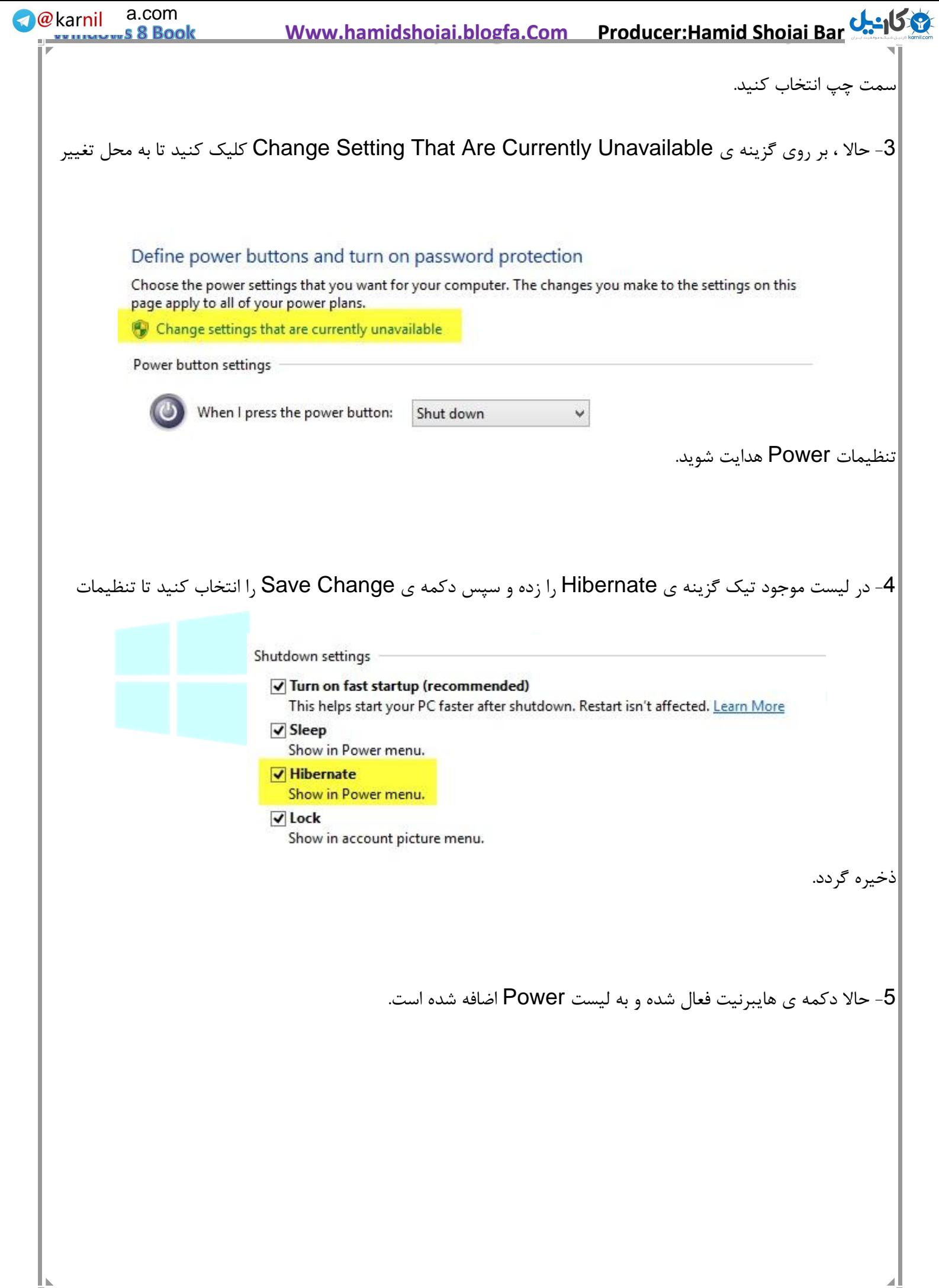

## **عدم آشکارسازی رمزها در ویندوز ۸**

همانطور که می دانید در همه نسخههای ویندوز از جمله ویندوز ،۸ هنگامی که برای ورود به سایت ها و نرمافزارهای مختلف رمز عبور خود را وارد می کنید، کاراکترهای وارد شده به صورت ستاره یا دایرههای مشکی رنگی نمایش داده میشود که این کار برای حفظ امنیت کاربران طراحی شده است.

یکی از امکاناتی که در ویندوز ۸ مشاهده میشود، نمایش گزینهای در کنار فیلدهای مربوط به رمزهای عبور است که با کلیک روی آن، کاراکترهایی که به دایرههای مشکی رنگ تبدیل شدهاست مجددا بهصورت کاراکترهایی که شما وارد کردهاید آشکار شده و به کمک این قابلیت میتوانید مشاهده کنید چه کاراکترهایی را تایپ کردهاید.

پشتیبانی از این قابلیت بهاین منظور صورت گرفته است تا بسیاری از کاربران که هنگام واردکردن رمز عبور با مشکل مواجه میشوند و قصد دارند رمزهای وارد شده را مجددا بررسی کنند، بتوانند این کار را انجام دهند.

اما گاهی اوقات کاربرانی همچون مدیران شبکه و... تمایلی به فعال بودن این گزینه ندارند؛ زیرا این احتمال وجود دارد پس از وارد کردن رمز عبور به دالیل مختلفی رایانه را ترک کرده و کاربران دیگری با کلیک روی گزینه مربوط برای آشکارسازی رمز، عبارت وارد شده را مشاهده کنند و بهاین ترتیب رمز عبور فاش شود! چنانچه شما هم جزو این دسته از افراد هستید و استفاده نکردن از این قابلیت را به فعال بودن آن و خطرات امنیتی که در پیش دارد ترجیح میدهید، می توانید با ما همراه باشید.

**برای این کار:**

۷ـ کلیدهای R + Win را از روی صفحهکلید فشار دهید تا پنجره Run نمایش داده شود.

۲ـ عبارت msc.gpedit را در کادر مربوط وارد کرده و کلید اینتر را فشار دهید تا ویرایشگر سیاستهای امنیتی سیستمعامل نمایش داده شود.

۳ـ در پنجره به نمایش درآمده مسیر زیر را دنبال کنید:

User Configuration -» Administrative Templates -» Windows Components -» Credential User Interface <sup>4</sup><sup>ـ</sup> در بخش سمت راست، روی گزینه 2 button password reveal display not Do بار کلیک کنید.

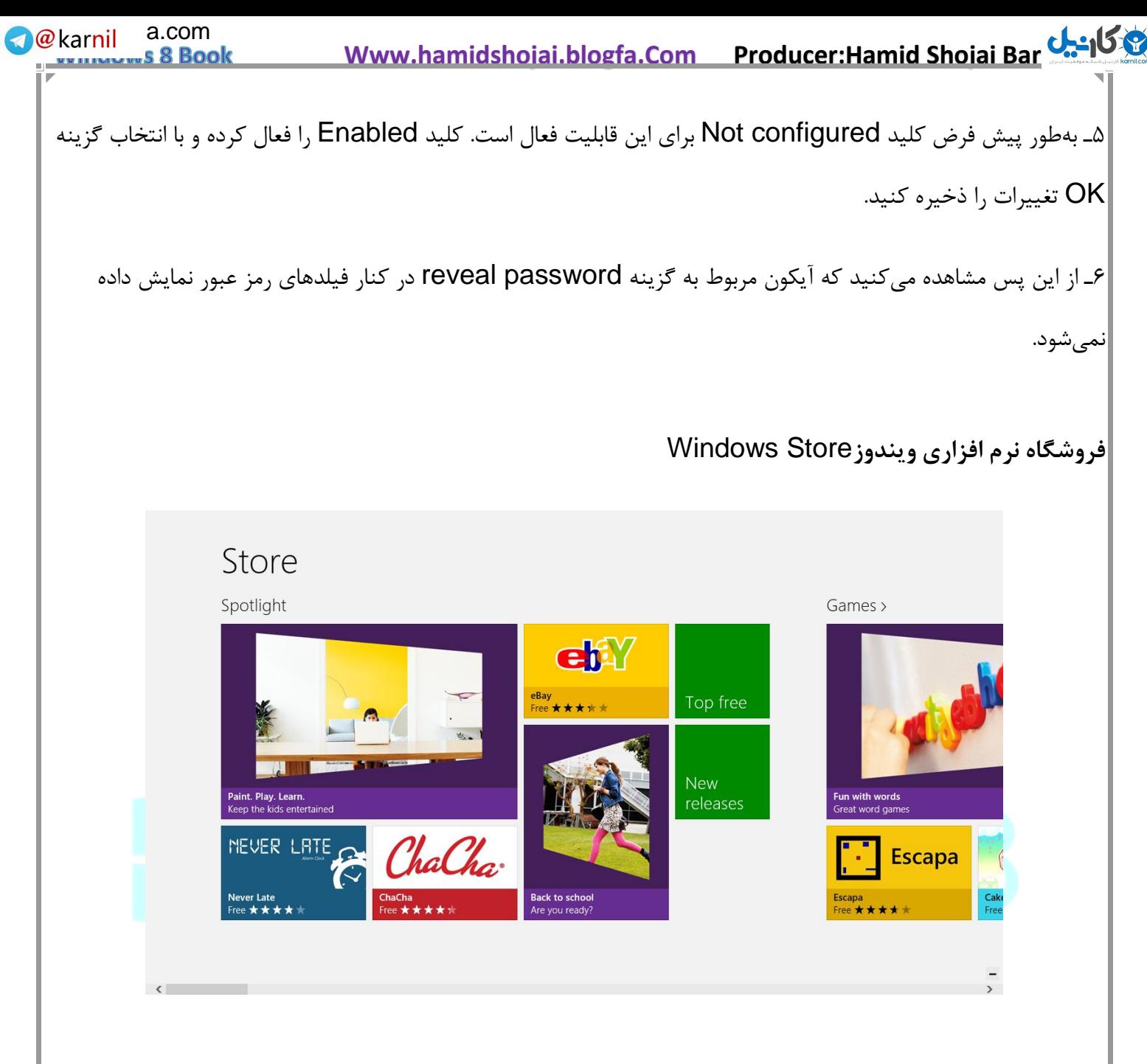

این فروشگاه می تواند برنامه های مبتنی بر رابط کاربری مترو، برنامههایی به منظور جلوگیری از ورود بدافزارها و نرم افزارهای بهبود سیستم عامل را به سادگی در اختیار کاربران قرار دهد. مایکروسافت نیز قبال از توسعه دهندگان نرم افزار درخواست کرده است که در دوره نسخه آزمایشی ویندوز 8 نرم افزارهایی را طراحی کنند تا بعدا از طریق این فروشگاه در اختیار کاربران قرار گیرند. این فروشگاه شامل نرم افزارهای رایگان و یا پولی با پرداخت حداقل 1.49 دلار و حداکثر 999 دلار می باشد. البته مایکروسافت بر خالف اپل، اجازه نشر نرم افزارهای trial هم به صورت زمان محدود و هم ویژگی محدود را می دهد. مایکروسافت بابت فروش هر نرم افزار %31 سهم برای خود بر خواهد داشت.

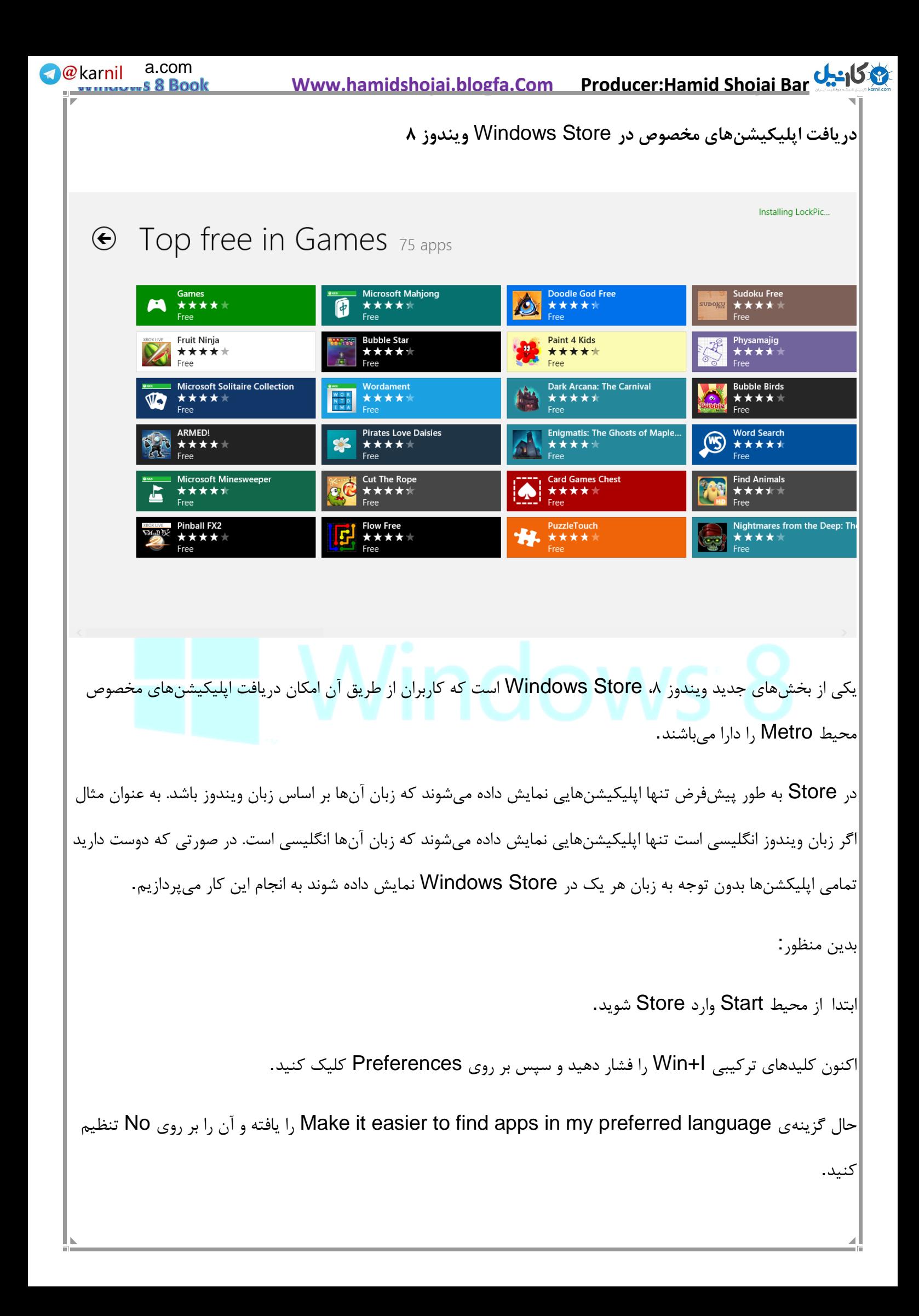

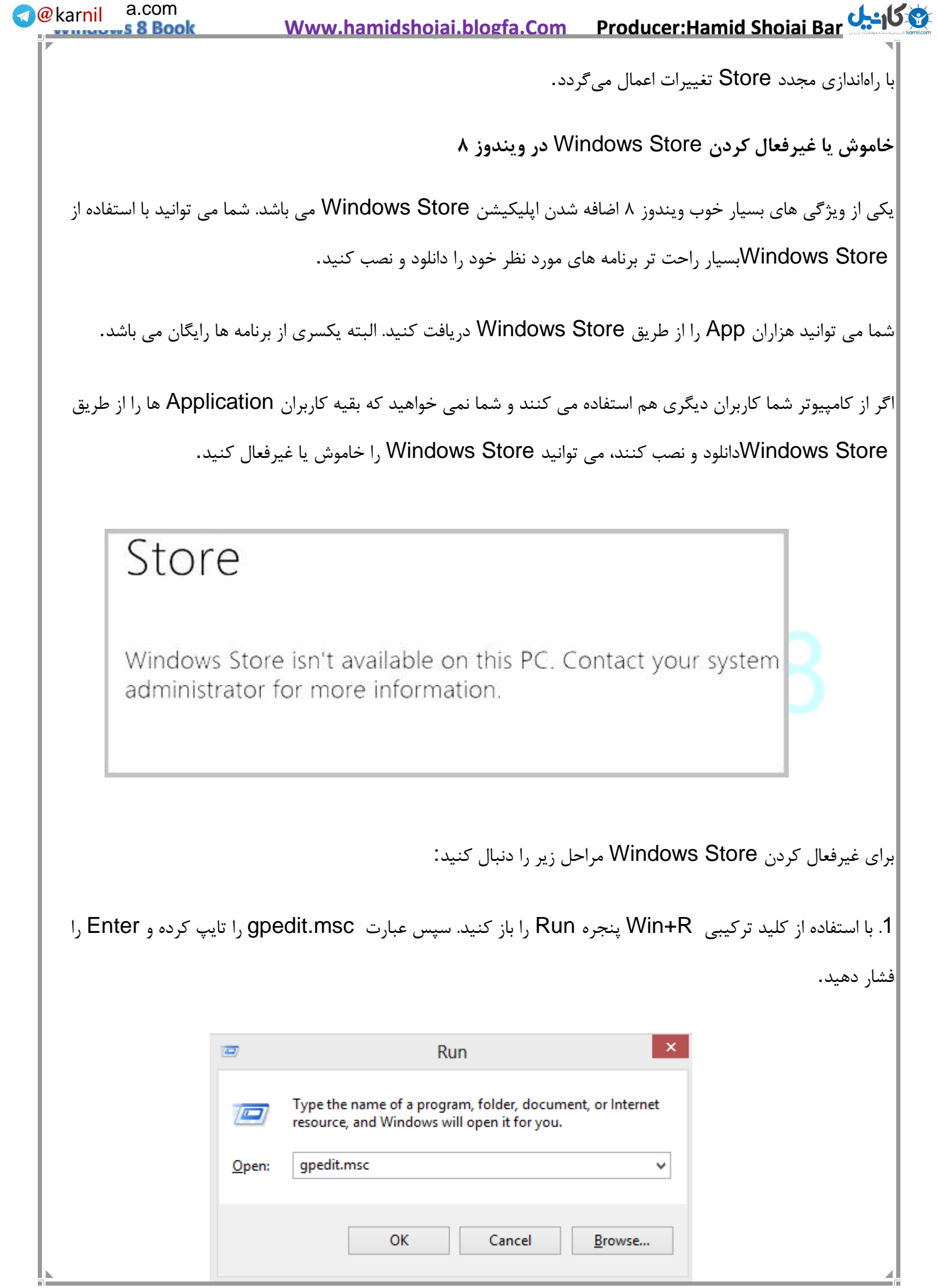

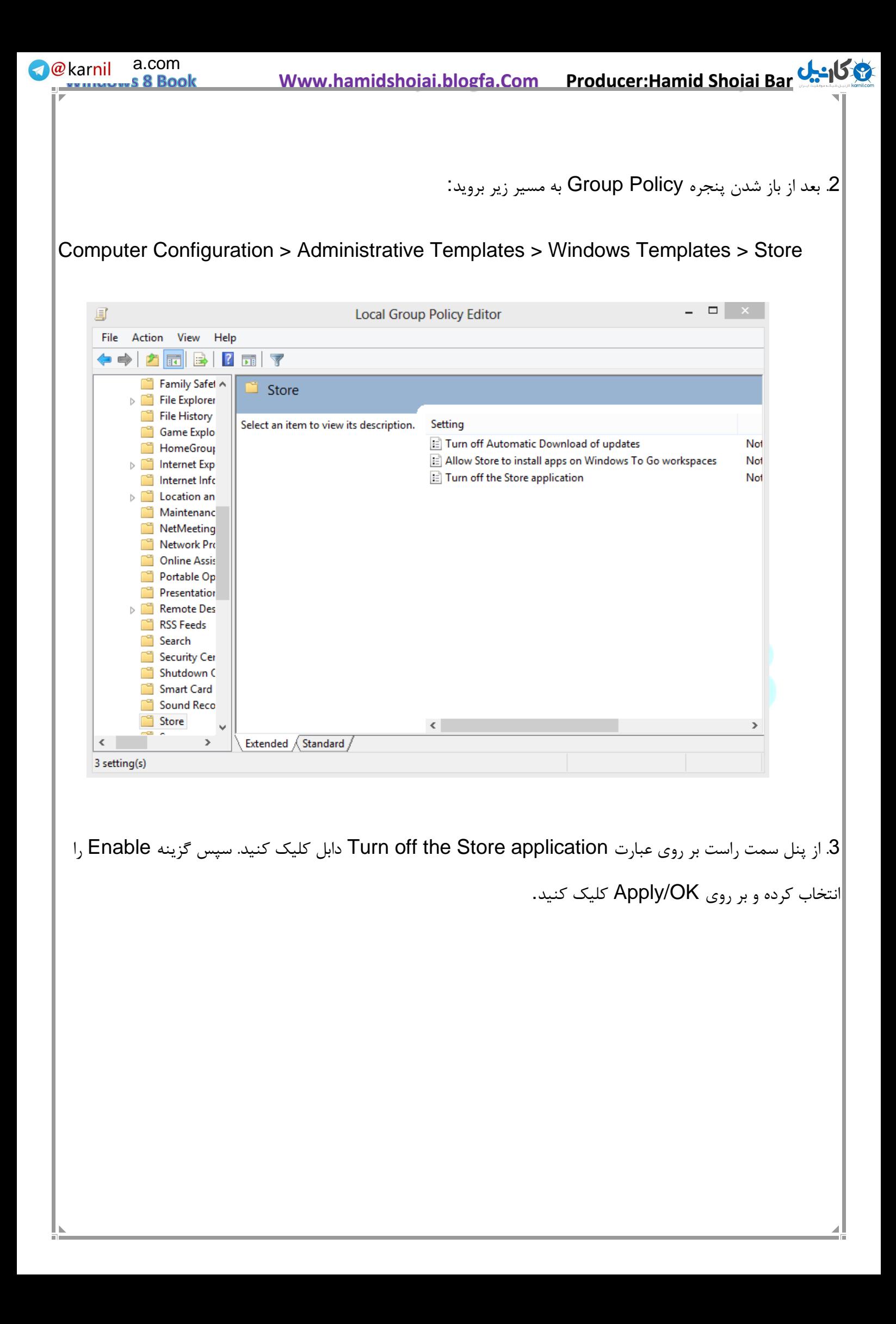

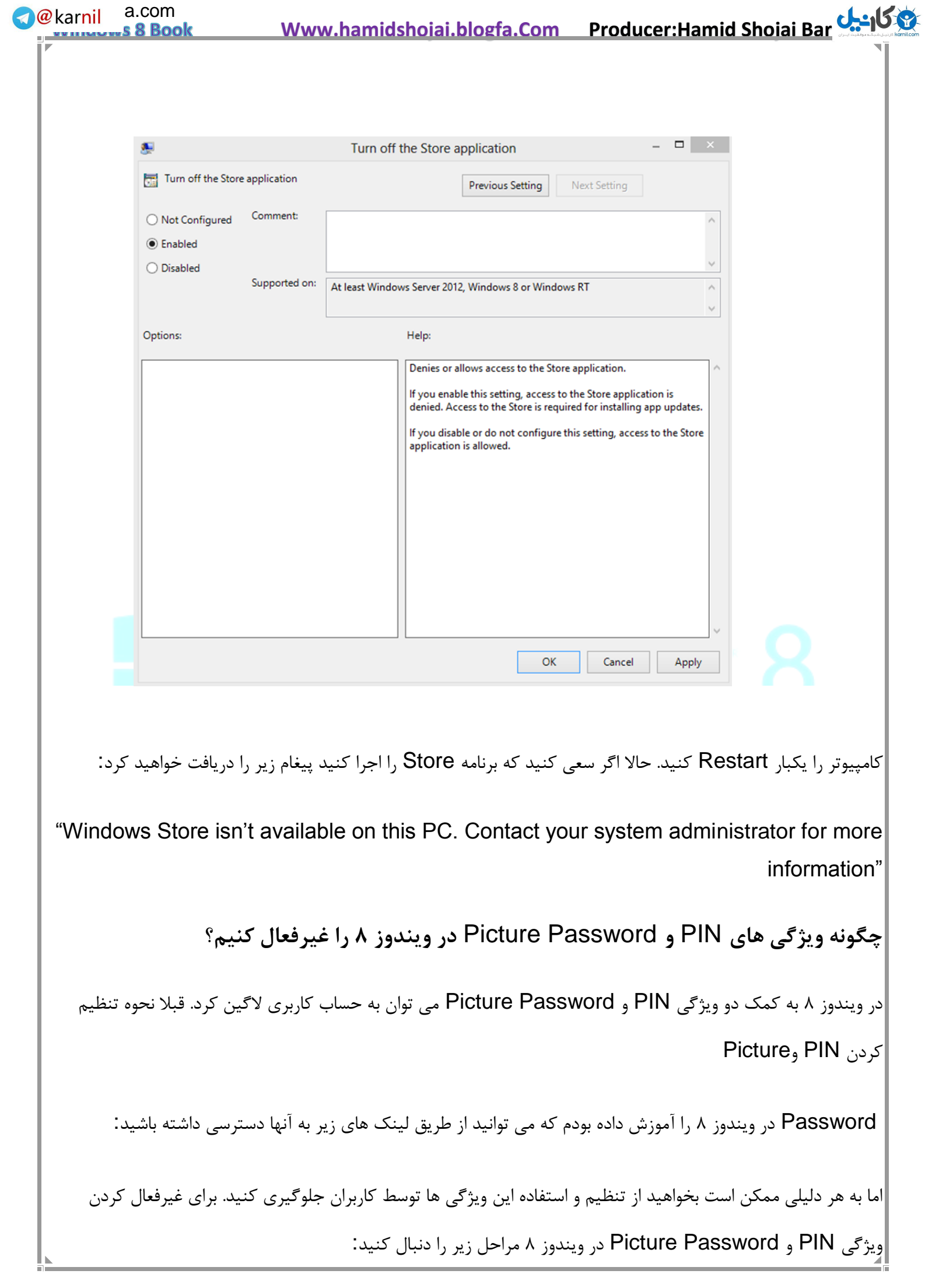

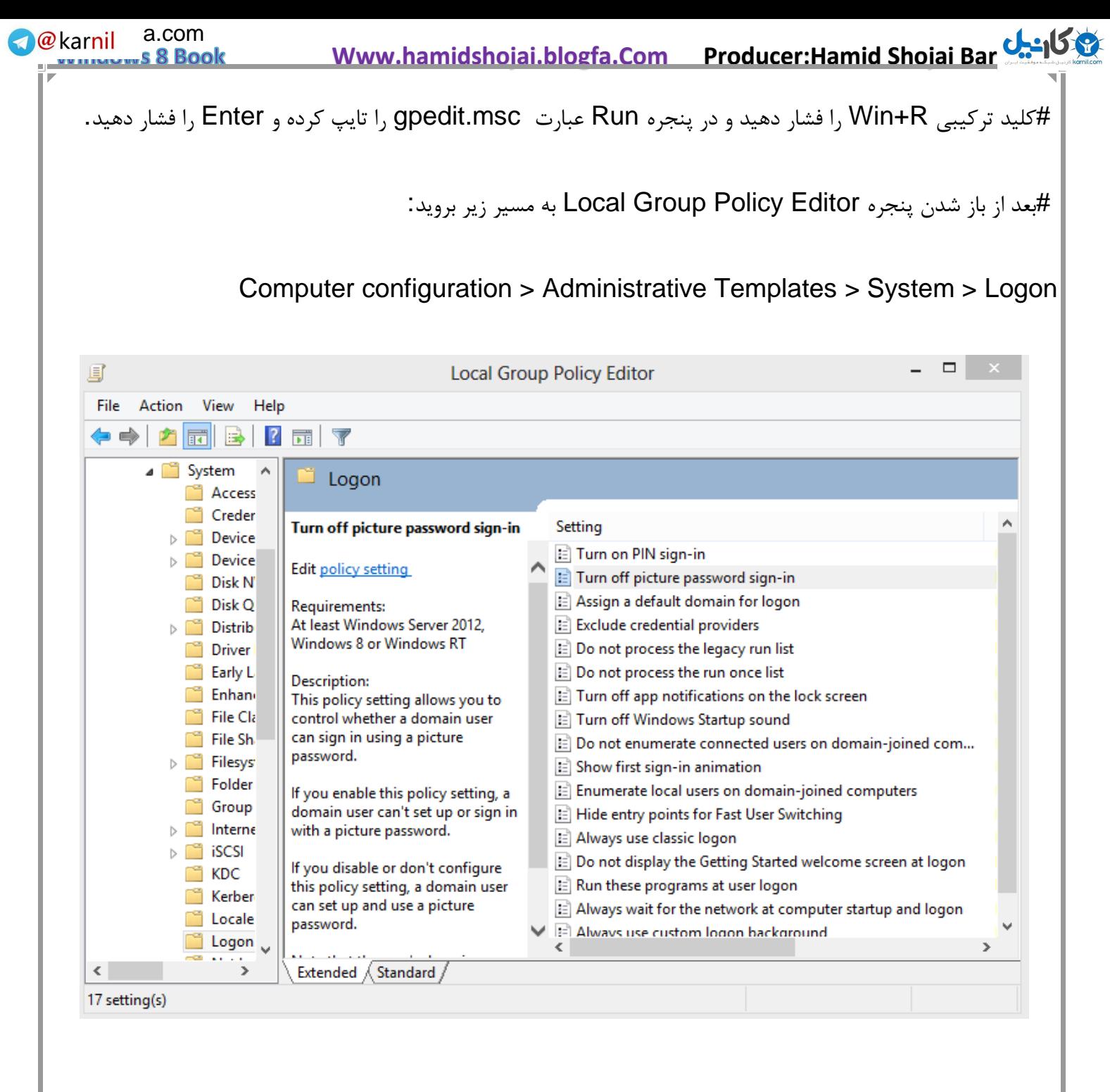

#از پنل سمت راست بر روی گزینه "Turn off PIN and Picture password logon" دابل کلیک کنید.

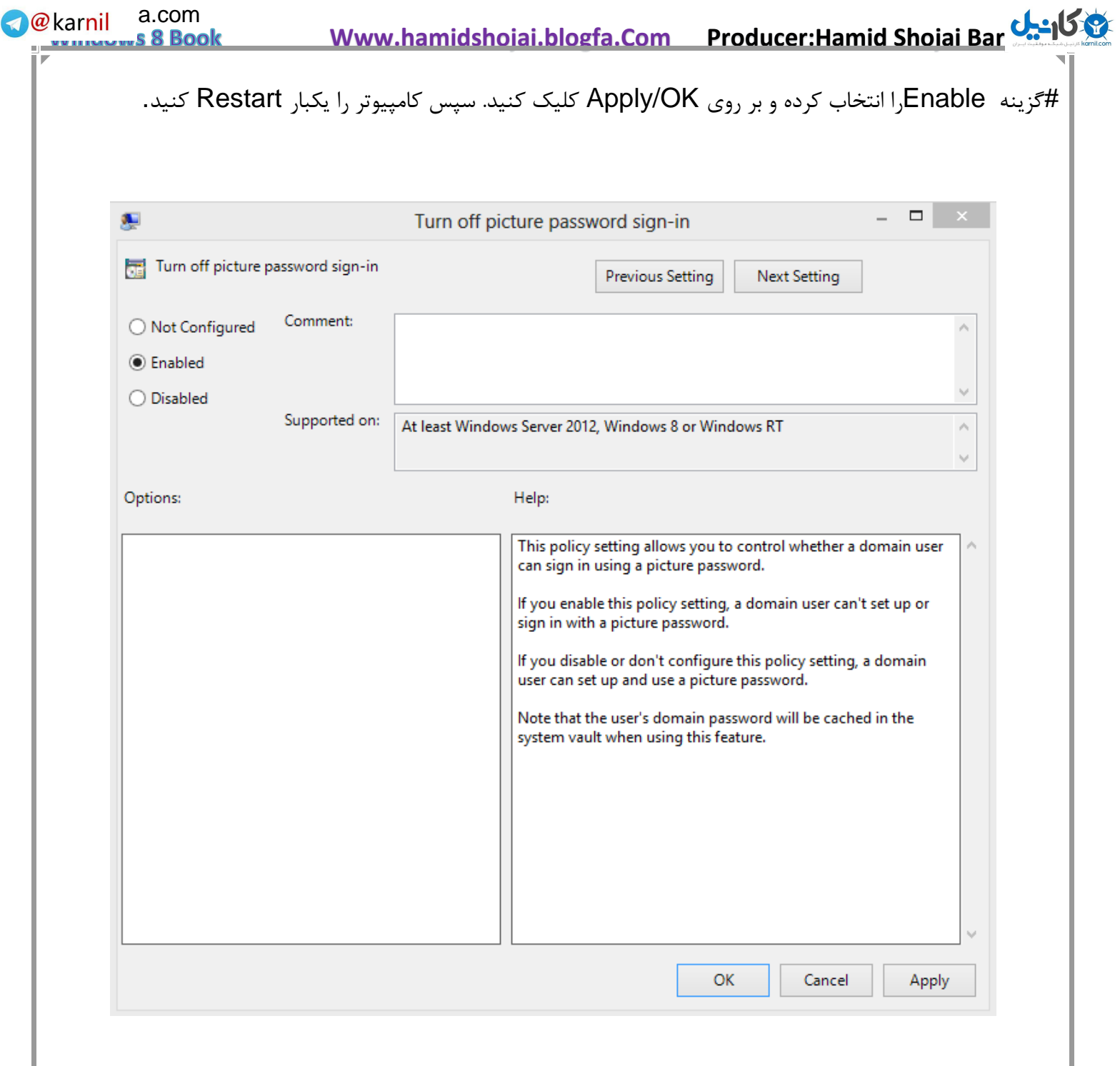

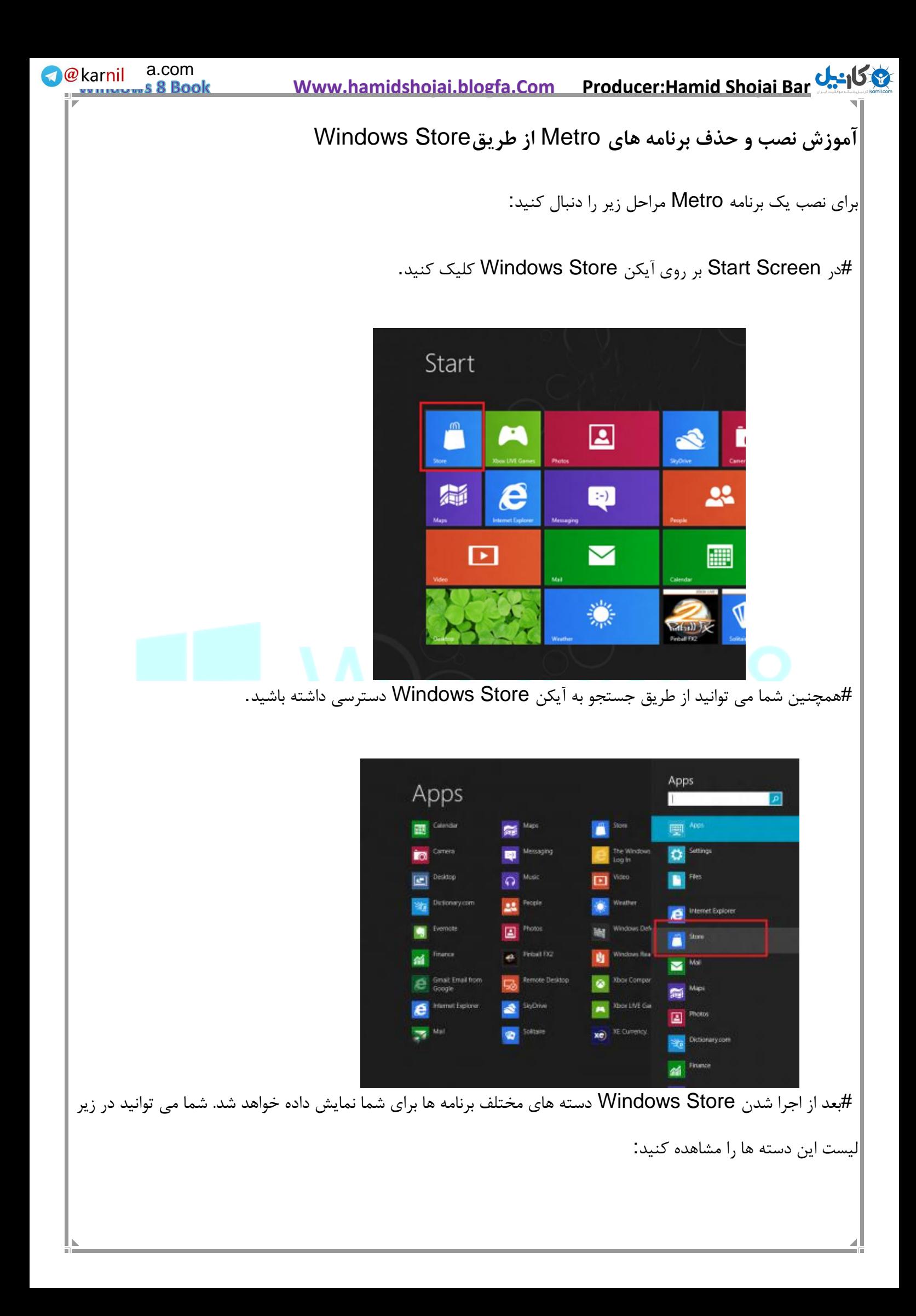

**We**karnil a.com  **Www.hamidshojai.blogfa.Com Producer:Hamid Shojai Bar[joi](www.karnil.com)**  57 s 8 Book Games .1 Social .2 Entertainment .3 Photos .4 Music & Videos .5 Books & Reference .6 News & Weather .7 Food & Dining .8 Travel .9 Productivity.10 Tools.11 Education and much more.12 #شما می توانید به راحتی بین برنامه ها جستجو کنید و برنامه مورد نظر خودتان را دانلود و نصب کنید. برای مثال برنامه 'Evernote'را انتخاب می کنیم و بر روی آن کلیک می کنیم. (مطابق شکل) Top free 99 apps  $\circledast$ Mahjong Deluxel<br>
\* \* \* \* \* \* Game **Mall, Calendar, People, and Start Ave.** ns soccer<br>★ ★ ★ ★ ☆ ⊙ CookBook<br>★★★★ + Food & deing <del>x x x x</del> ∈am  $\Box$ \*\*\*\* SketchBook Express<br> $\star \star \star \star$  : Entertain  $\bigotimes \mathop{\star\star\star\star\textcolor{red}{\star\textcolor{red}{\star}}}$ #در مرحله بعد جزئیات و توضیحاتی درباره برنامه Evernote نمایش داده خواهد شد. بر روی دکمه Installکلیک کنید.

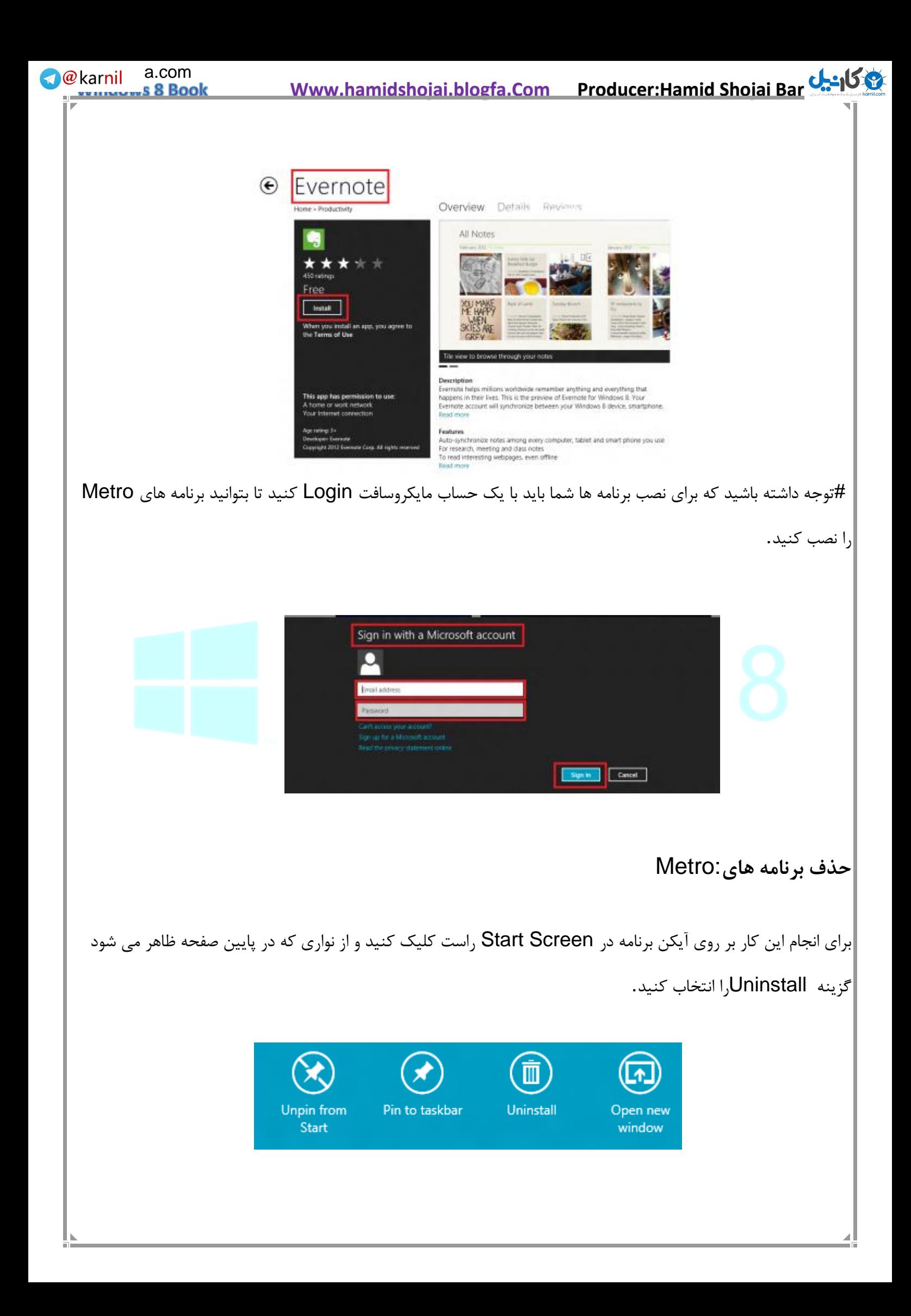

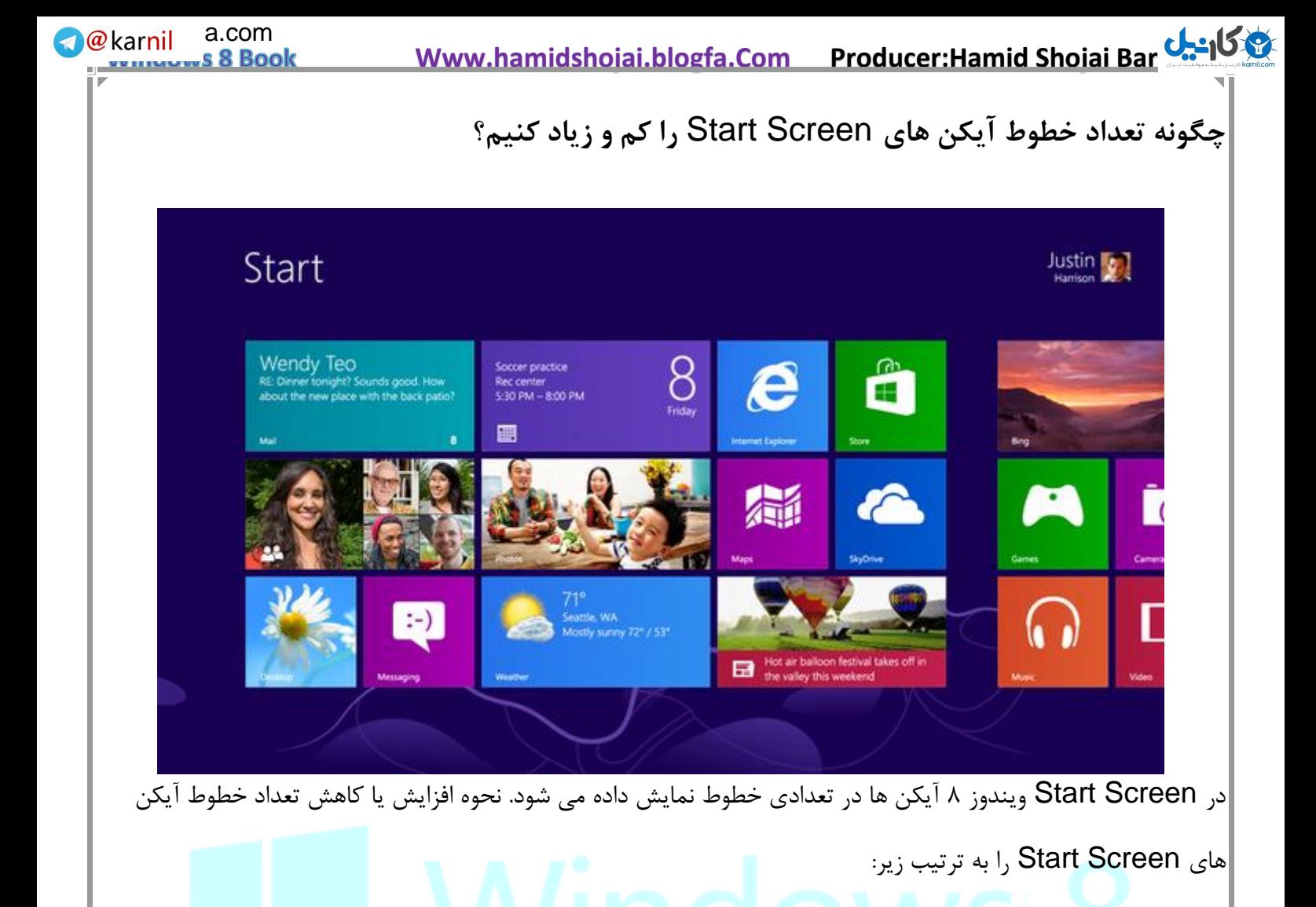

به طور پیش فرض [۸ویندوز](http://hinetwork.ir/category/%d9%88%db%8c%d9%86%d8%af%d9%88%d8%b2-8/) بر اساس رزولوشن صفحه تعداد خطوط آیکن ها را مشخص می کند. برای مثال اگر رزولوشن شما 768x1024 پیکسل باشد، آیکن های Screen Start در ۴ خط نمایش داده می شود. شما می توانید در جدول زیر تعداد آیکن ها در رزولوشن های مختلف را مشاهده کنید:

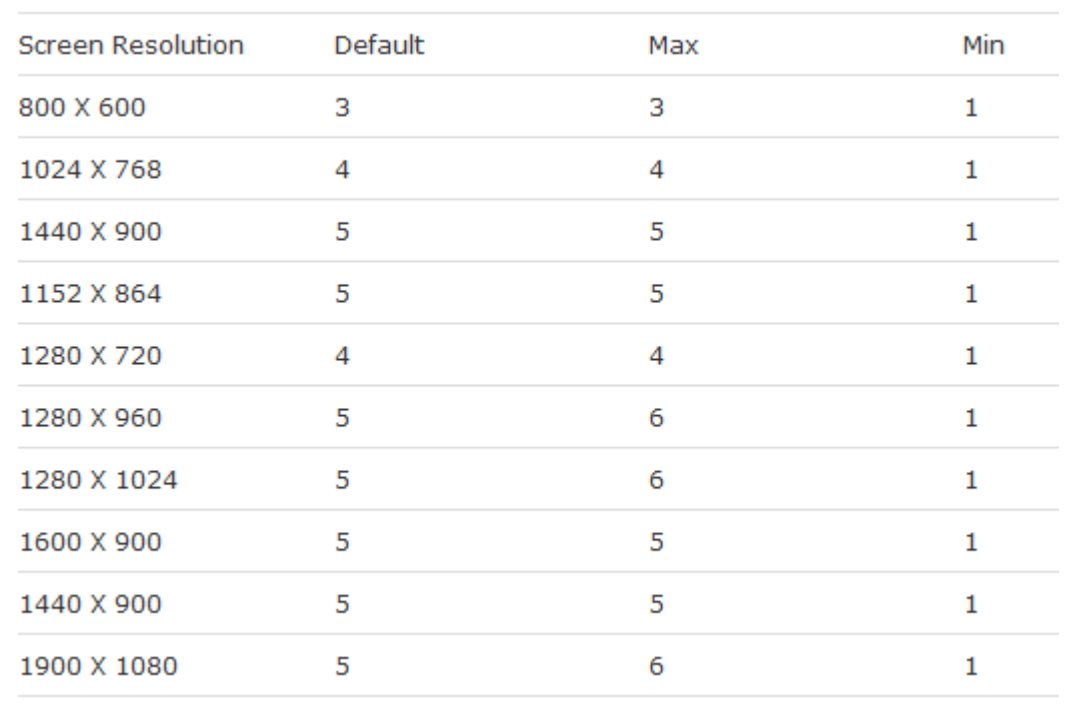

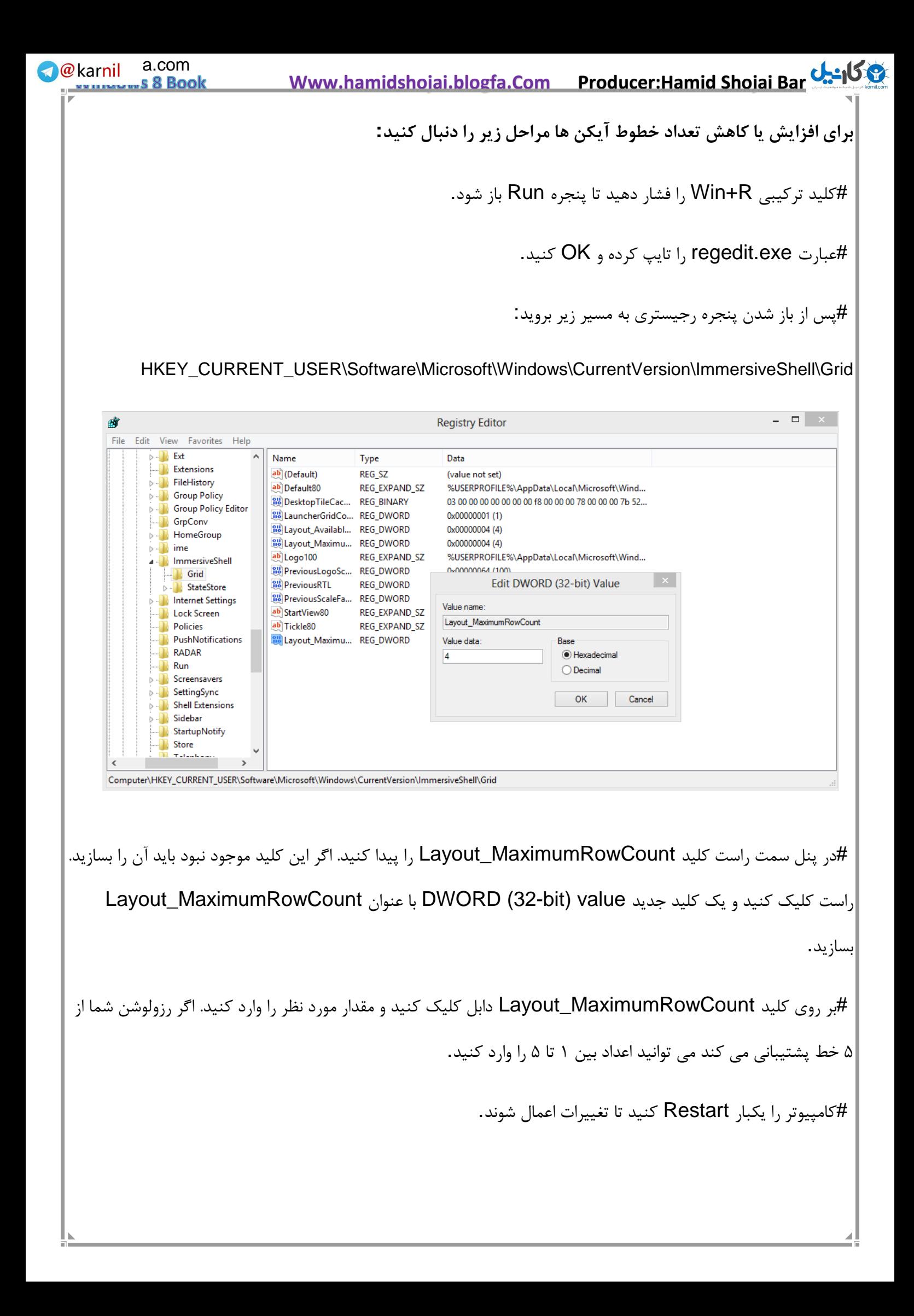

 **Www.hamidshojai.blogfa.Com Producer:Hamid Shojai Bar[joi](www.karnil.com)**  61 **مخفی کردن روبان ویندوز اکسپلورر در ویندوز 8** یکی از قابلیتهای جدیدی که در »ویندوز 8« به چشم میخورد وجود یک روبان در محیط »ویندوز اکسپلورر« است، مشابه آن چیزی که در نسخههای جدید »مایکروسافت آفیس« به چشم میخورد. روبان(Ribbon (، نوار ابزار بزرگی است که دکمههای مختلف کاربردی درون آن گنجانده شده است. هر چند این روبان، انجام بسیاری از کارها را ساده میکند اما در عین حال فضای زیادی از پنجرهها را نیز اشغال میکند. در نتیجه اگر به این روبان بزرگ عالقهای ندارید و دوست دارید محیط »ویندوز اکسپلورر«، همانند »ویندوز 7« باشد با استفاده از این ترفند میتوانید آن را به طور پیشفرض مخفی کنید و در زمان نیاز مجدد آن را بازگردانید. بدین منظور: ابتدا بر روی دکمه Start کلیک کرده و عبارت msc.gpedit را وارد نموده و Enter بزنید. در پنجره Editor Policy Group Local از پنل سمت چپ مسیر زیر را طی کنید: Computer Configuration –> Administrative Templates –> Windows Components –> Windows Explorer اکنون از قسمت سمت راست پنجره، بر روی Start Windows Explorer with Ribbon minimized دوبار کلیک کنید. در پنجره باز شده، گزینه Enabled را به حالت انتخاب درآورده و بر روی دکمه OK کلیک کنید. اکنون در صورت باز کردن یک پنجره در محیط »ویندوز اکسپلورر«، اثری از روبان نخواهد بود. با کلیک بر روی فلش کوچکی که در سمت راست و باالی پنجره به چشم میخورد، میتوانید مجدد روبان را بازگردانی کنید. برای این که همه چیز به حالت ابتدایی بازگردد نیز در مسیر طی شده، بایستی گزینه Disabled را انتخاب نمایید. **C**ekarnil a.com

**We**karnil a.com  **Www.hamidshojai.blogfa.Com Producer:Hamid Shojai Bar[joi](www.karnil.com)**  62 s 8 Book **تغییر اندازه** Border **پنجره ها در ویندوز** 8 **Tiny Windows Borders** Border Width (has not effect without Border Padding)  $\widetilde{\mathcal{M}} = \widetilde{\mathcal{M}} \qquad \text{for} \qquad \widetilde{\mathcal{M}} = \widetilde{\mathcal{M}} \qquad \widetilde{\mathcal{M}} = \widetilde{\mathcal{M}} \qquad \widetilde{\mathcal{M}}$  $\overline{1}$  $\div$  $\label{eq:3.1} \widetilde{X} = \widetilde{X} = -\widetilde{Y} = \widetilde{X} = \widetilde{X} = -\widetilde{X} = \widetilde{X} \ .$ Larger Smaller Border Padding 20 20 21 23 23 24 25 25  $\blacksquare$  0  $\div$ Smaller  $\rightarrow$  Save  $\rightarrow$  Cancel Save settings permanently Exit without saving Get more apps at http://winaero.com Borders Window Tiny نام ابزاری است که شما به راحتی می توانید با استفاده از آن اندازه Border پنجره ها در ویندوز 8 را تغییر دهید. همانطور که میدانید تنظیمات appearance Advanced در ویندوز 8 وجود ندارد و شما نمی توانید به راحتی ویندوز 7 محیط ویندوز 8 را سفارشی کنید، البته بیشتر کاربران سعی می کنند از طریق رجیستری ظاهر ویندوز را تغییر دهند اما روش مناسبی نیست، یکی از تنظیماتی که شاید شما هم مایل به تغییر آن باشید اندازه Border پنجره ها می باشد. اندازه پیش فرض Border پنجره ها در ویندوز 8 px 3 میباشد که به نظر کمی زیاد است! برای تغییر اندازه Border کافی است تا اسکرول را به چپ یا راست بکشید و برای اعمال تغییرات کافیست یکبار Log off کنید.

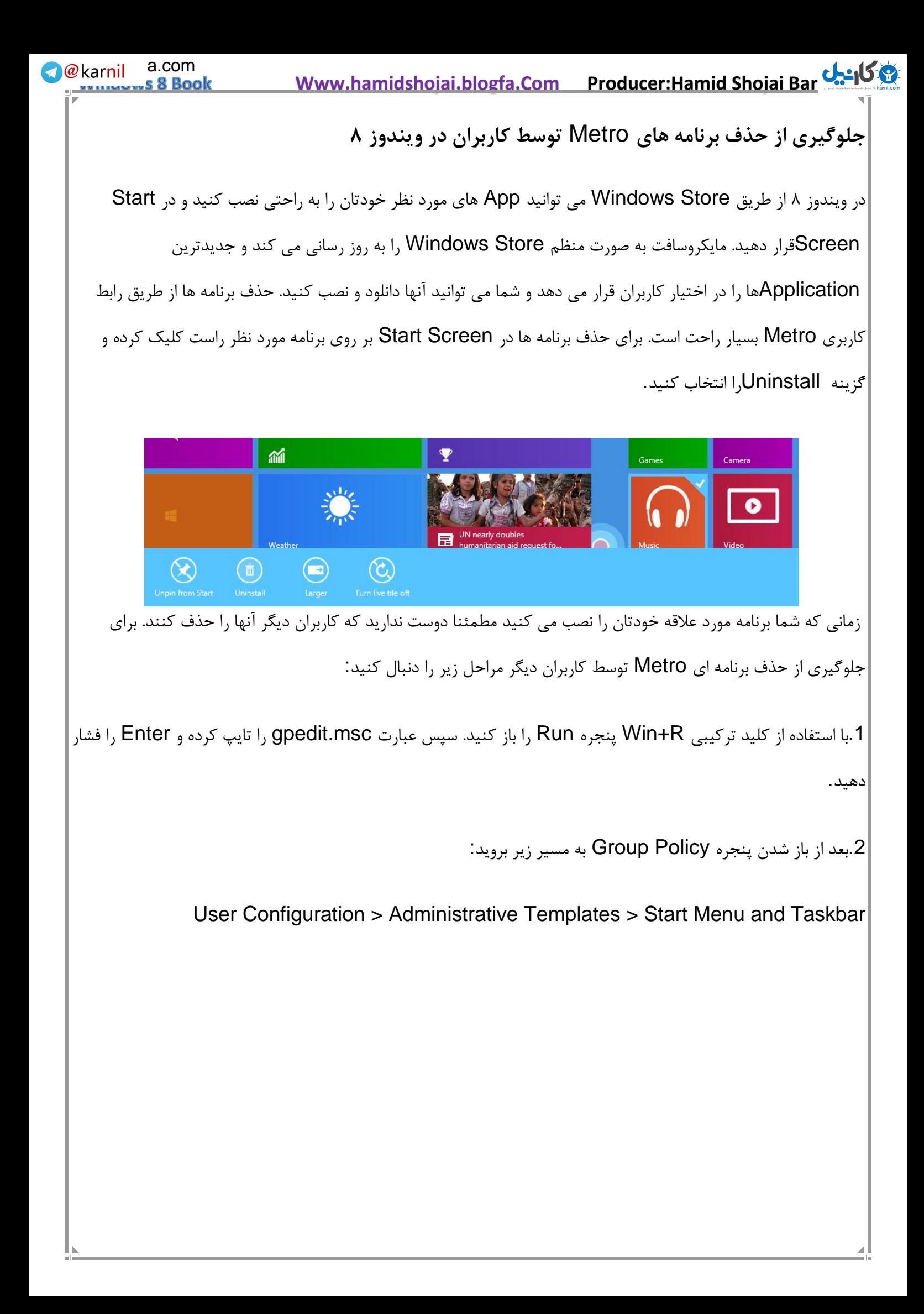

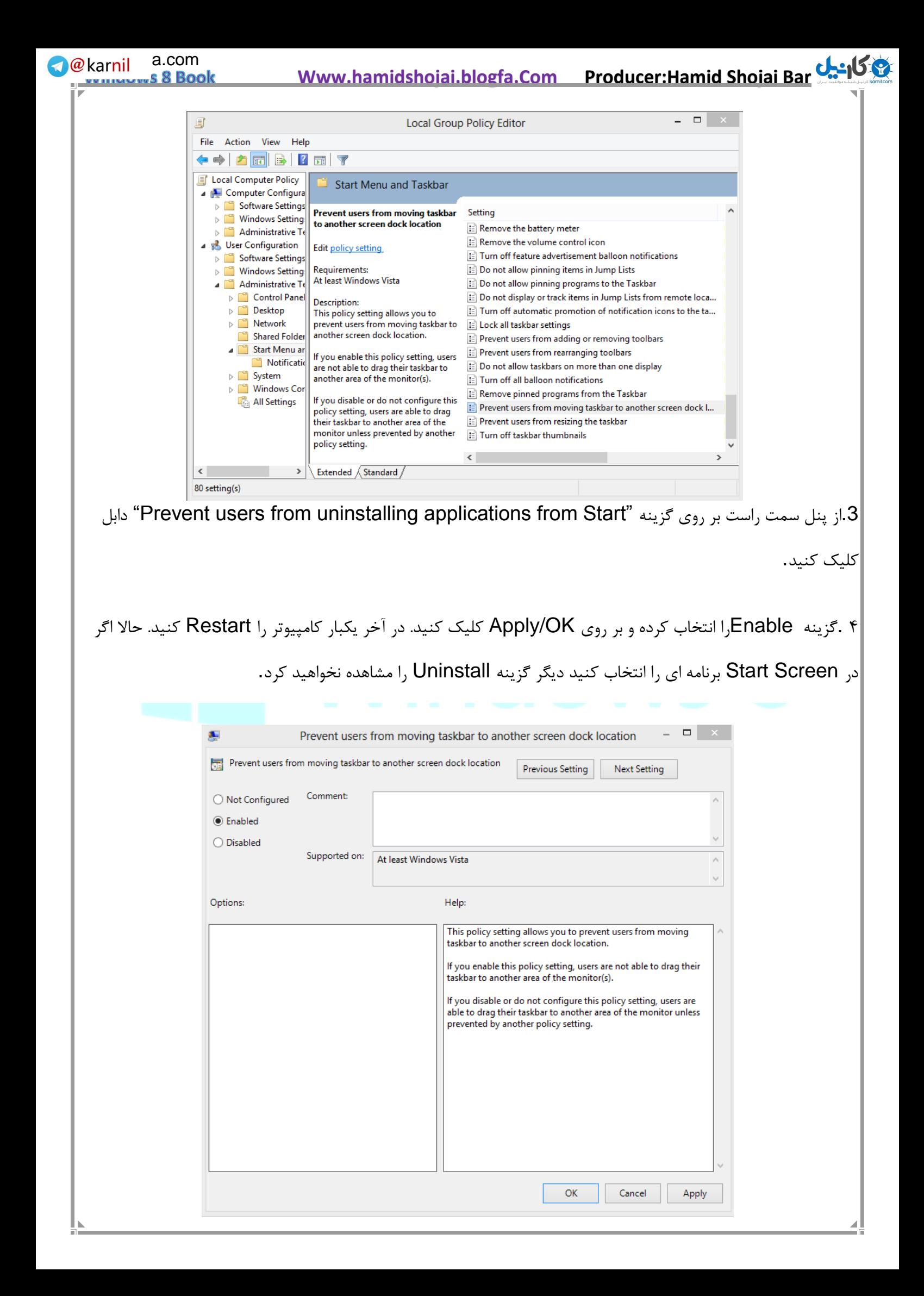

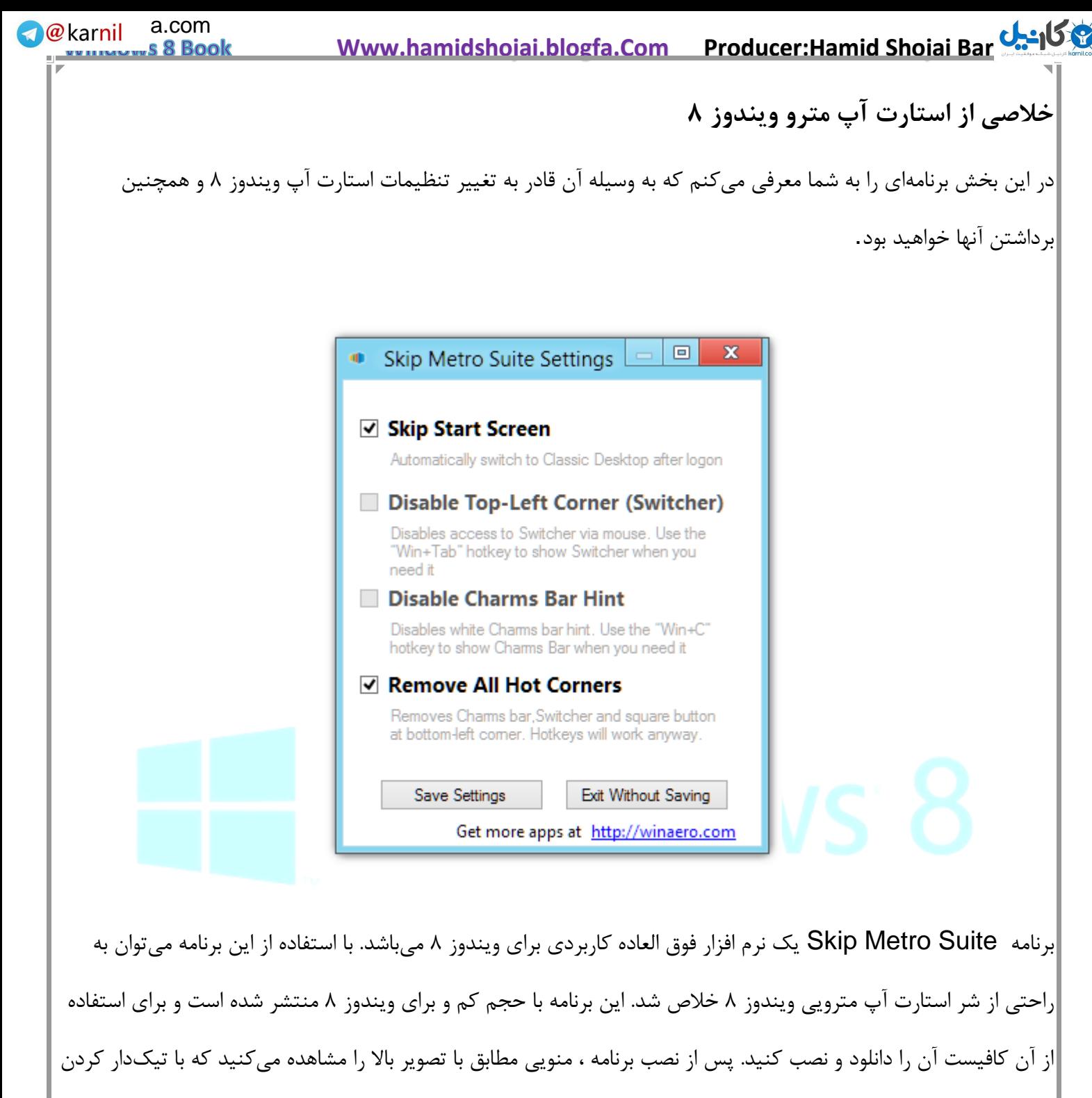

گزینه اول ، استارت آپ مترو در ویندوز ۸ غیر فعال خواهد شد.

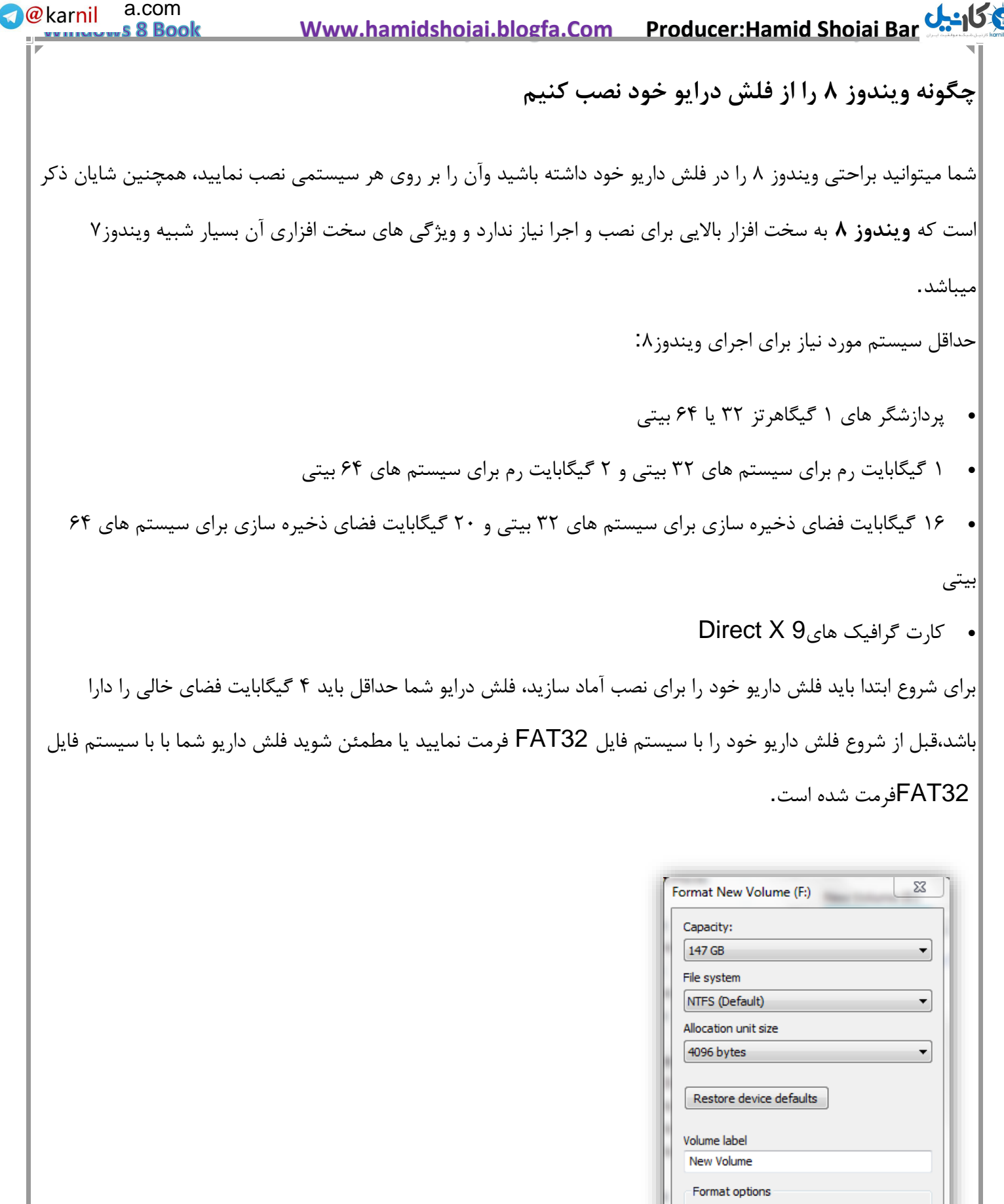

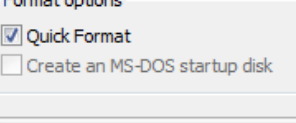

Start

Close

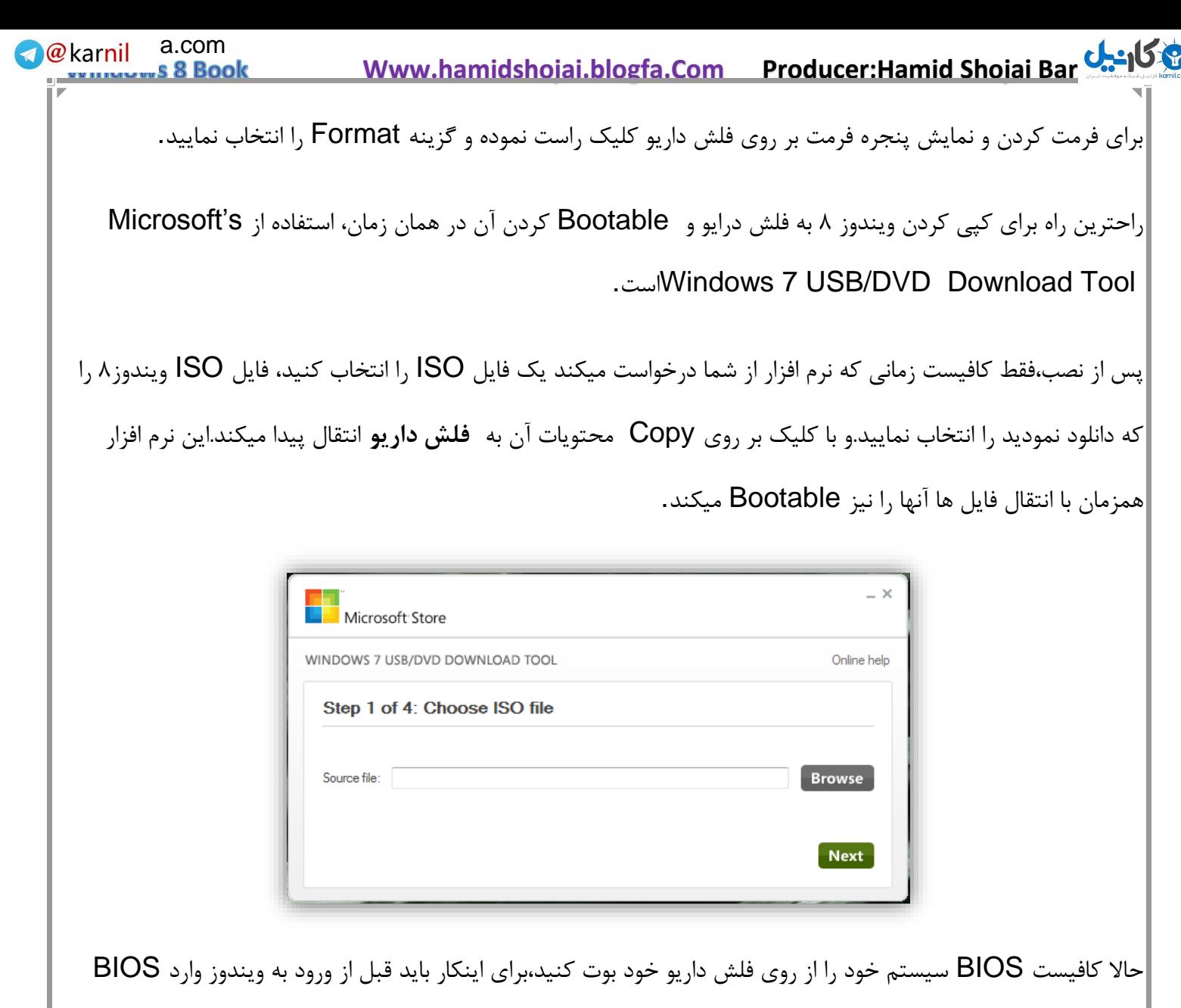

سیستم شوید و بوت از روی هادرد دیسک و.. را به بوت از USB تغییر دهید.)توجه کنید که مادربورد شما باید از این قابلیت پشتیبانی کند)

و در آخر میتوانید به راحتی میتوانید از روی فلش داریو خود، سیستم عامل ویندوز ۸ را بر روی لپ تاپ و کامپیوتر ها نصب نمایید.

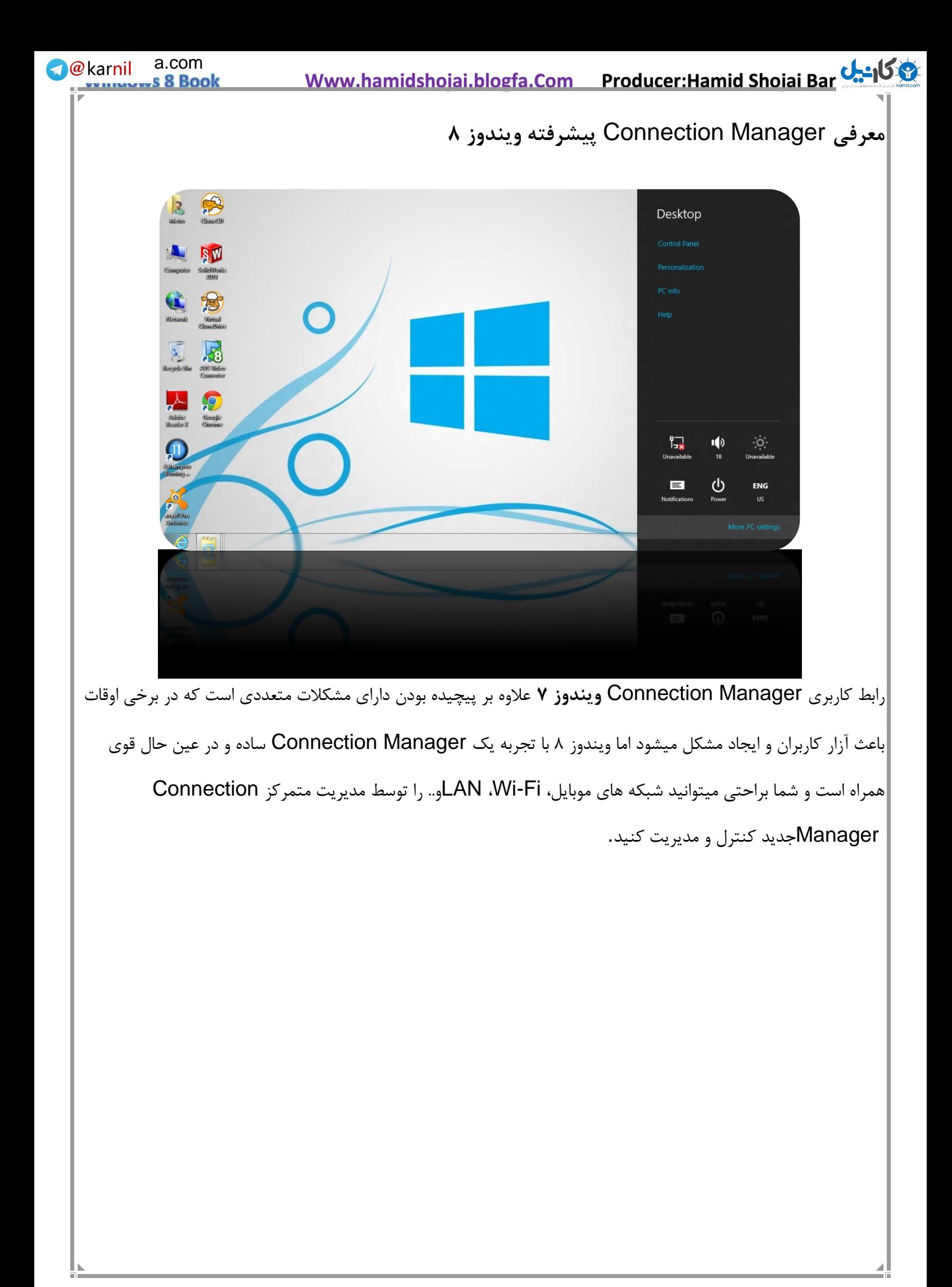

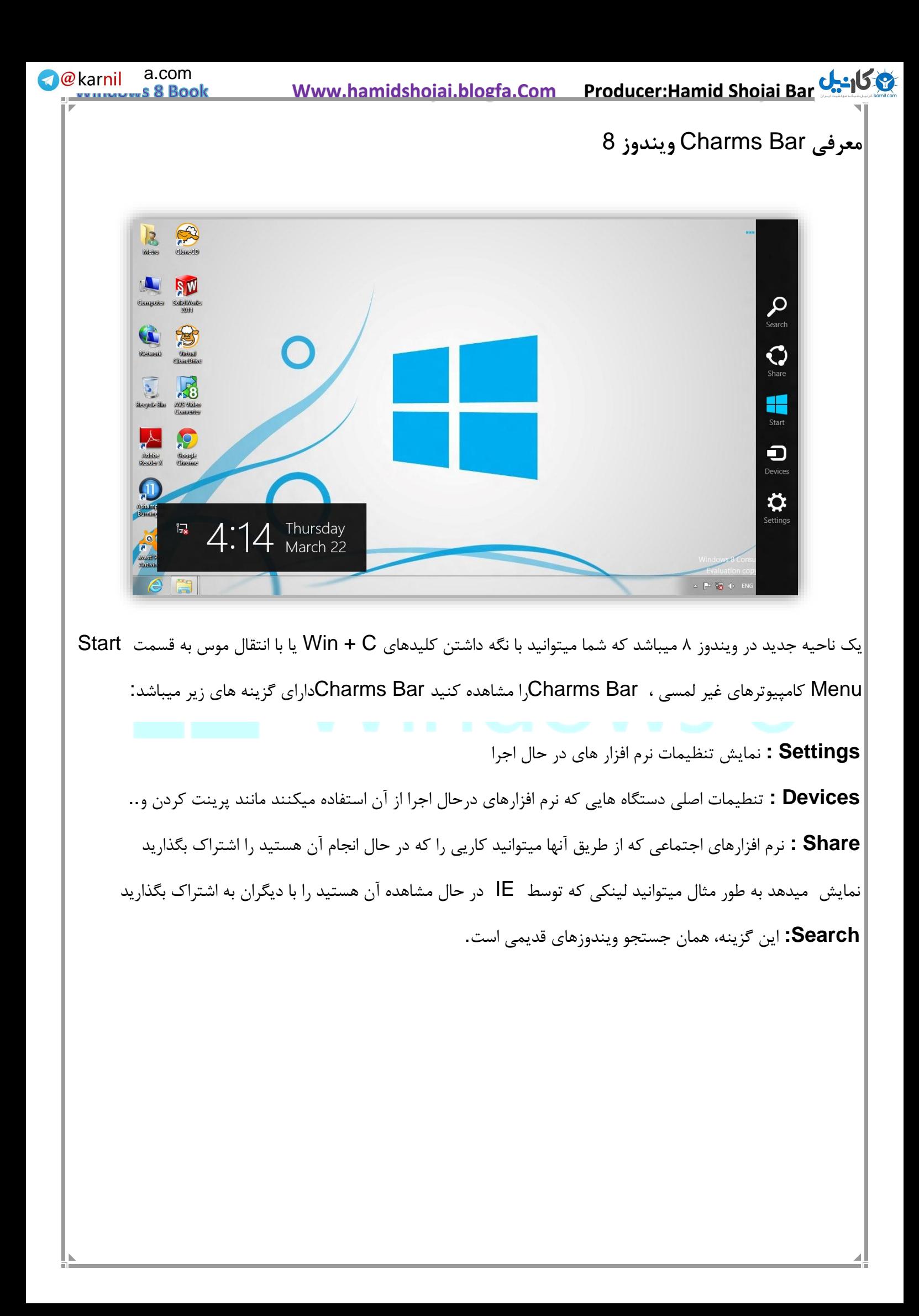

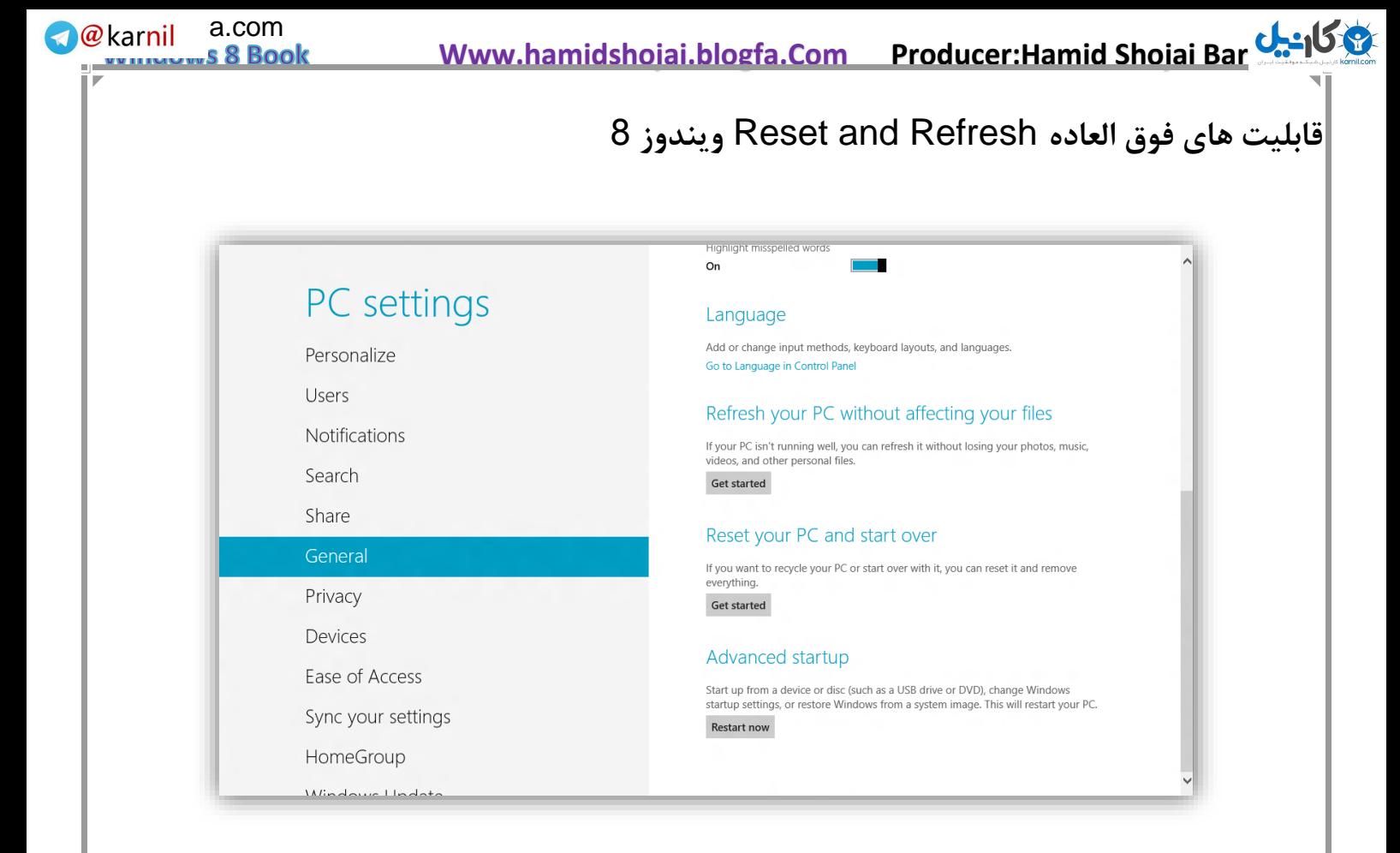

اگر مشکل نرم افزاری برای تلفن و یا تبلت و یا پخش کننده موسیقی شما ایجاد شود و نتوانید آن را رفع کنید، به دنبال گزینه Rest Factoryیا بازگشت به تنظیمات پیش فرض کارخانه می گردید. با اجرای این دستور هر آنچه برروی وسیله خود دارید، پاک می شود ولی درعوض سیستم عامل بصورت سالم و سرحال و بدون مشکل باز می گردد. این قابلیتی است که در حال حاضر در ویندوز با نصب دوباره سیستم عامل و یا بازگردادن فایل "بک آپ" امکان پذیر است. حال مایکروسافت یک قابلیت فوق العاده جذاب به ویندوز 8 اضافه کرده است .

در قابلی[ت](http://www.zoomit.ir/windows8) Refresh and Reset [ویندوز](http://www.zoomit.ir/windows8) 8 می توانید تنظیمات پیش فرض سیستم عامل را بازگردانید. این قابلیت با Factory to Reset ابزارهای دیگر یک تفاوت عمده دارد و آن هم امکان تهیه بک آپ از اطالعات فعلی پیش از ریست کردن سیستم عامل است. به این ترتیب پیش از پاک شدن همه فایل ها، کاربر می تواند از اطالعات خود نسخه پشتیبان تهیه نماید و سپس سیستم عامل را با Refresh and Reset تازه و سرحال کند.

Refresh and Reset از طریق منوی بوت و پیش از شروع به کار سیستم عامل نیز در دسترس است:
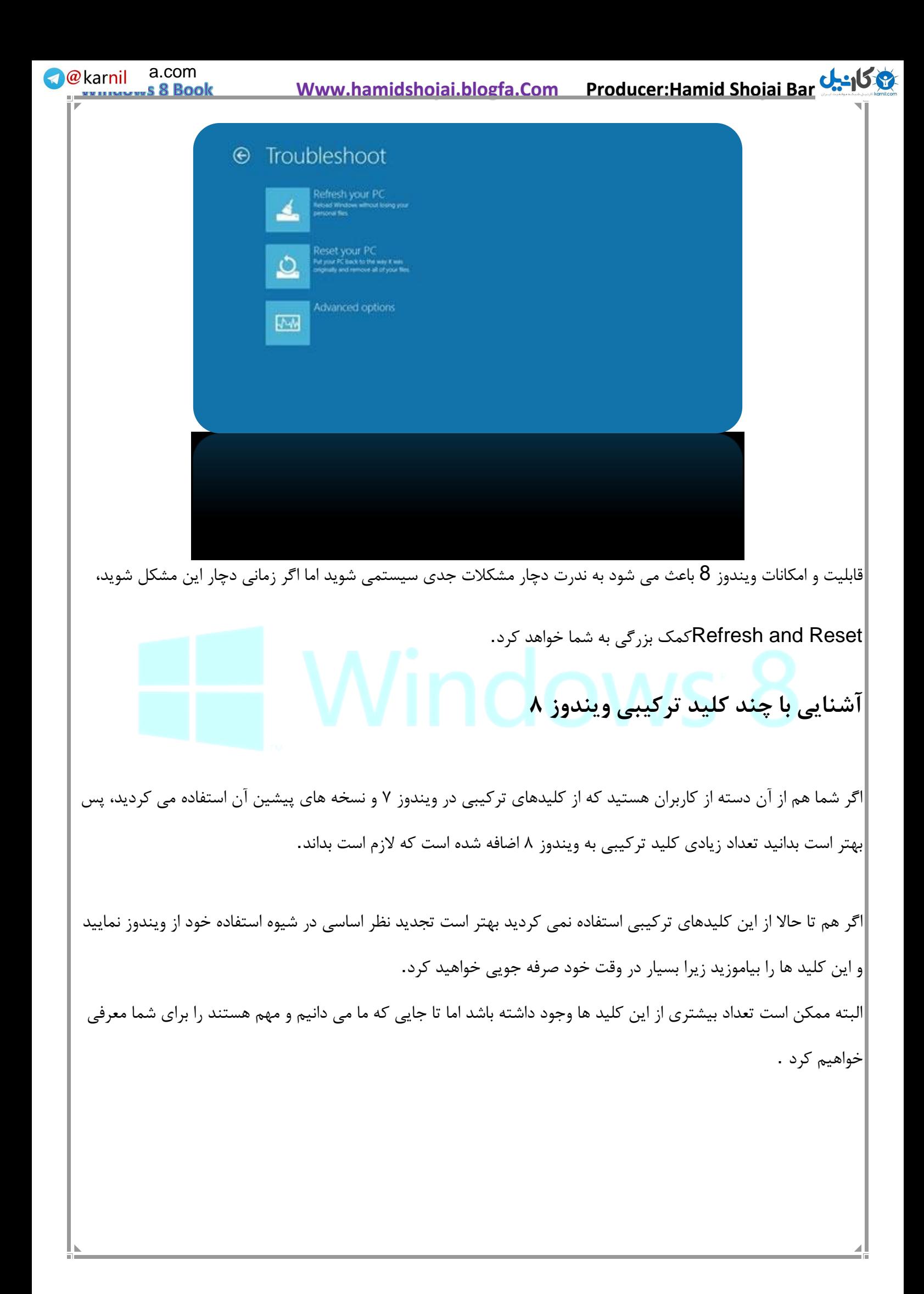

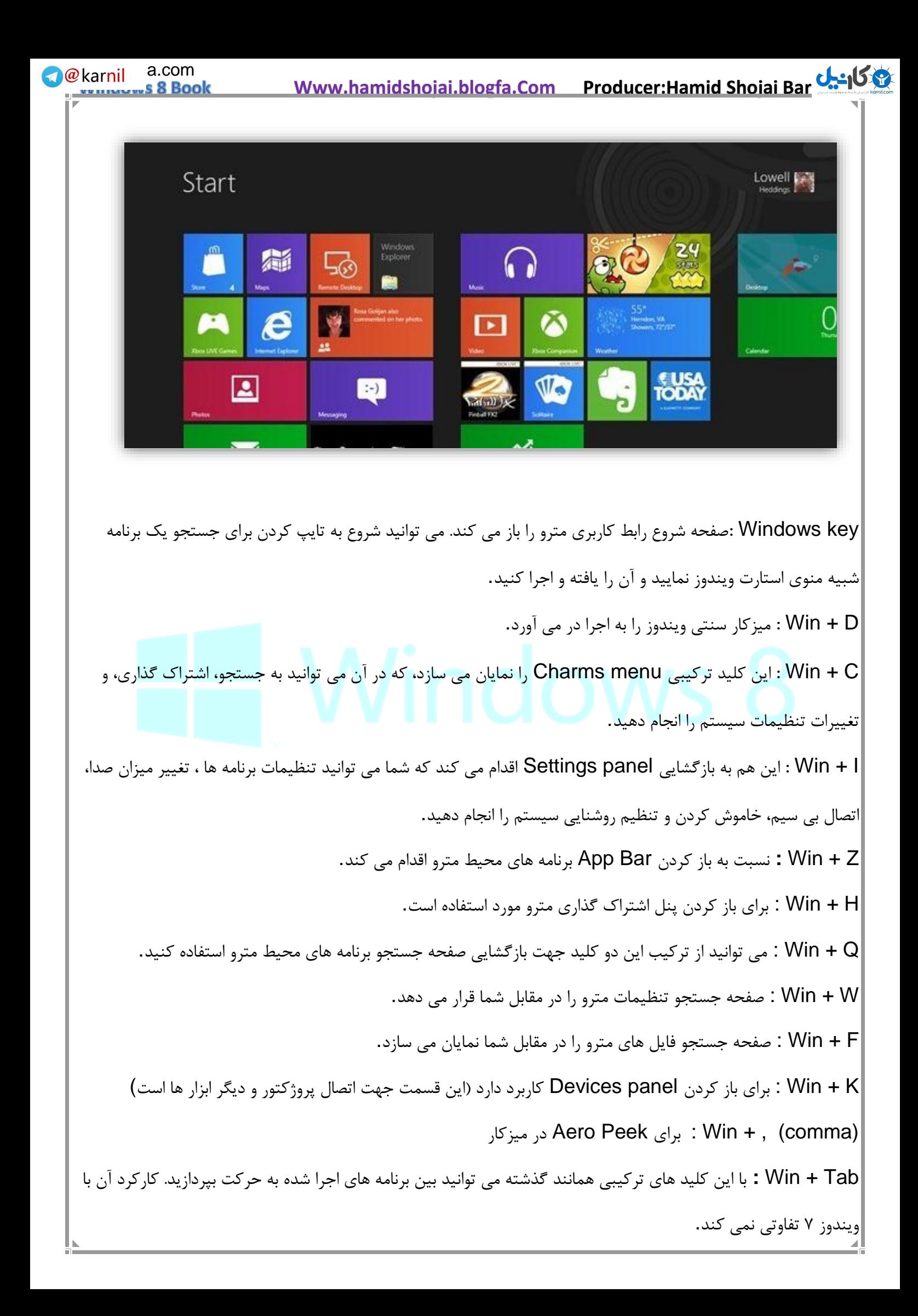

 **Www.hamidshojai.blogfa.Com Producer:Hamid Shojai Bar[joi](www.karnil.com)**  73 Win + Page Up / Down : برای حرکت بین برنامه ها در مانیتور های دیگر به کار می رود. : Win + Space برای تغییر زبان مورد استفاده قرار می گیرد. یعنی جایگزین کلید های ترکیبی Shift+Alt شده است. : X+Win این کلید هم بسیار مفید است و کاربردی همانند منوی حذف شده استارت دارد. : Win + T بازگشت به حالت رومیزی و حرکت بین پنجره های باز **.** : Win + Shift + داک کردن برنامهها به سمت چپ و راست : Win + M مینیمایز کردن همه برنامه ها و نمایش میزکار **و همچنین برخی کلیدهای میانبر جدید دیگر به زبان اصلی: Win+Y :** Temporarily peek at the desktop **Win+O :** Locks device orientation **Win+V :** Cycles through toasts **Win+Shift+V :** Cycles through toasts in reverse order **Win+Enter :** Launches Narrator **Win+. :** Moves the split to the right **We**karnil a.com

## **آموزش رمز تصویری برای ویندوز ۸**

یکی از قابلیت های جدید ویندوز ۸ که بسیار هم جذاب است قرار دادن تصویری برای رمز قرار دادن بر روی رایانه است.

از آنجایی که امنیت کامپیوترهای شخصی و دستگاه های همراه همیشه برای مصرف کننده از اهمیت باالیی برخوردار است، مایکروسافت روش امنیتی جدیدی مبتنی بر عکس را برای سیستم عام[ل](http://www.zoomit.ir/windows8) [ویندوز](http://www.zoomit.ir/windows8) ایجاد کرده است. در این روش که هم ساده تر و هم از امنیت باالتری برخوردار است می توان با عالمت گذاری دایره یا خط و یا نقطه روی یک تصویر وارد سیستم شد. در این روش که بیشتر برای صفحات لمسی طراحی شده، کاربر با یک تصویر که قبال آن را انتخاب کرده مواجه است و از او خواسته می شود تا با عالمت هایی که با انگشت روی تصویر می گذارد رمزی را ثبت کند. مایکروسافت پیشنهاد می کند که حداقل از سه عالمت استفاده شود. همچنین اعالم شده که برای عالمت ها می توان از دایره، نقطه و یا خطی میان دو نقطه استفاده کرد. وقتی که کاربری می خواهد به این طریق وارد یک دستگاه ویندوز 8 شود، باید همه این عالمت گذاری ها، ترتیب و جهت ها را تکرار کند.

مایکروسافت عالمت ها را به سه عدد محدود کرده است چرا که بر اساس تحقیقات انجام شده در صورت عدم محدودیت عالمت ها، پروسه ورود به سیستم، به طور متوسط 07 ثانیه طول می کشد در حالی که پس از اعمال این محدودیت ها این زمان به 4 ثانیه کاهش یافته است. کاربران لزوما نیازی به دقت خیلی زیاد ندارند، چرا که الگوریتم به گونه ای است که تصویر را جدول بندی می کند و در صورتی که دقت کاربر در رسم علامت ها بالای 90٪ باشد اجازه ورود صادر می شود.

مایکروسافت همچنین مدعی شده که با این روش امنیت نیز افزایش می یابد. مثال اگر کاربری از یک رمز متنی 6 کاراکتری با حداقل یک حرف بزرگ و یک عدد استفاده کند، 7 میلیارد ترکیب متفاوت برای آن وجود دارد. این در حالی است که اگر کاربری از رمز تصویری با 6 عالمت که همگی آنها فقط نقطه باشند استفاده کند، این عدد به 1.3تریلیون ترکیب افزایش می یابد. حال اگر تعداد عالمت ها را به 5 کاهش دهیم و حداقل یک دایره و یک خط به آن اضافه کنیم، 71 تریلیون ترکیب خواهیم داشت.

به این صورت که شما یک تصویر را انتخاب نموده و الگوریتم حرکت خاصی یا لمس چند نقطه از آن را طراحی می کنید و سپس هر بار که بخواهید رایانه خود را روشن کنید و به آن وارد بشوید این الگوریتم را رسم نموده و به سادگی وارد می شود. روش کار هم بسیار ساده است.

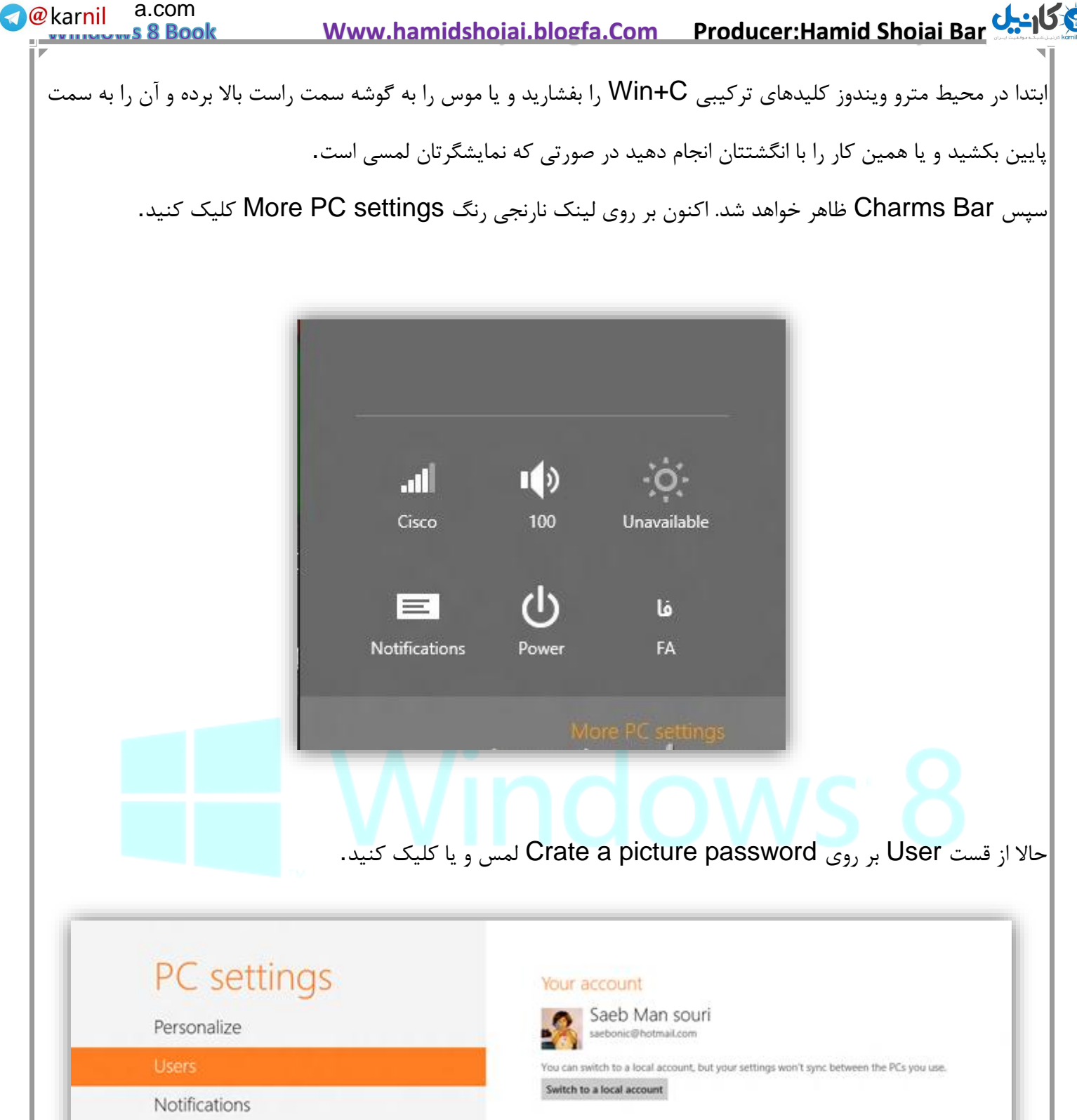

Sign-in options Search Change your password Share Create a picture password General Create a PIN Privacy Devices Other users Ease of Access Sign in as an administrator to add users to this PC, Saebonic<br>Local Account Sync your settings

در این مرحله کلمه عبور حساب کاربری خود را وارد کنید.

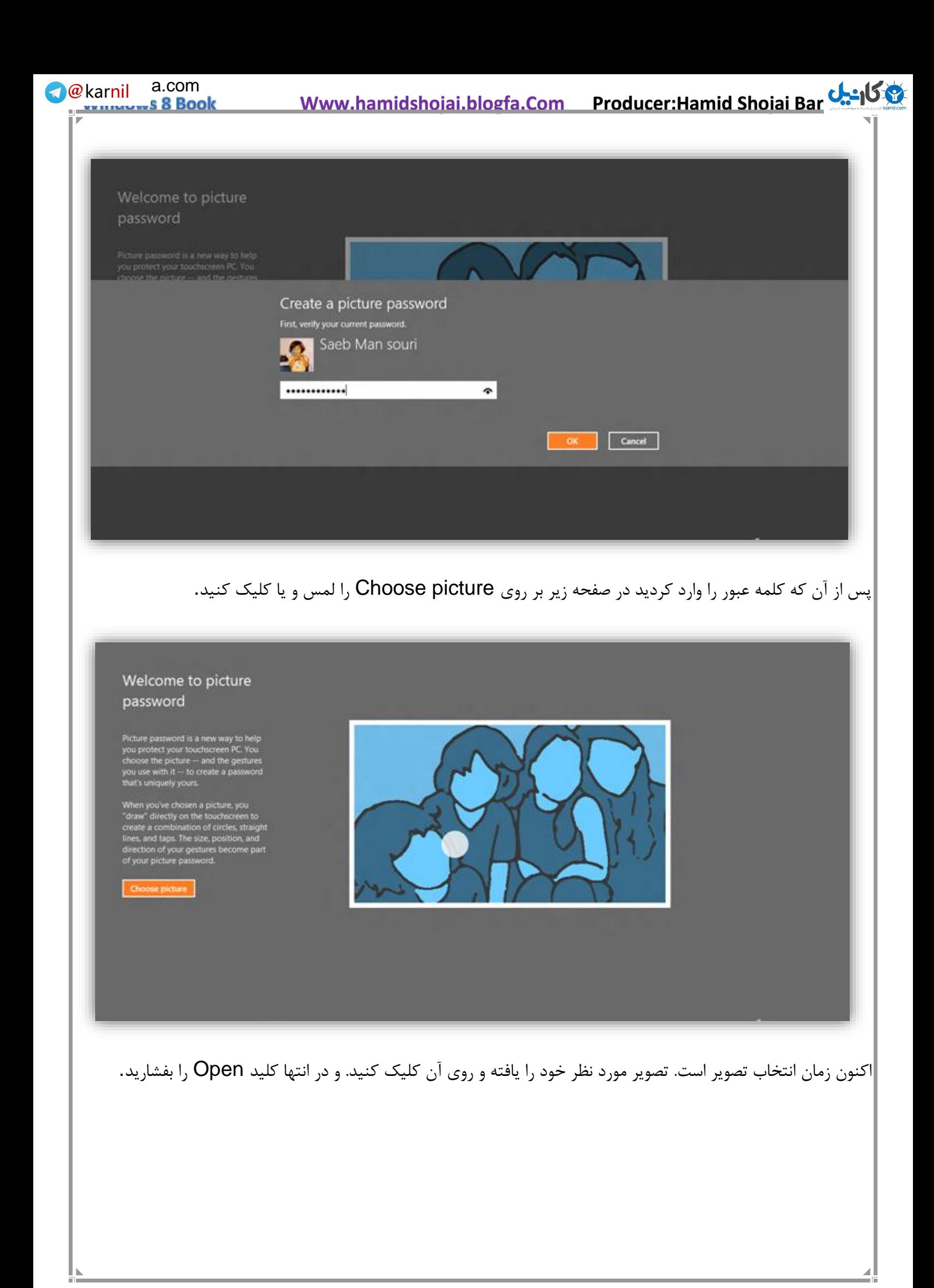

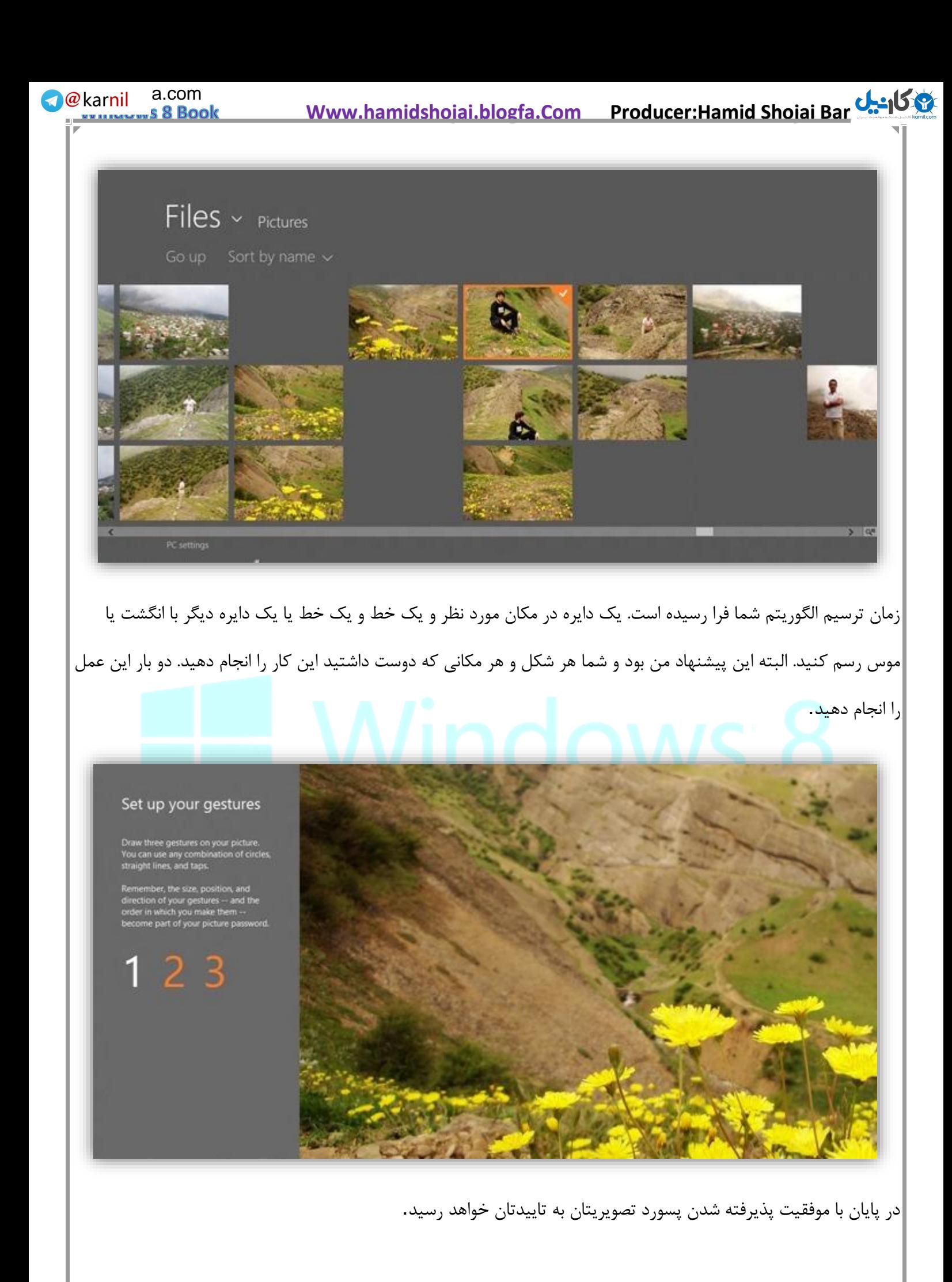

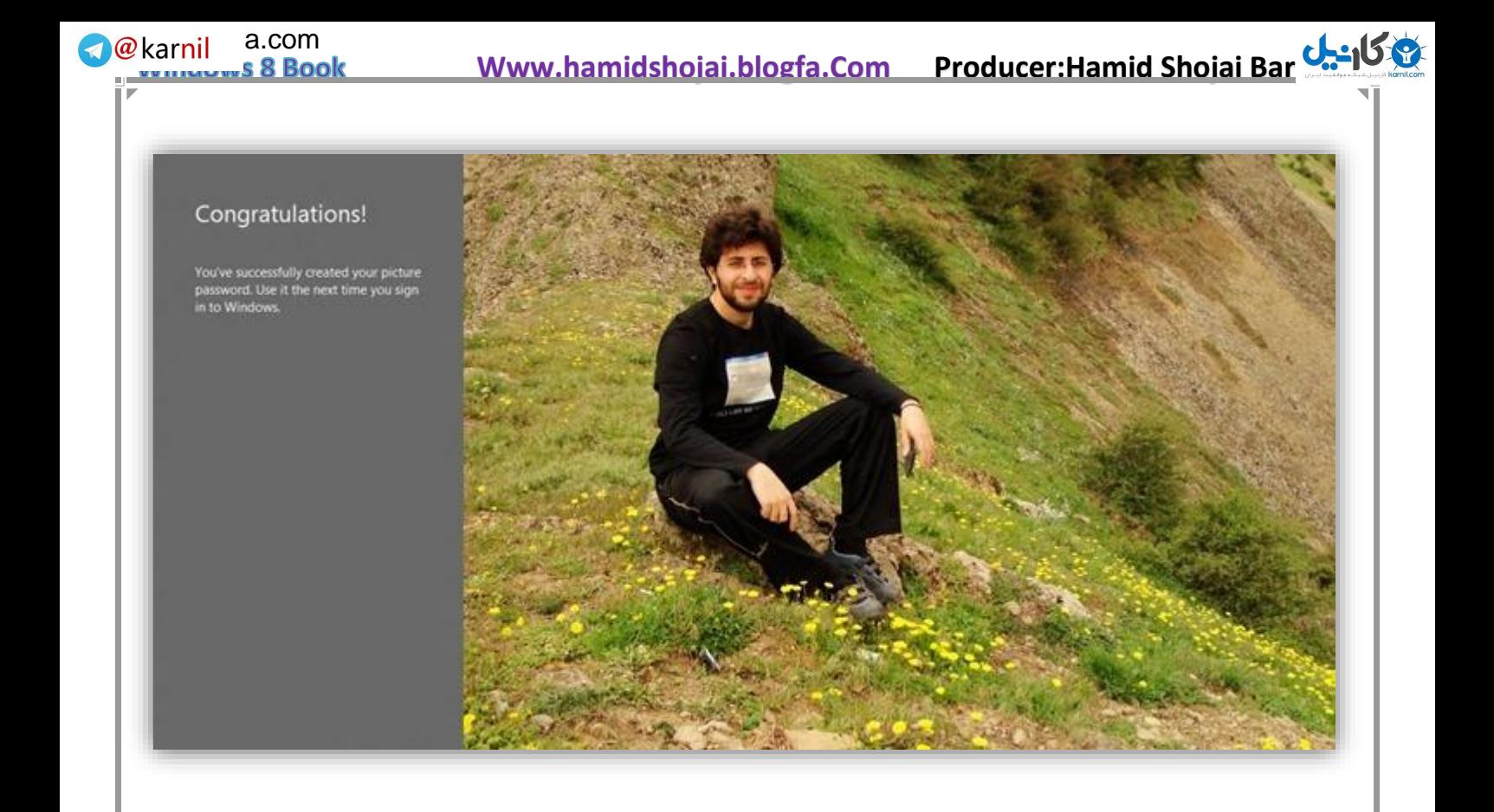

اکنون زمان ورود به رایانه می توانید با پسورد تصویری خود وارد ویندوز شوید.

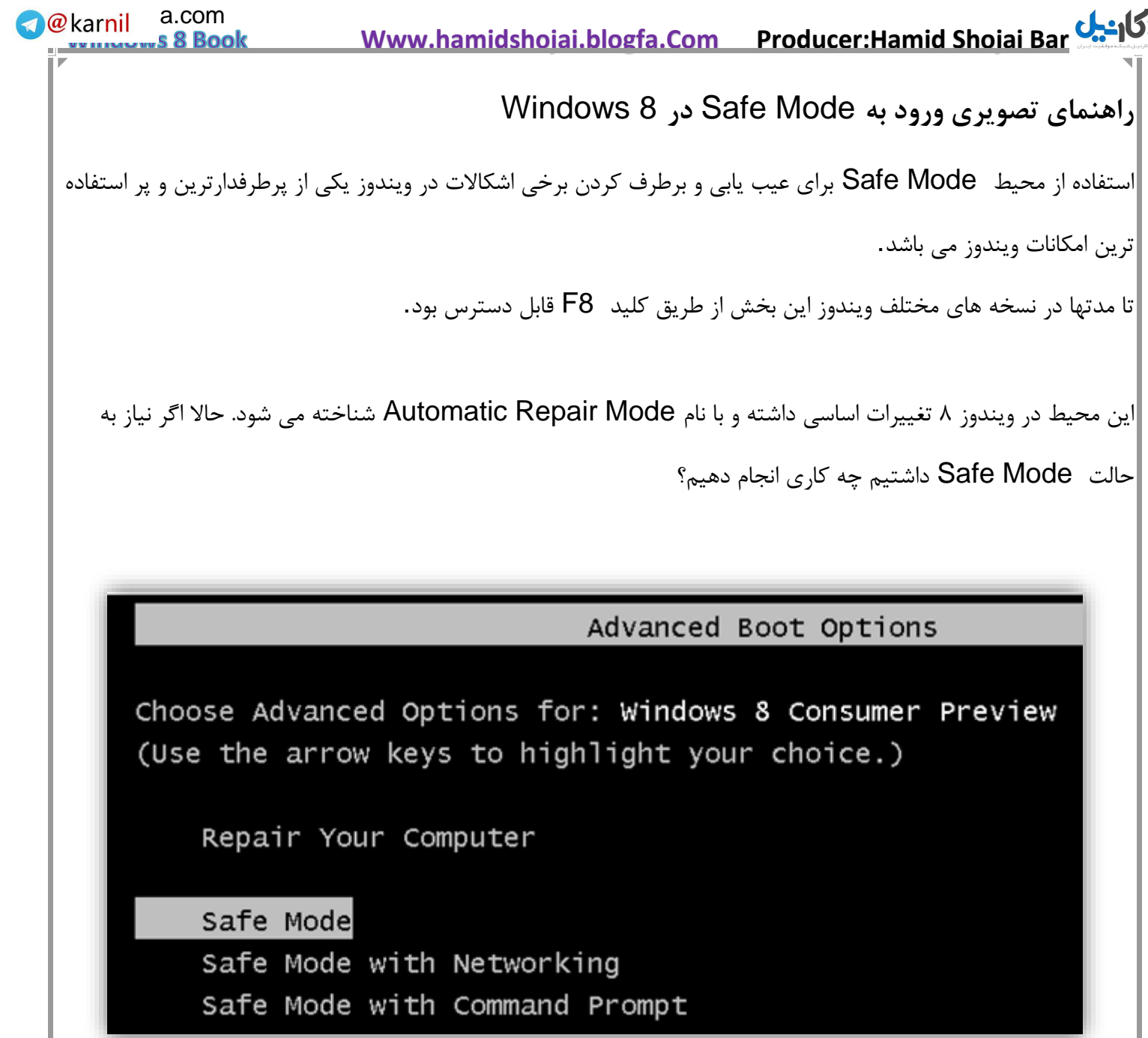

79

کلید F8 کاربر را وارد محیط Automatic Recovery Mode می کند. حالت Safe Mode در یکی از بخش های زیرینRecovery Option قرار گرفته که می توان با کلید ترکیبی Shift+F8 به آن دسترسی پیدا کرد.

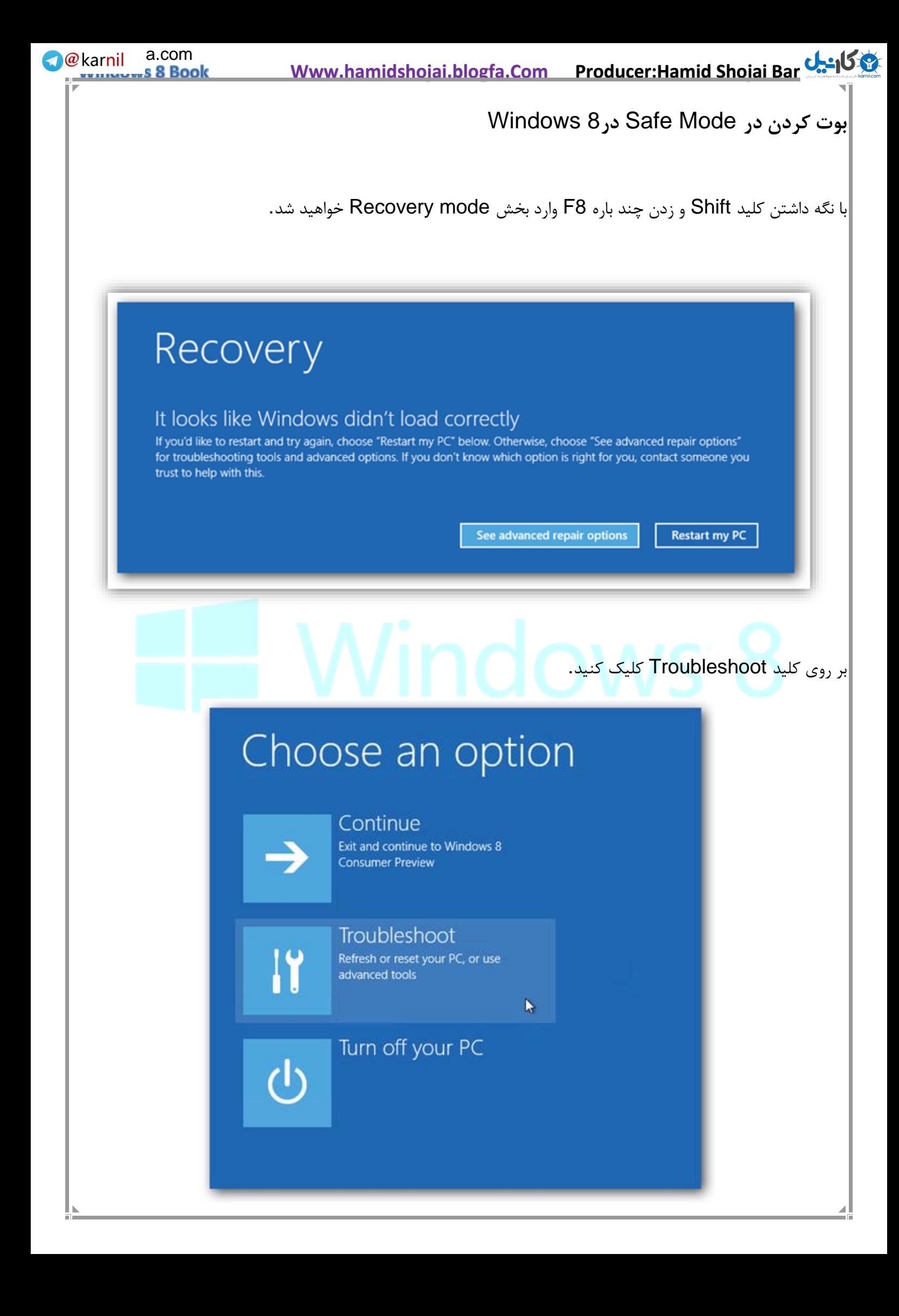

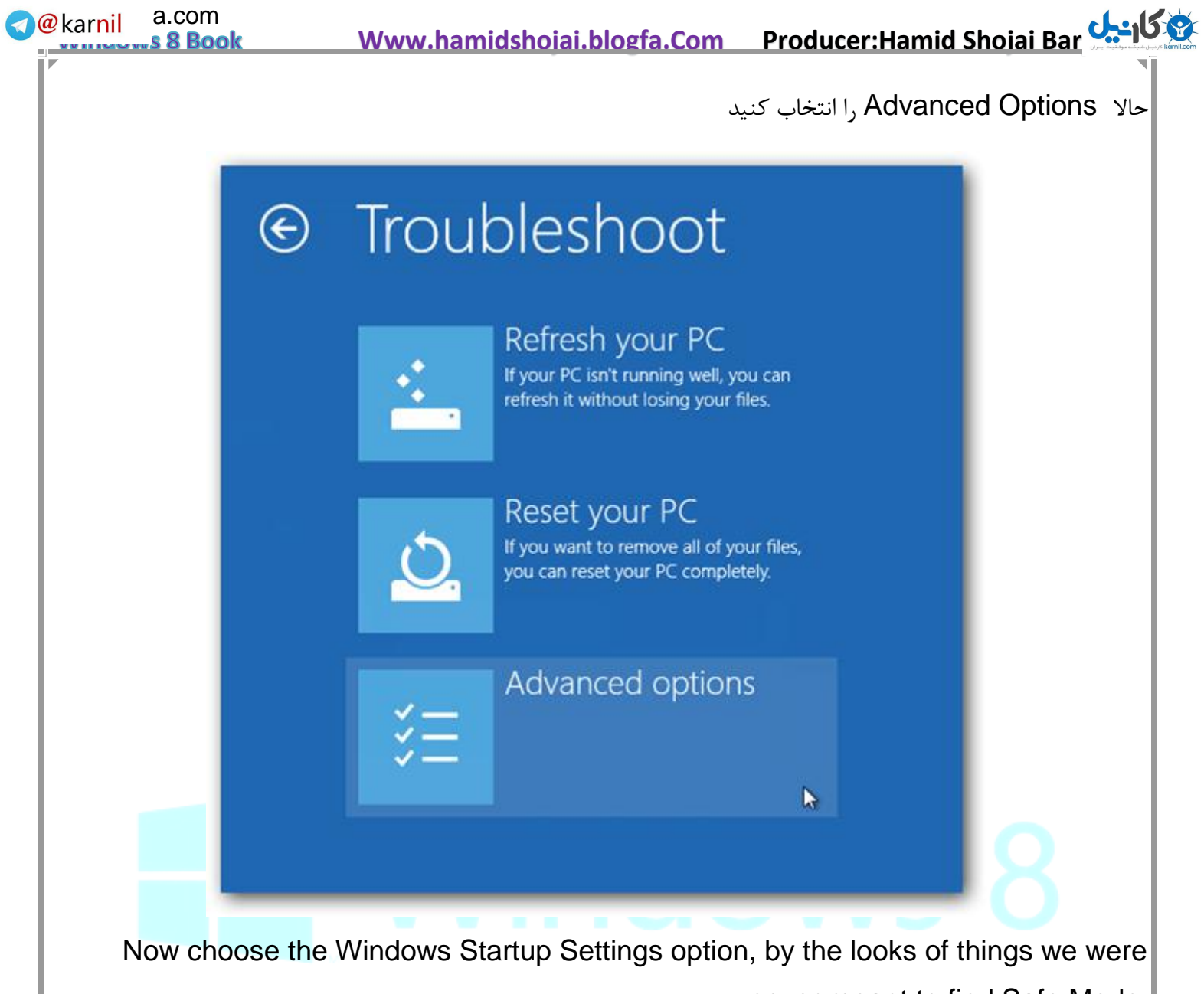

never meant to find Safe Mode.

اکنون گزینه Settings Startup Windows را بزنید.

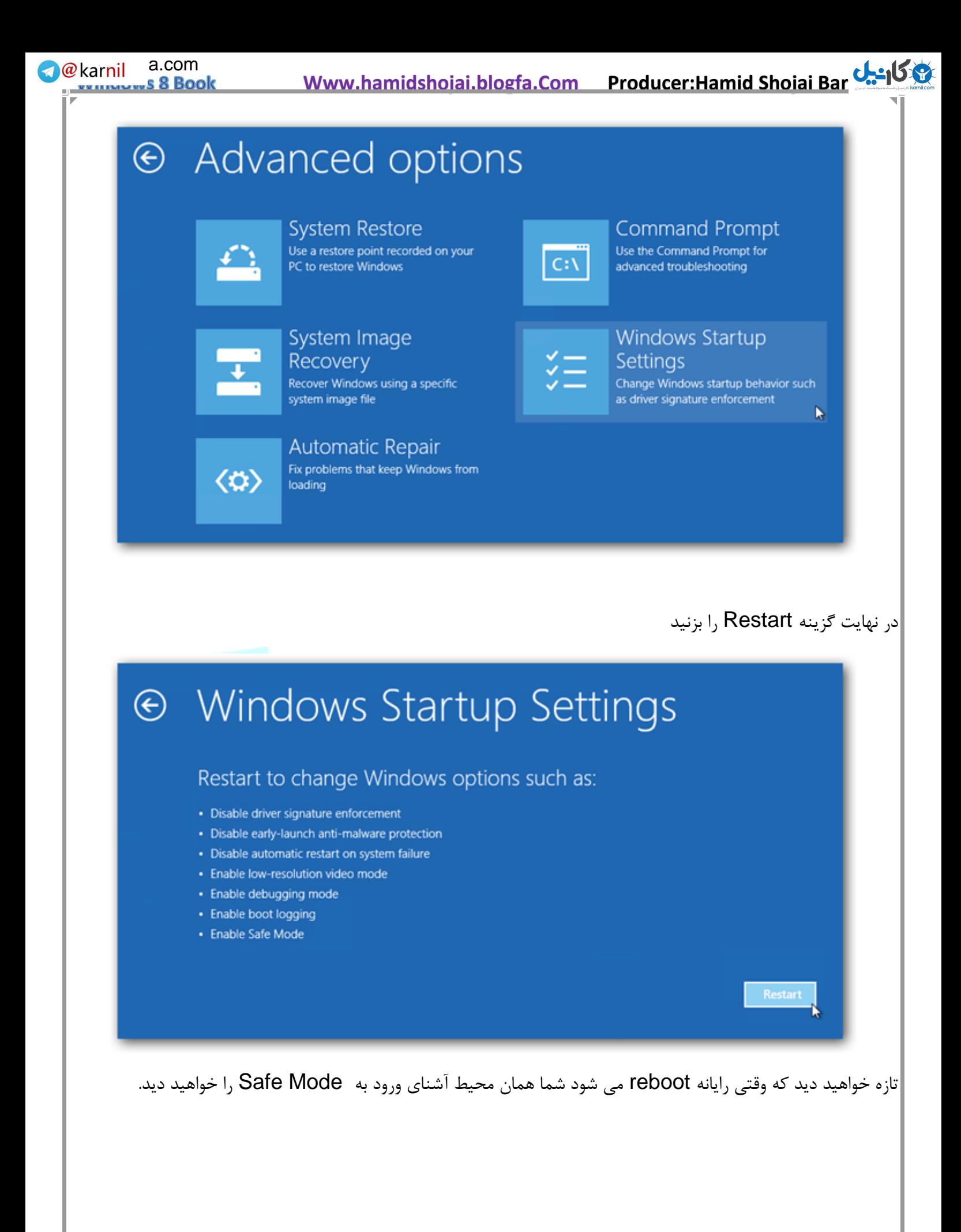

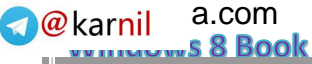

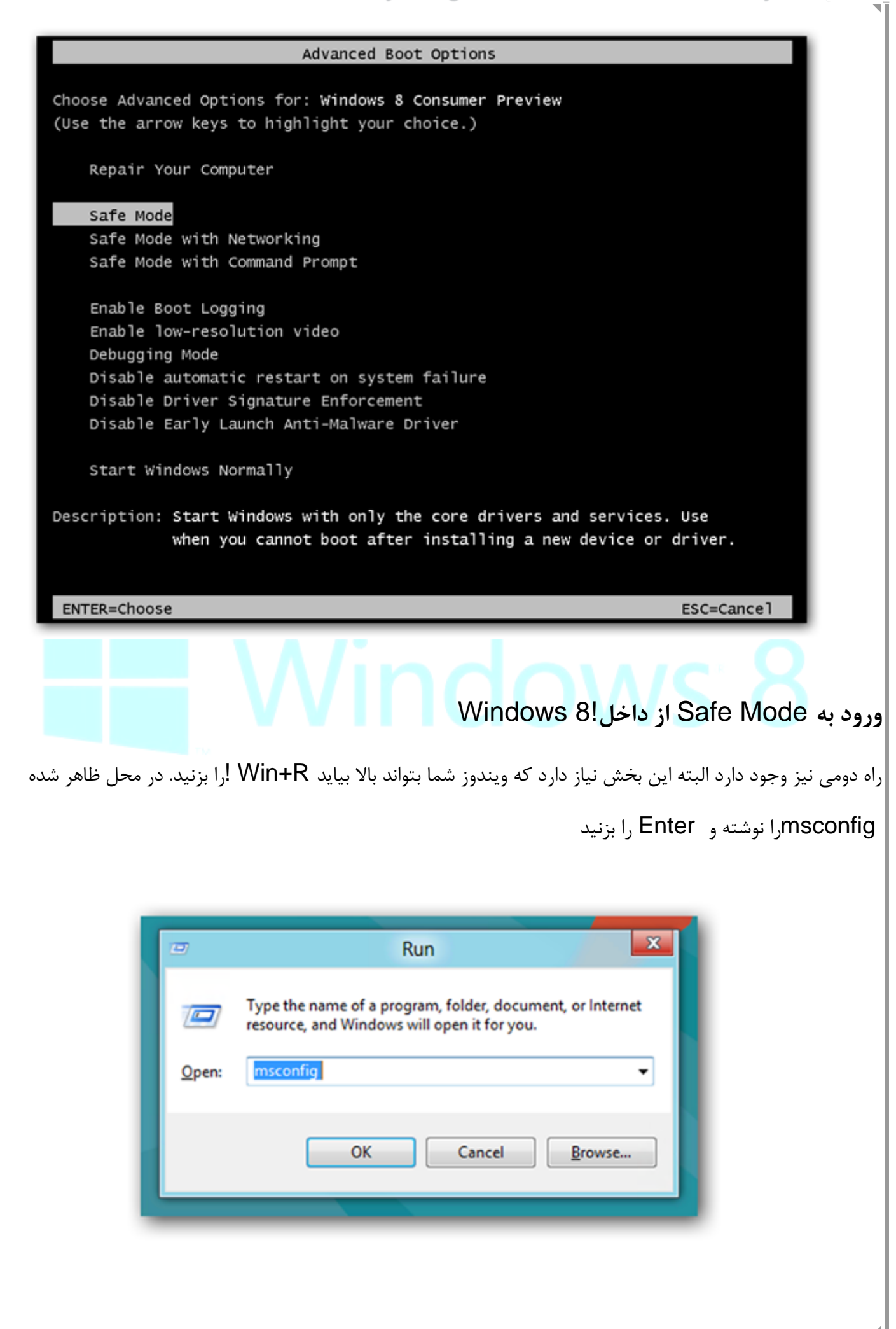

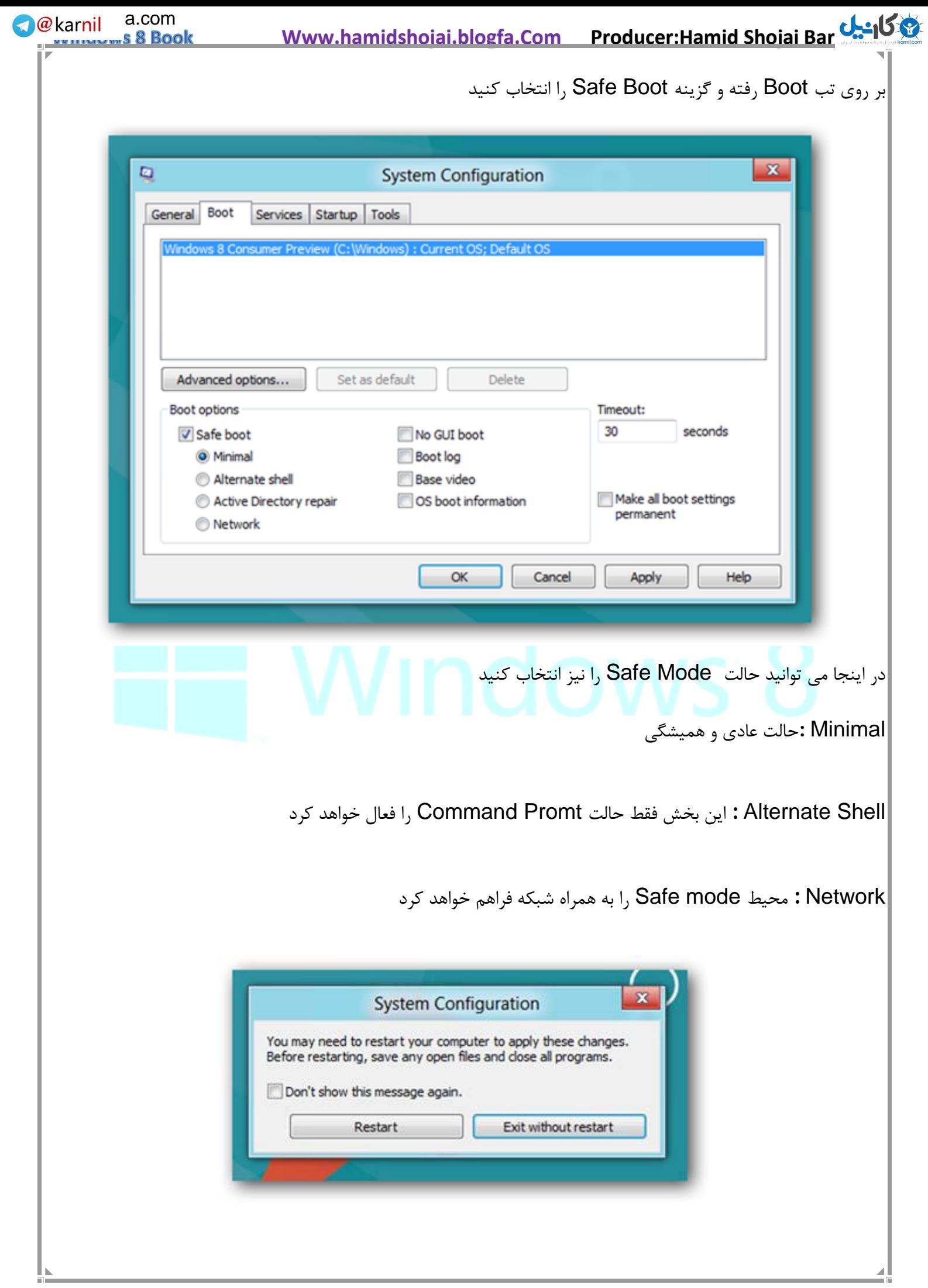

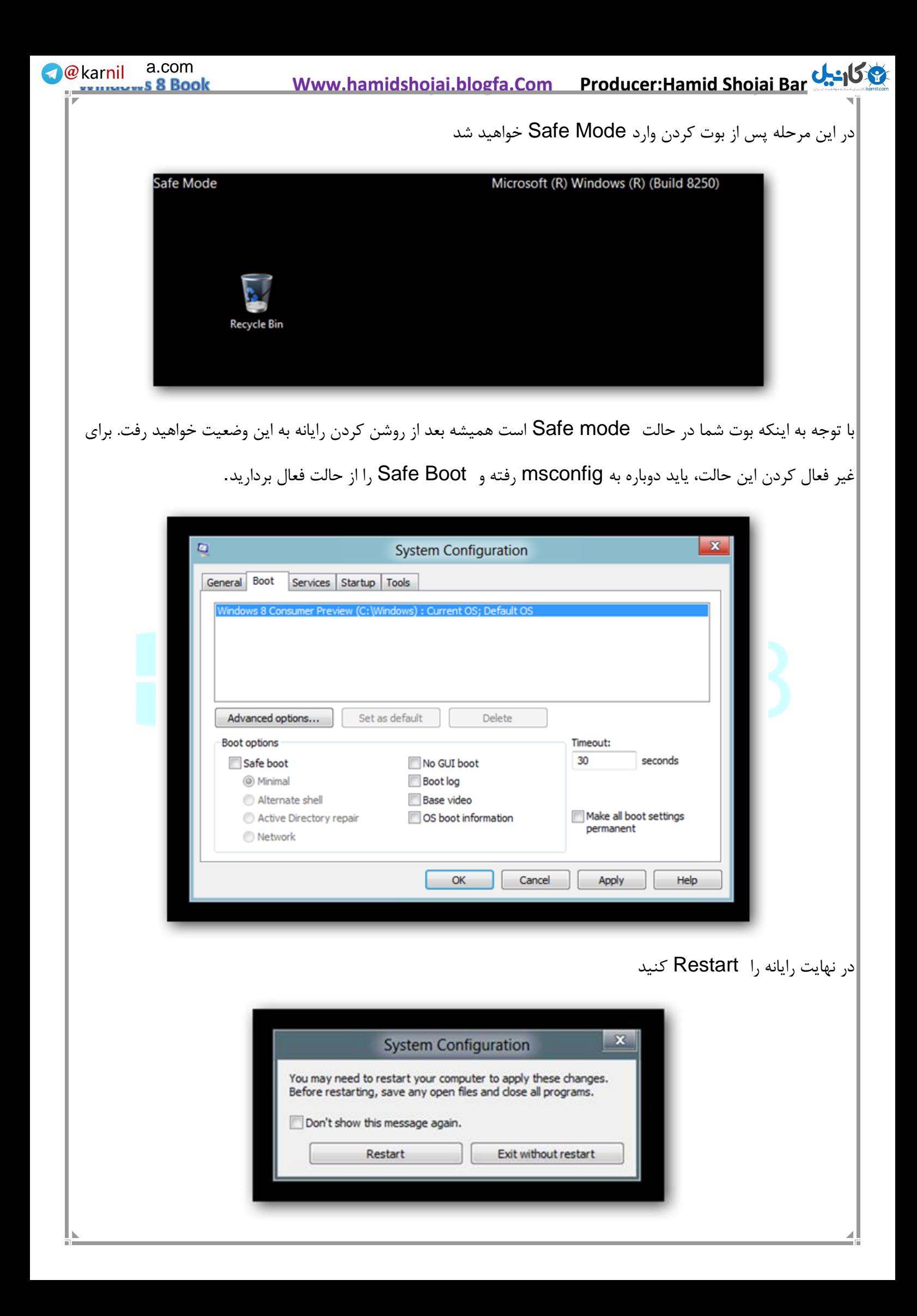

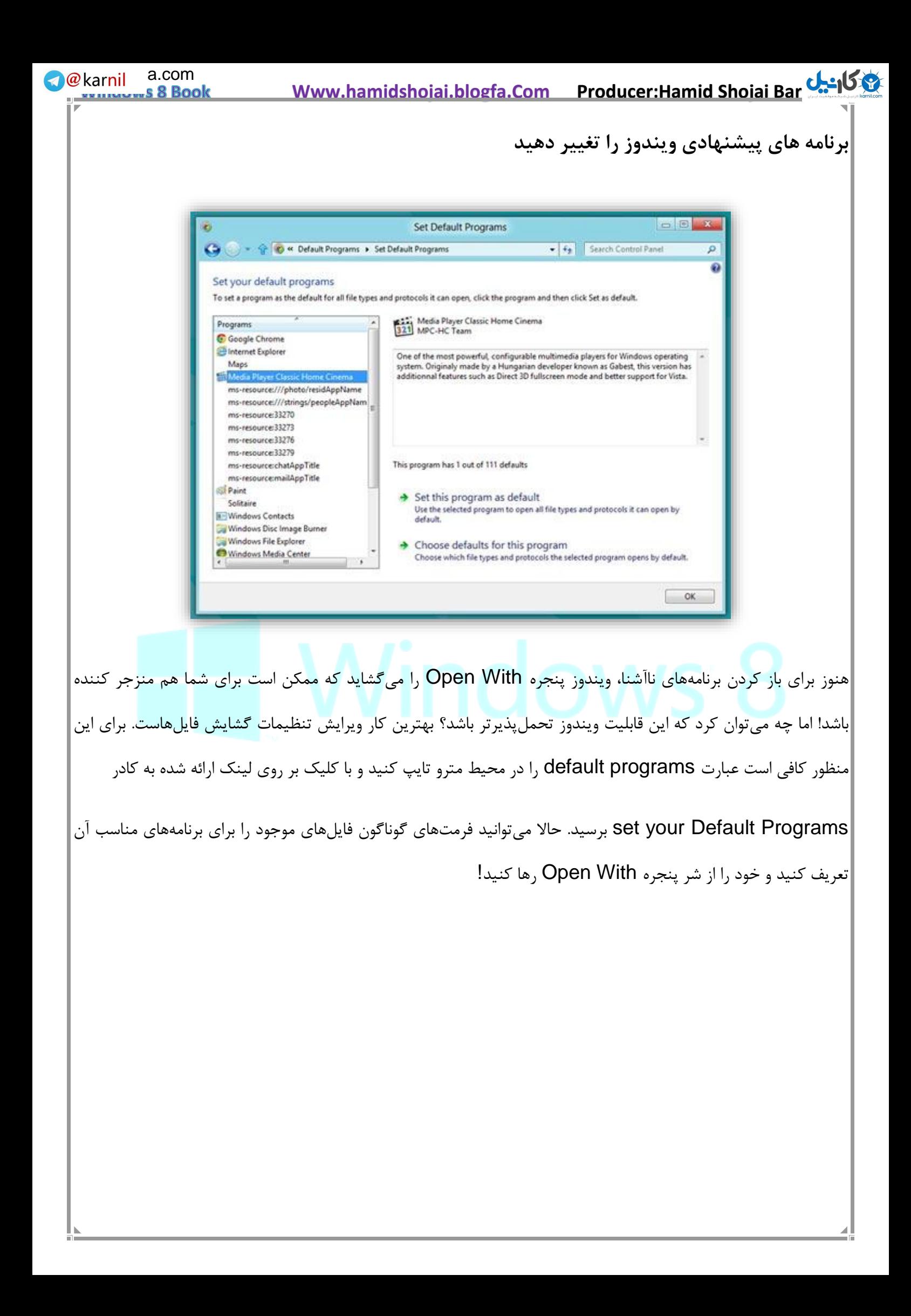

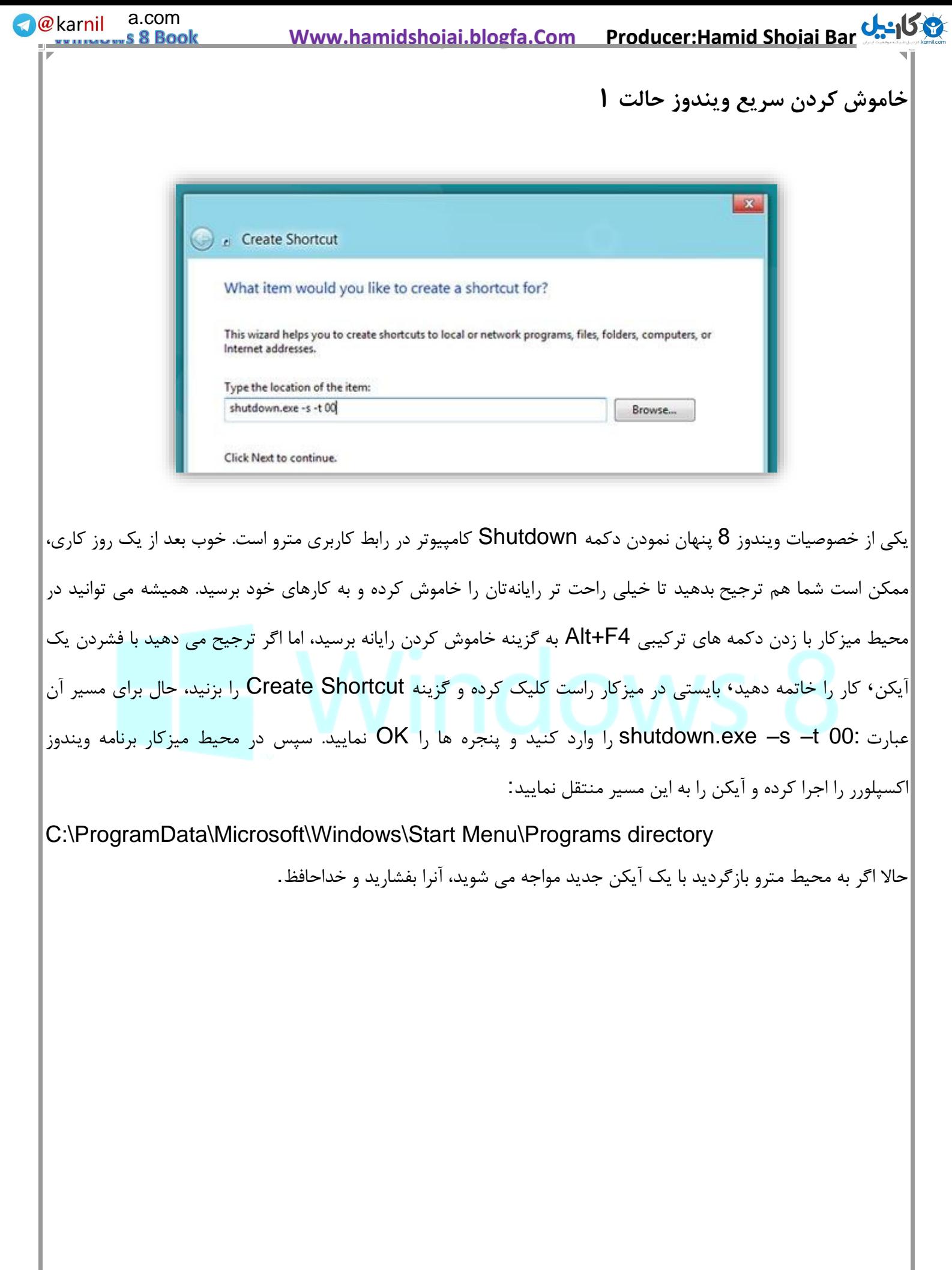

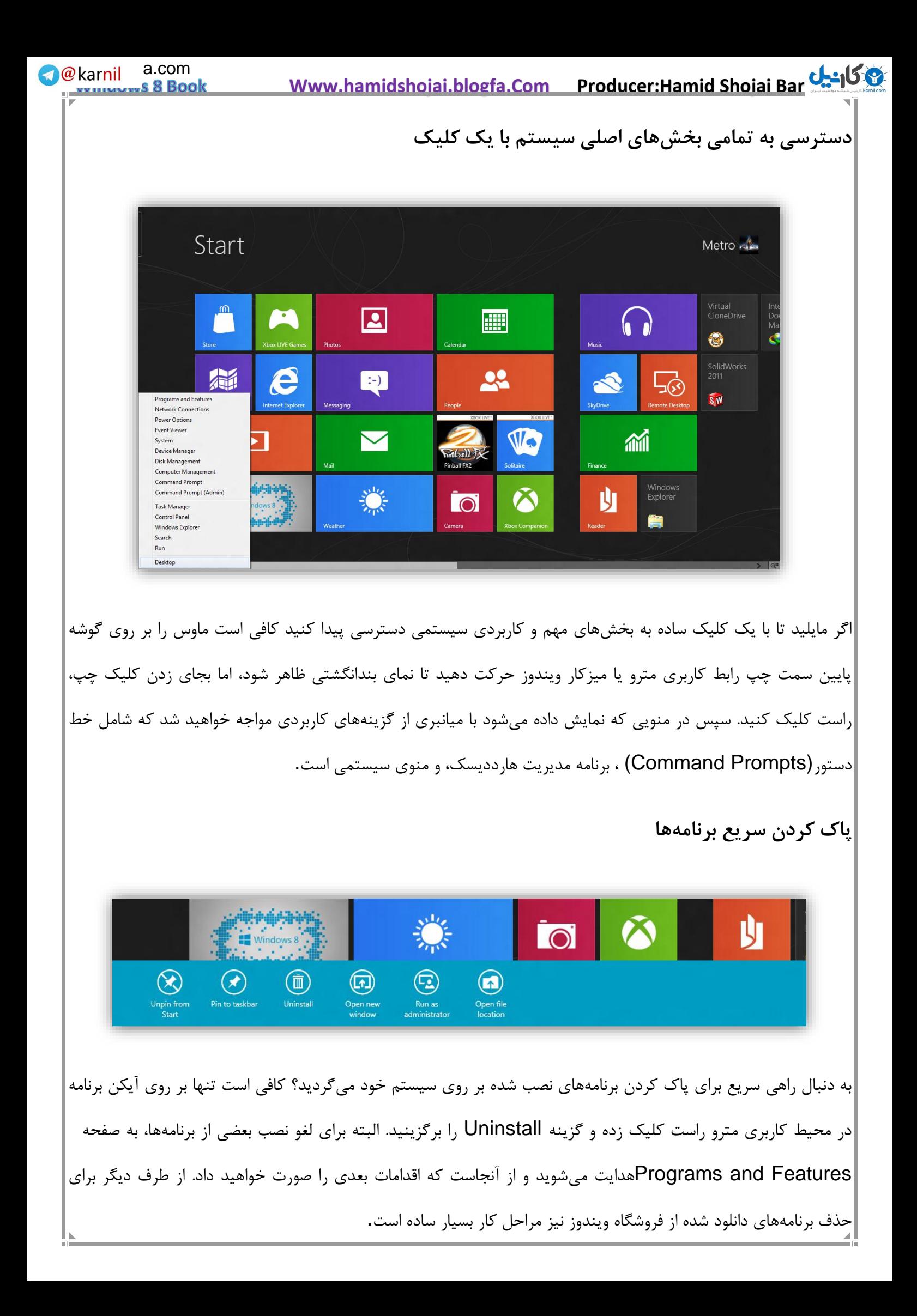

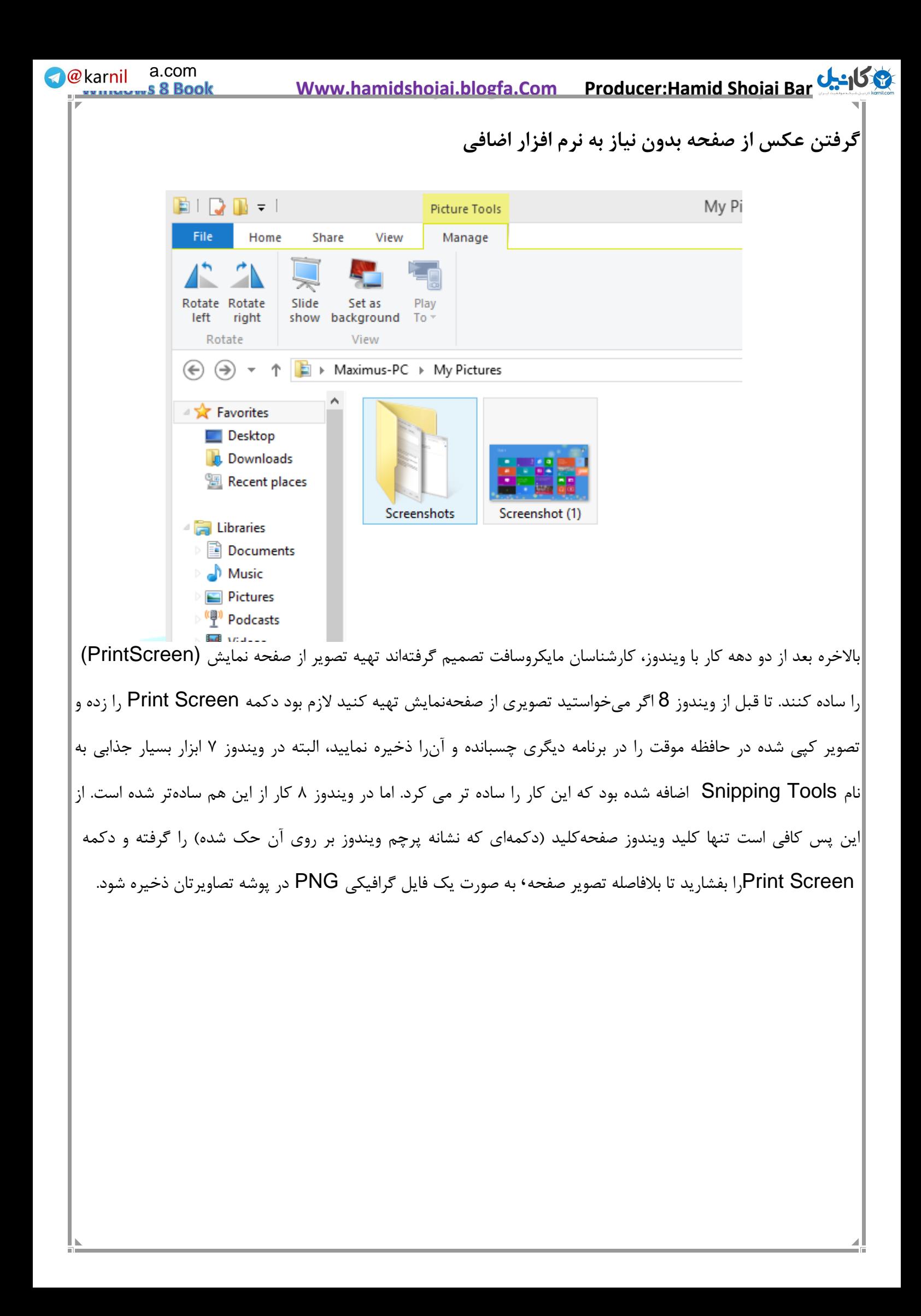

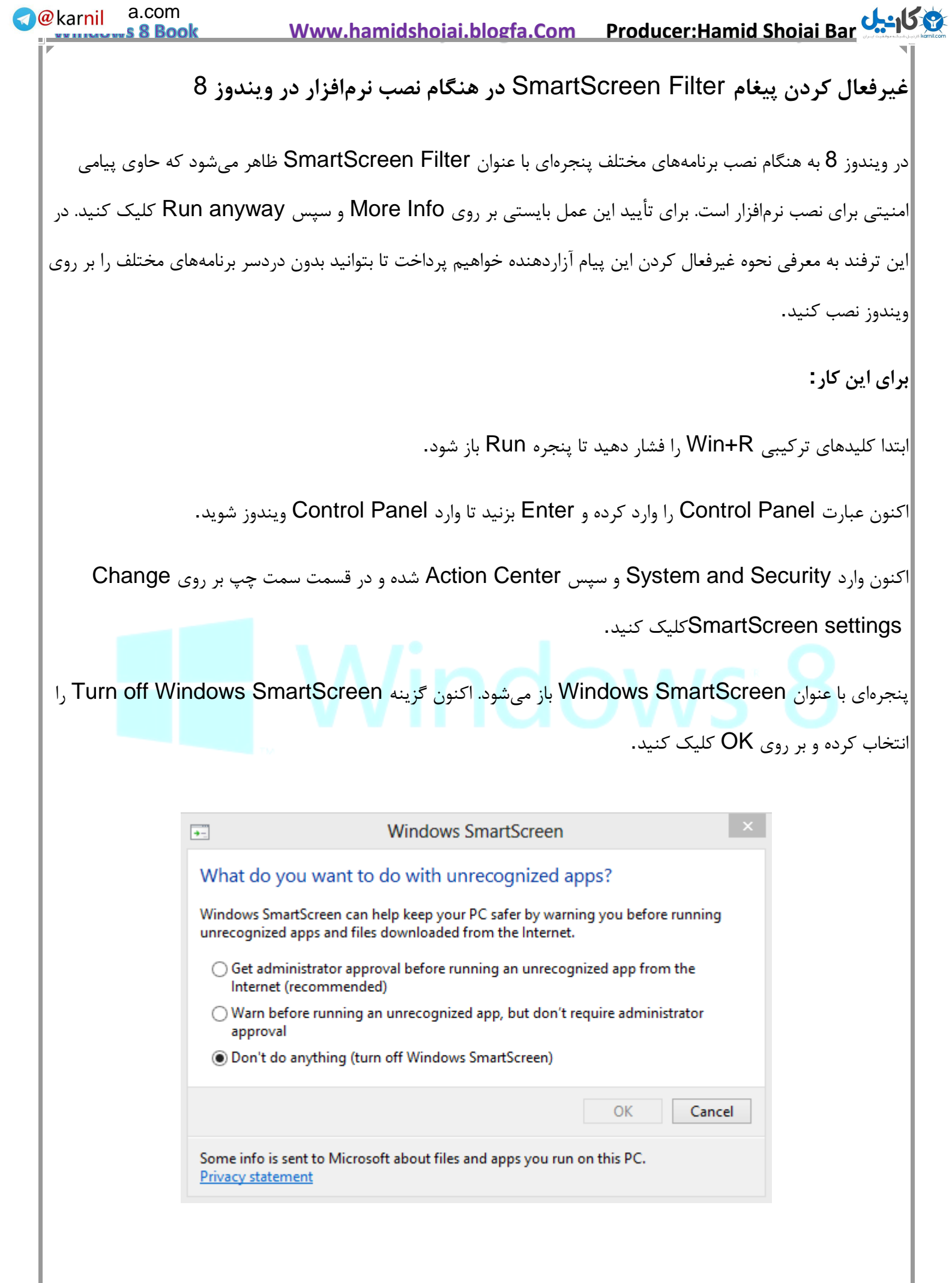

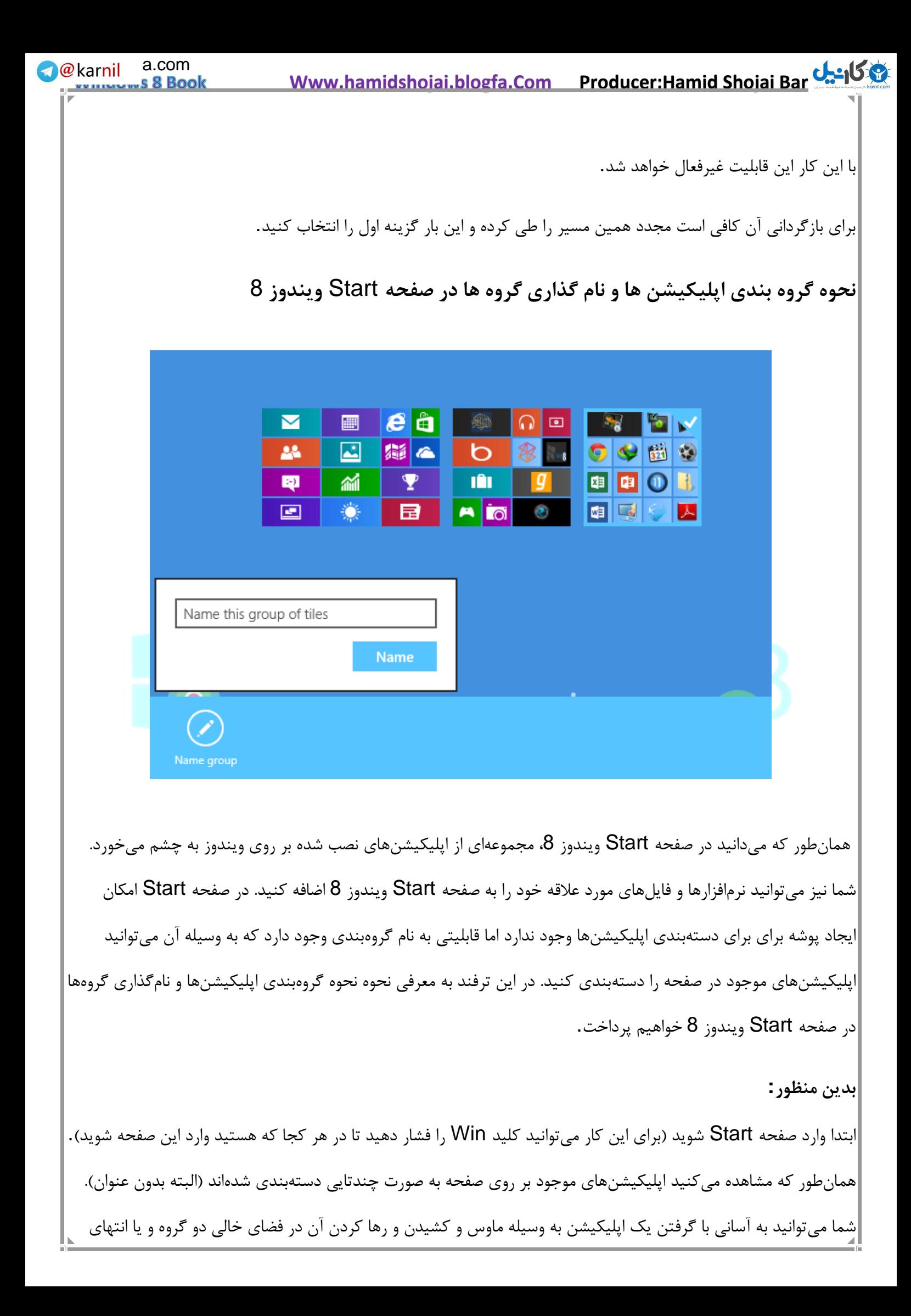

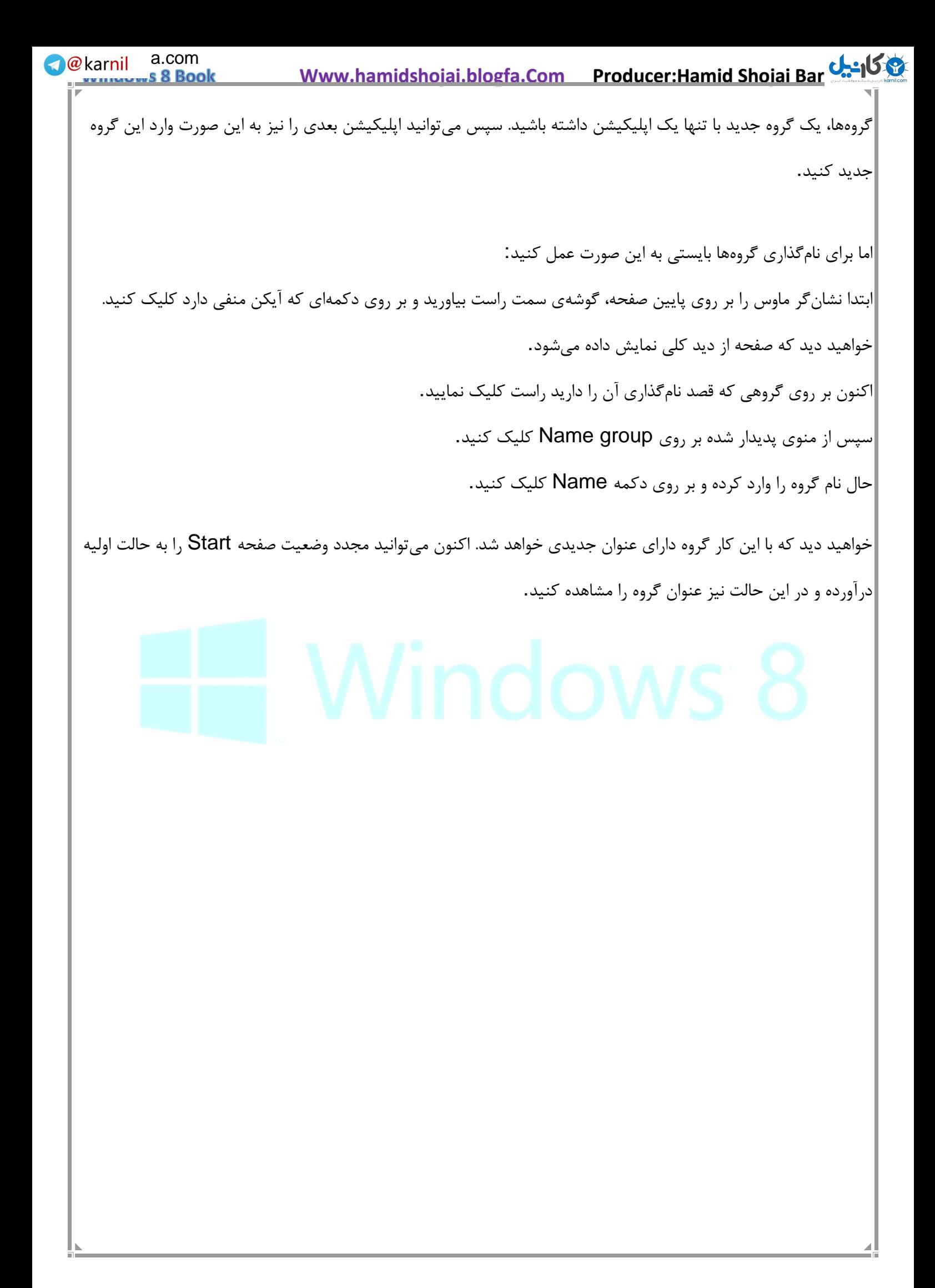

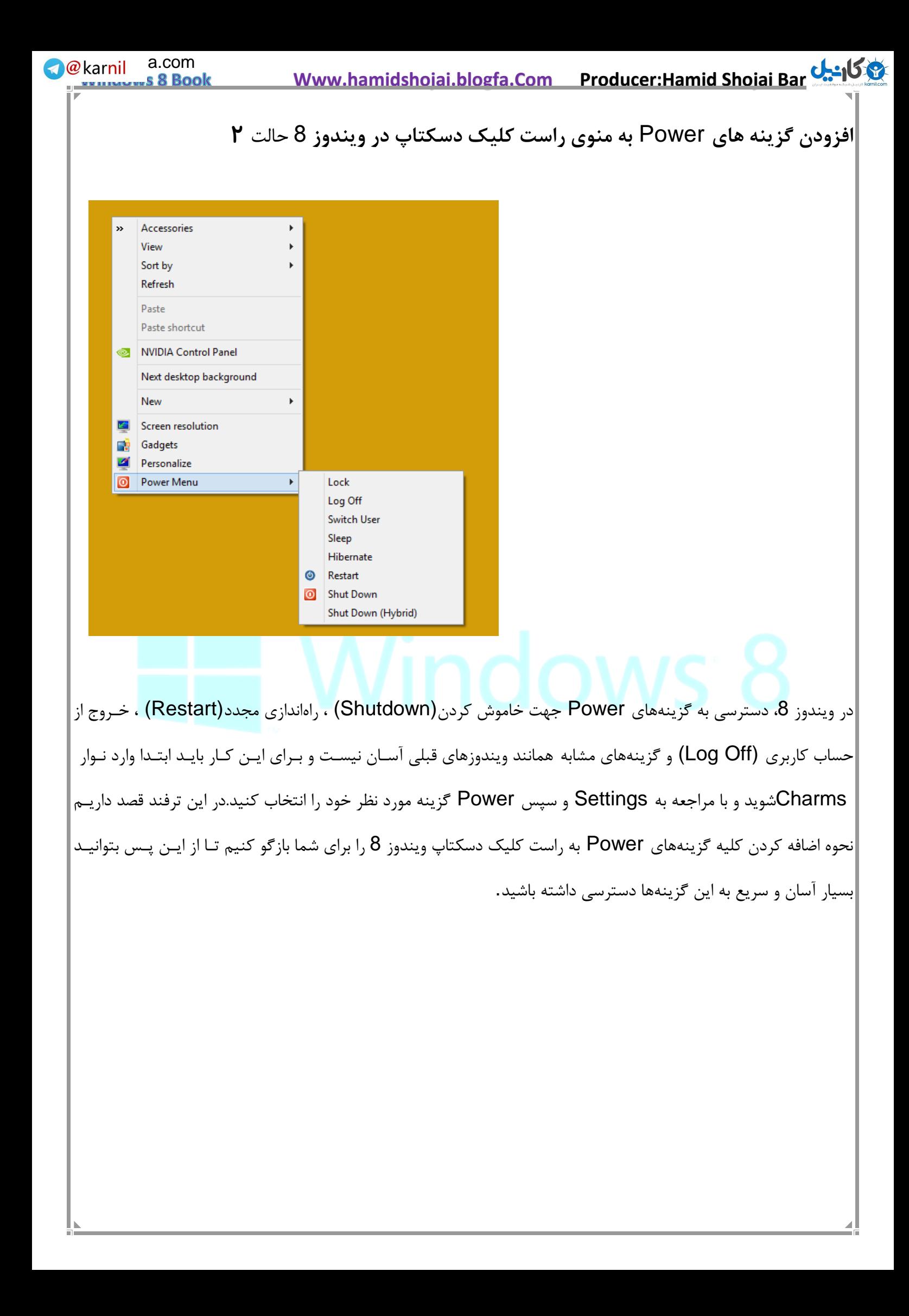

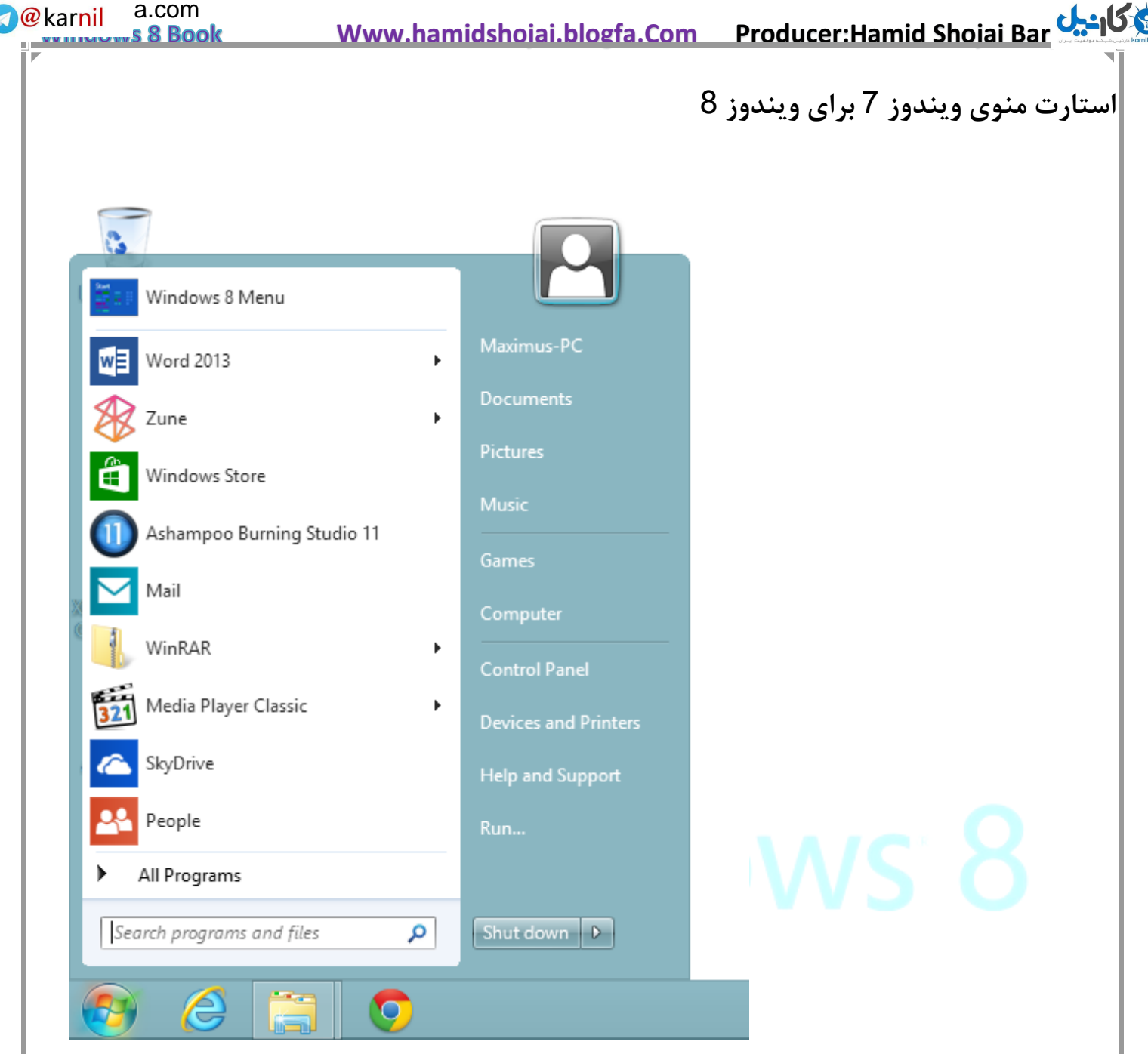

هنگام کار با ویندوز 8 متوجه تغییر بزرگی در رابط کاربری آن خواهید شد که عبارت است از حذف منوی استارت ! (Start (از آنجایی که بسیاری از کاربران ویندوز از همان نسخه های ابتدایی ویندوز تا ویندوز 7 به این منوی پرکاربرد دسترسی داشته اند ممکن است از این تغییر به علت دشوار شدن دسترسی به قسمت های مختلف ویندوز در سیستم عامل جدید ناراضی بوده و بدنبال راهکاری برای بازگرداندن این منو باشند. نرم افزار 8Start به شما کمک می کند تا این مشکل را به راحتی رفع نموده و دکمه استارت ویندوز را در ویندوز 8 بازگردانید. این برنامه توسط شرکت StarDock که قبل از این به علت عرضه برنامه WindowBlindsشهرت داشت، ارائه شده است. این برنامه عالوه به بازگرداندن دکمه استارت امکانات دیگری از جمله افزودن گزینههای Restart ،Shutdown ، Runو ... به منوی راست کلیک دسکتاپ را برای شما ایجاد خواهد نمود.

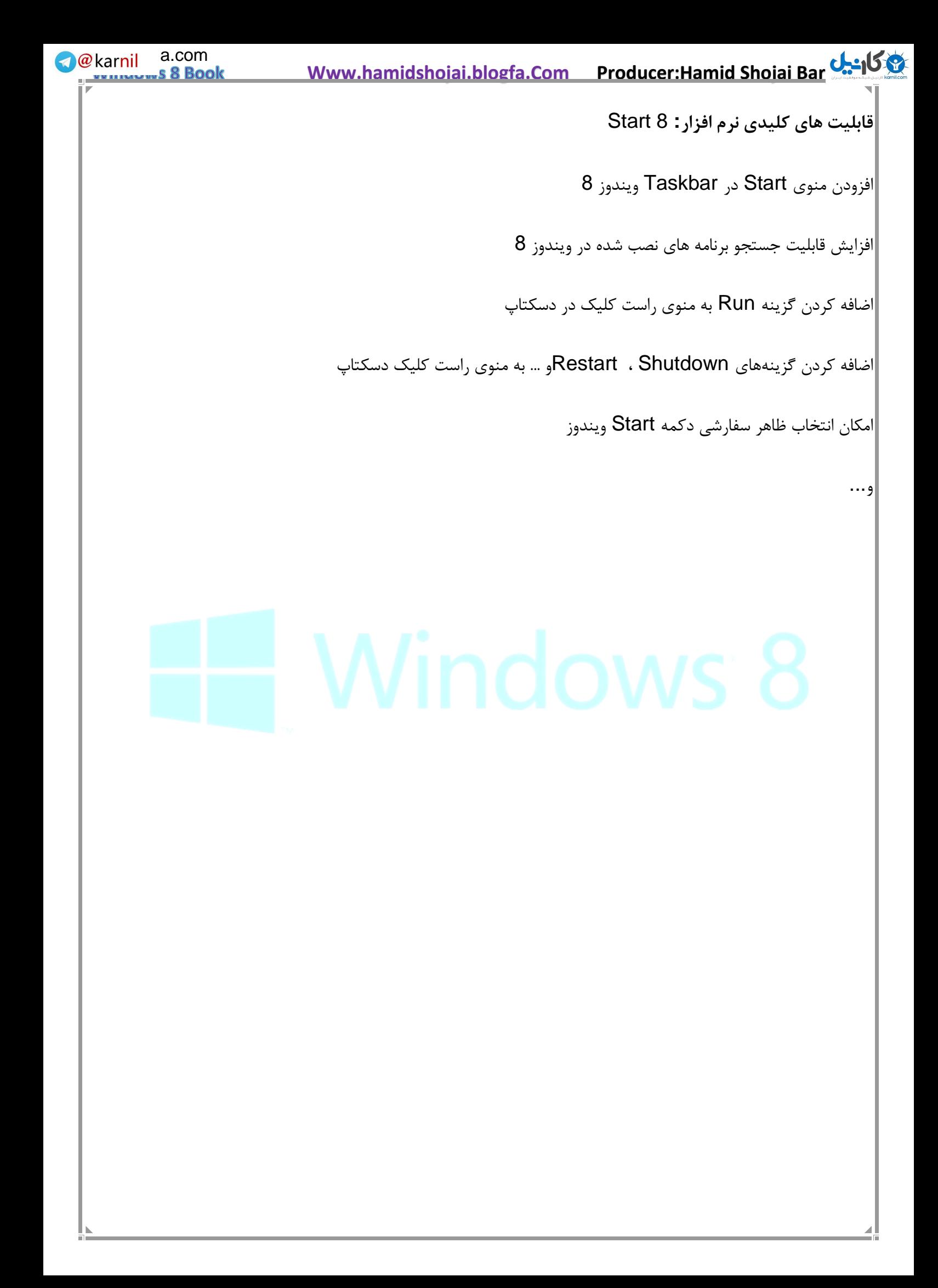

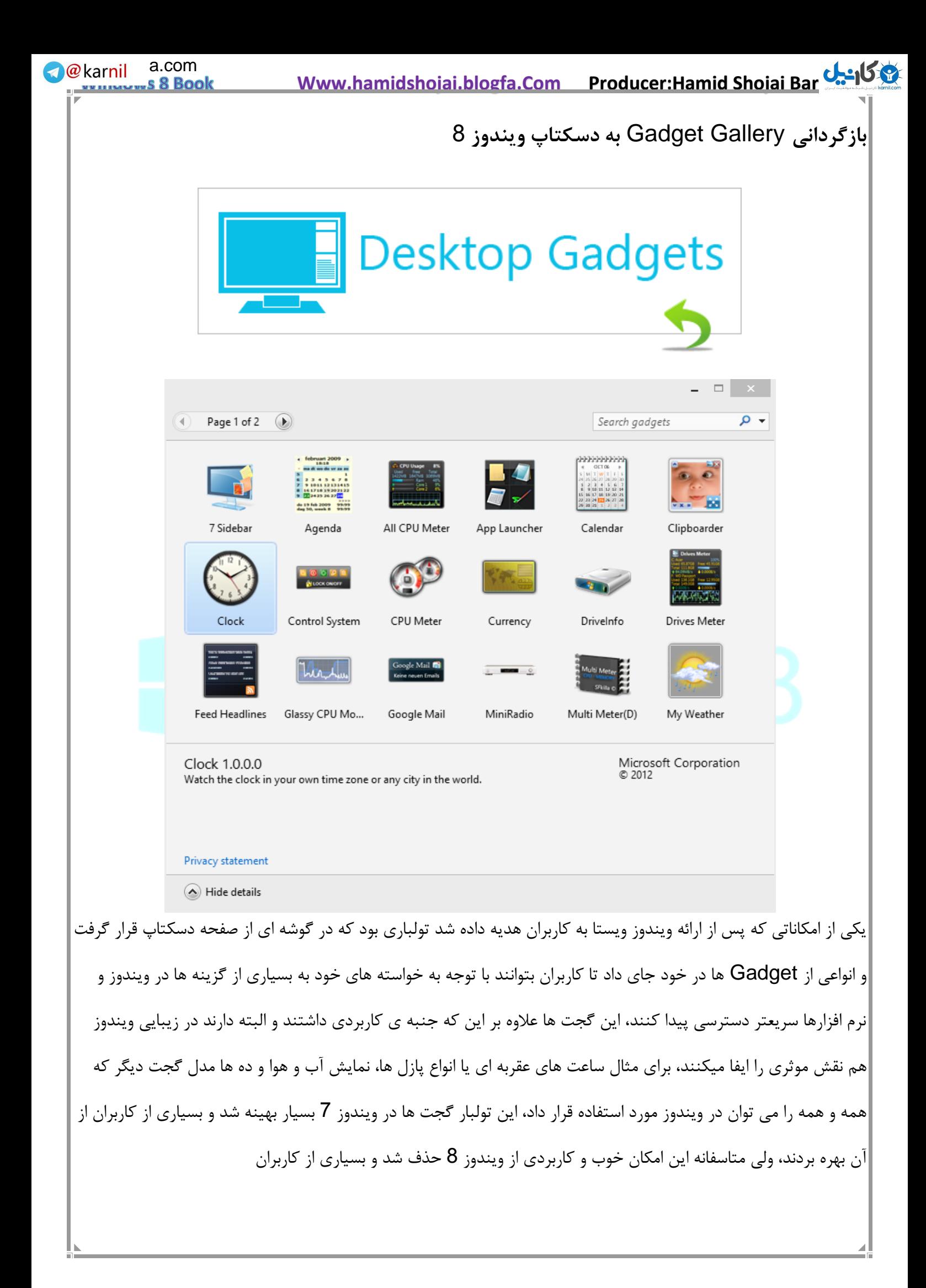

**R**ekarnil a.com  **Www.hamidshojai.blogfa.Com Producer:Hamid Shojai Bar[joi](www.karnil.com)**  97 s 8 Book به کمک نرم افزار [8 Windows Gadgets Desktop](http://forum.soft98.ir/15228-gadget-gallery.html#post58352) این امکان رو تنها با چند کلیک ساده به ویندوز 8 اضافه یا در حقیقت بازگردانی کنند. **فعال کر [ها در ویندوز دن حالت شفاف پنجره](http://soft98.ir/learning/14046-%D9%81%D8%B9%D8%A7%D9%84-%DA%A9%D8%B1%D8%AF%D9%86-%D8%AD%D8%A7%D9%84%D8%AA-%D8%B4%D9%81%D8%A7%D9%81-%D9%BE%D9%86%D8%AC%D8%B1%D9%87%E2%80%8C%D9%87%D8%A7-%D8%AF%D8%B1-%D9%88%DB%8C%D9%86%D8%AF%D9%88%D8%B2-8.html)** 8 یکی از تغییراتی که در ویندوز 8 شاهد هستیم حذف حالت شیشهای پنجرهها یا Aero Glass از ظاهر ویندوز است. هر چند که در ویندوز 8 تم جدیدی به نام Lite Aero رونمایی و جایگزین تم قبلی ویندوز 7 شده است اما این تم جدید به دلیل عدم شیشهای بودن بسیار ساده به نظر میرسد و چندان جذاب نیست. در این ترفند قصد داریم روشی مخفی و جالب را برای شما بازگو کنیم که با استفاده از آن میتوانید حالت Glass Aero را بر روی تم Lite Aero فعال کنید و حالت شیشهای بودن را به ظاهر پنجرههای ویندوز اضافه کنید. **بدین منظور:** ابتدا در فضای خالی از صفحه دسکتاپ راست کلیک کرده و Personalize را انتخاب کنید. در پنجره Personalization اطمینان پیدا کنید که یکی از تمهای موجود در قسمت themes Aero در حالت انتخاب است. سپس از قسمت پایین پنجره بر روی Color Windows کلیک کنید. حال بدون این که کار دیگری کنید این پنجره را Minimze کنید )دقت کنید که پنجره را نبندید و تنها بر روی دکمه Minimizeکلیک کنید تا پنجره موقتاً راهی نوار تسکبار شود) اکنون مجدد بر روی دسکتاپ راست کلیک کرده و Personalize را انتخاب کنید تا یک پنجره دیگر Personalization باز شود. در این پنجره جدید در قسمت Themes Contrast Hight and Basic بر روی تم Basic Windows کلیک کنید. اکنون چند لحظه صبر کنید تا صفحه مجدداً پدیدار شود.

حال پنجره قبلی Personalization را که Minimize کرده بودید را مجدداً باز کنید.

سپس یکبار تیک transparency Enable را بردارید و مجدد تیک آن را بزنید و در نهایت بر روی دکمه Save

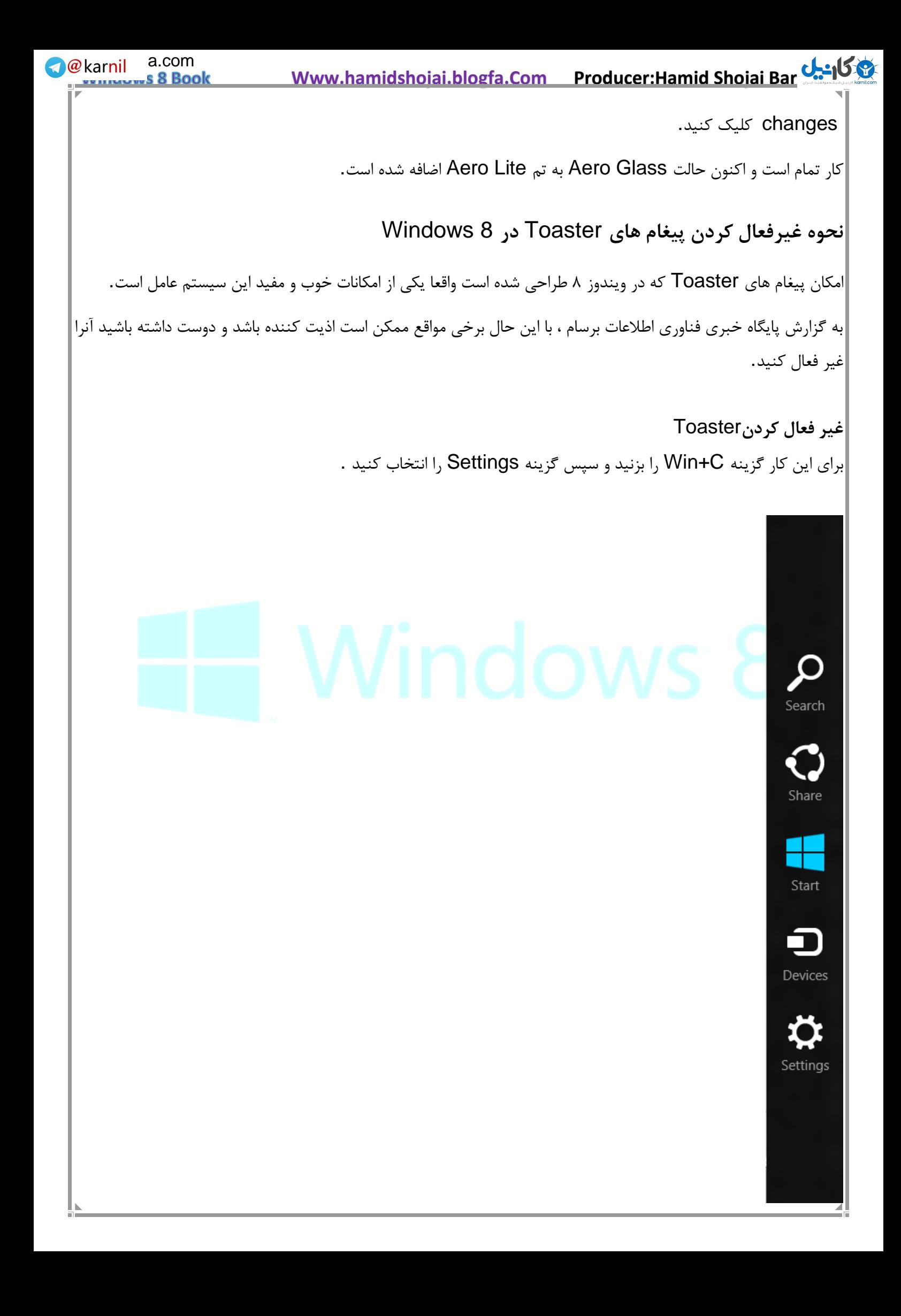

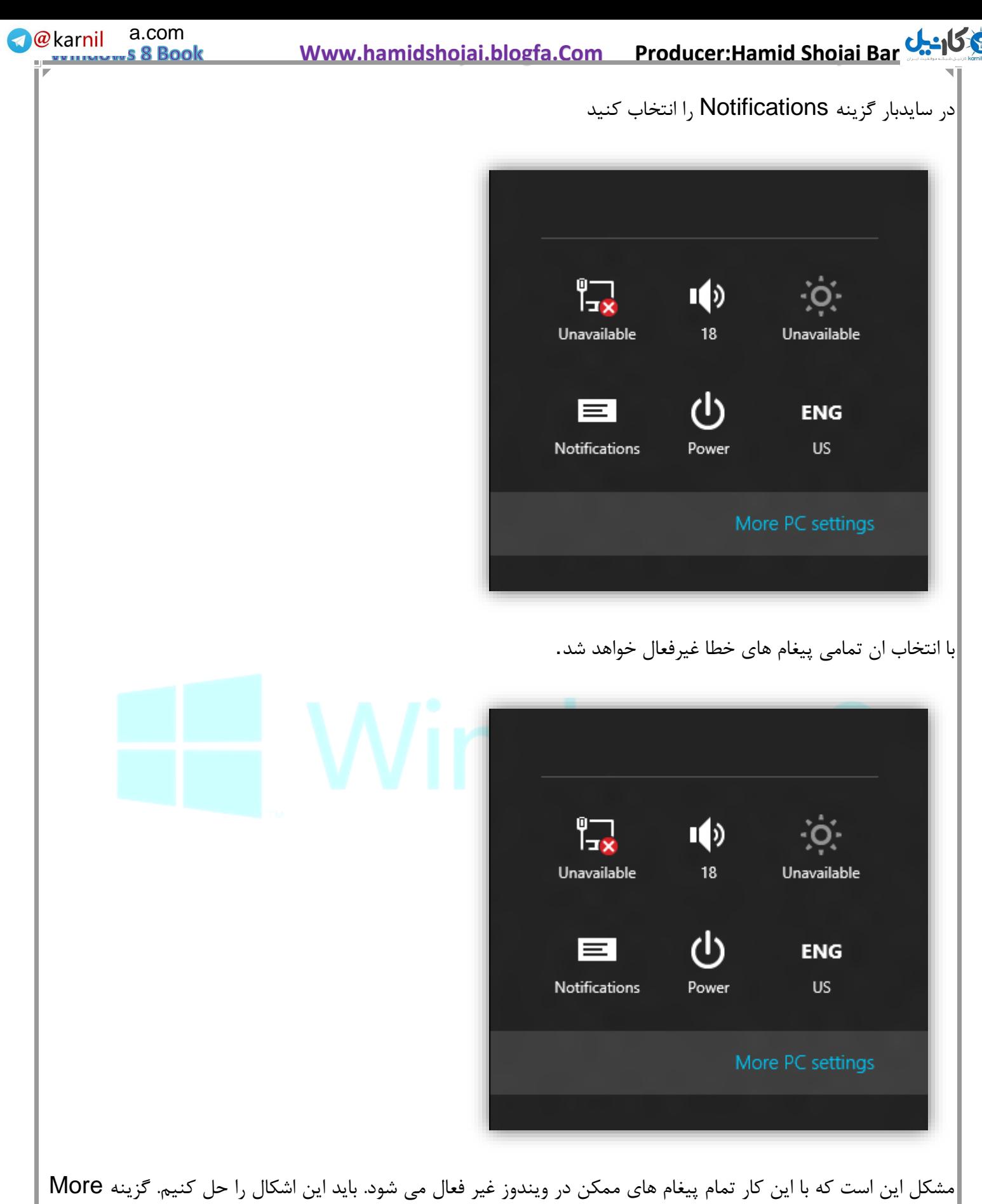

settings PCرا انتخاب کنید تا کنترل پنل مترو باز شود.

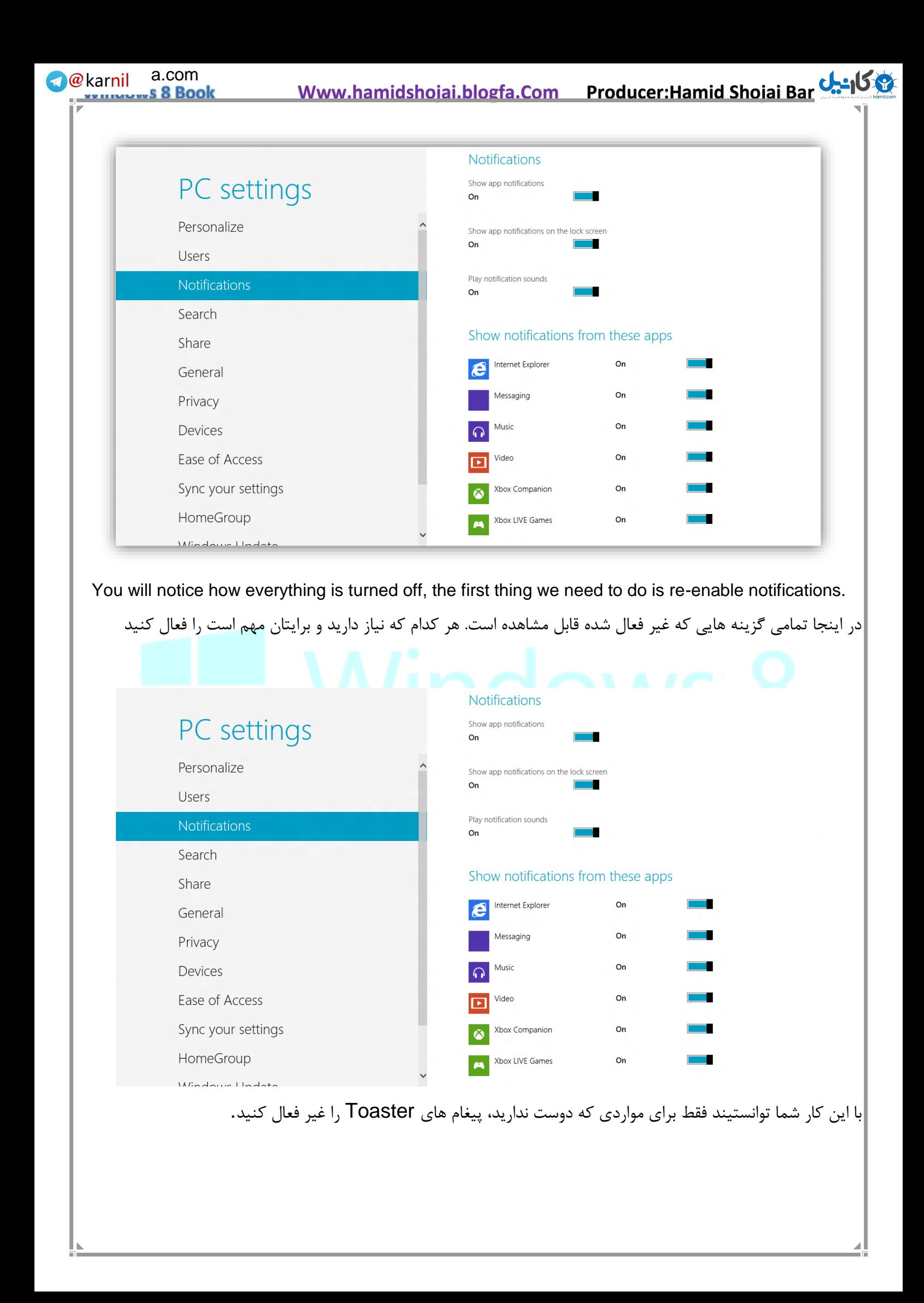

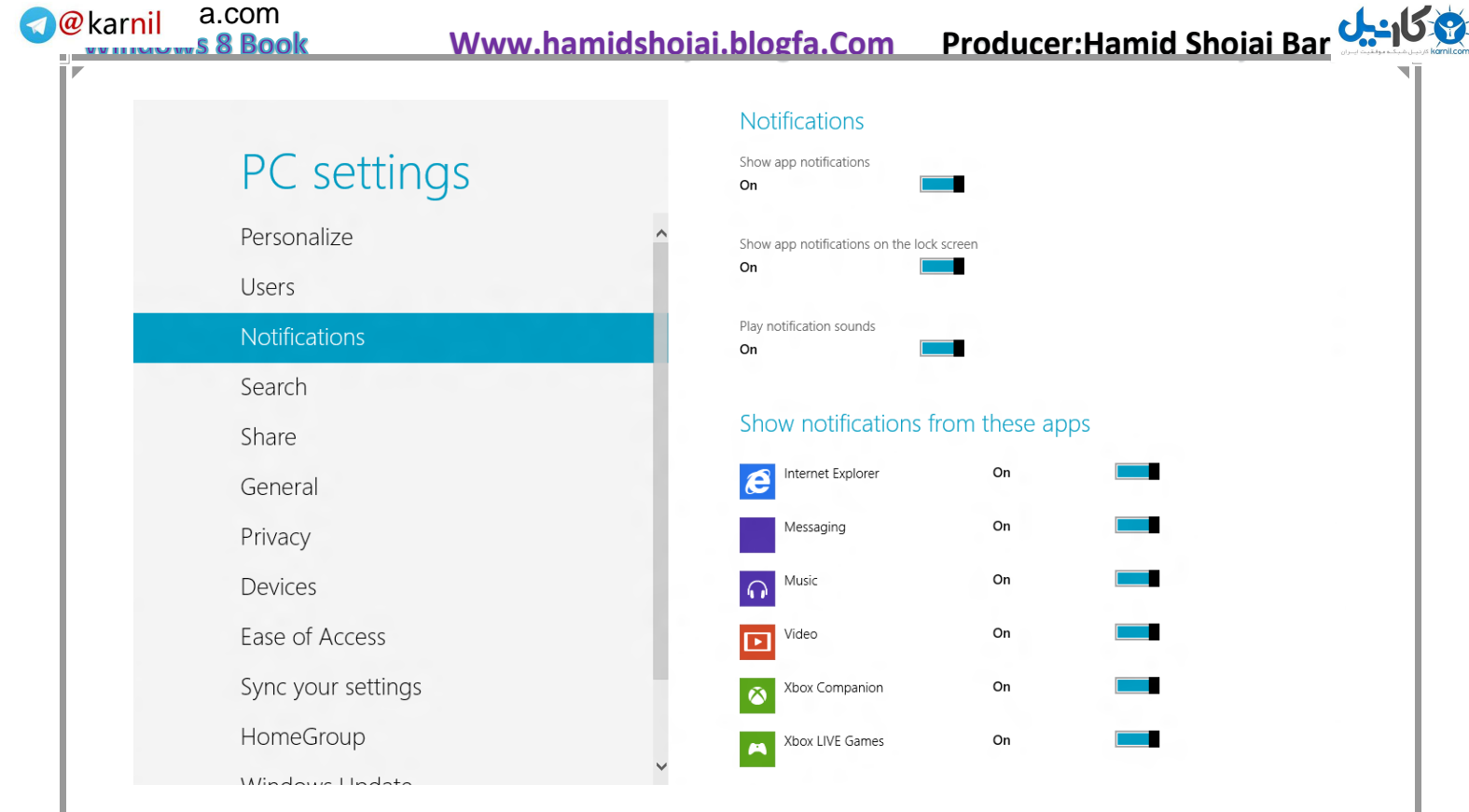

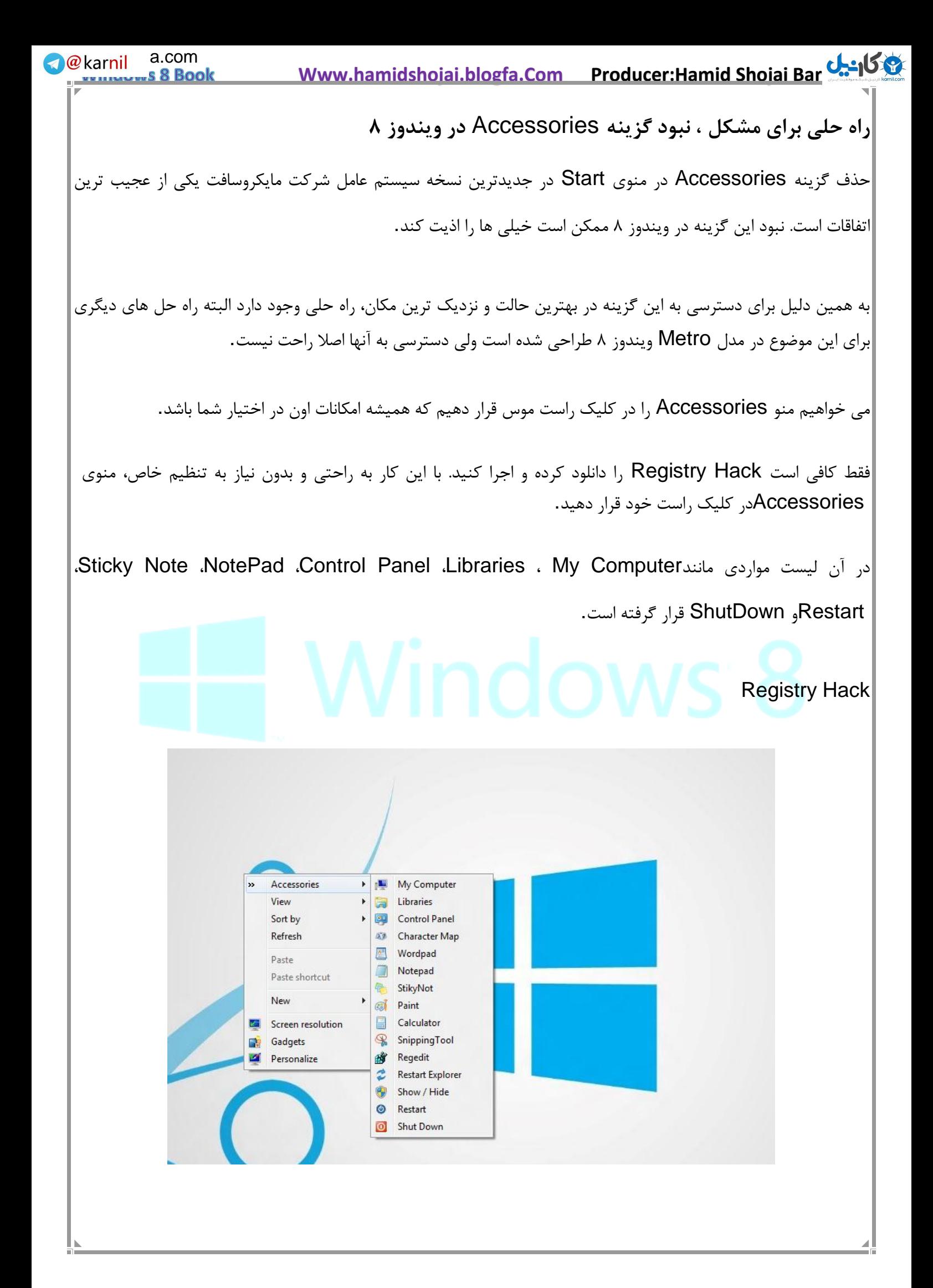

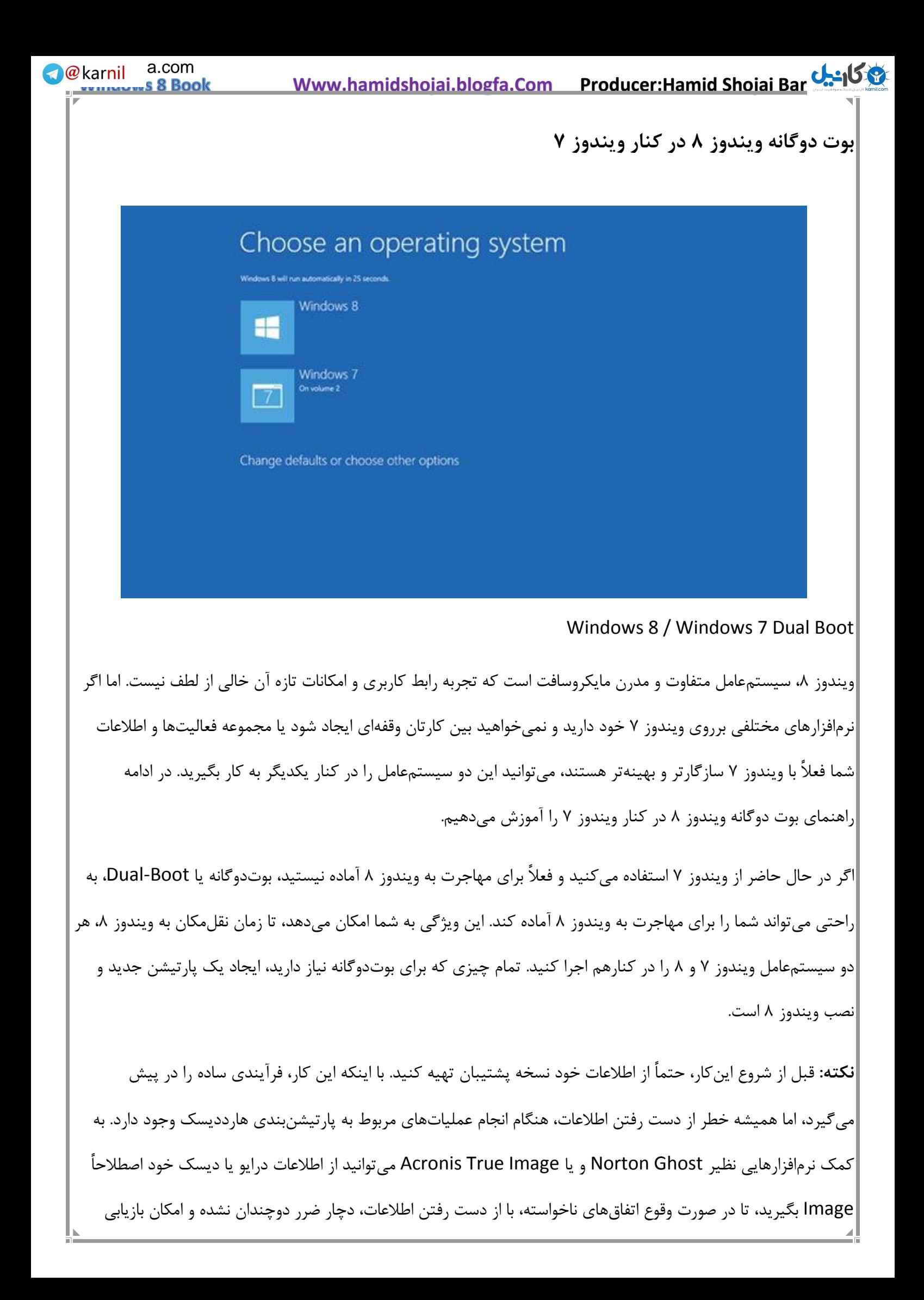

 **Www.hamidshojai.blogfa.Com Producer:Hamid Shojai Barjoi**  [104](www.karnil.com) اطالعات برای شما فراهم باشد. **-۱ ایجاد یک پارتیشن جدید در ویندوز ۷ گام اول:** در ویندوز ،۷ کلیدهای ترکیبی R+Win را بزنید تا پنجره Run باز شود. حاال برای اجرای نرمافزار مدیریت دیسک (Disk Management )عبارت diskmgmt.msc را تایپ کرده و کلید Enter را بفشارید. **گام دوم:** برای فراهم نمودن فضای الزم برای نصب ویندوز ،۸ ابتدا باید درایو C خود را کوچک )Shrink )کنید. برای اینکار، در نرمافزار مدیریت دیسک، با راستکلیک بر روی درایو C، گزینه Volume Shrink را انتخاب کنید. سپس تعیین کنید که قصد دارید درایو C را به چه میزان کوچک نمائید. حداقل ۵۷ تا ۰۲ گیگابایت را برای این کار اختصاصی دهید توجه داشته باشید که قرار است برروی این فضا ویندوز ۸ را نصب کنید. **We**karnil a.com

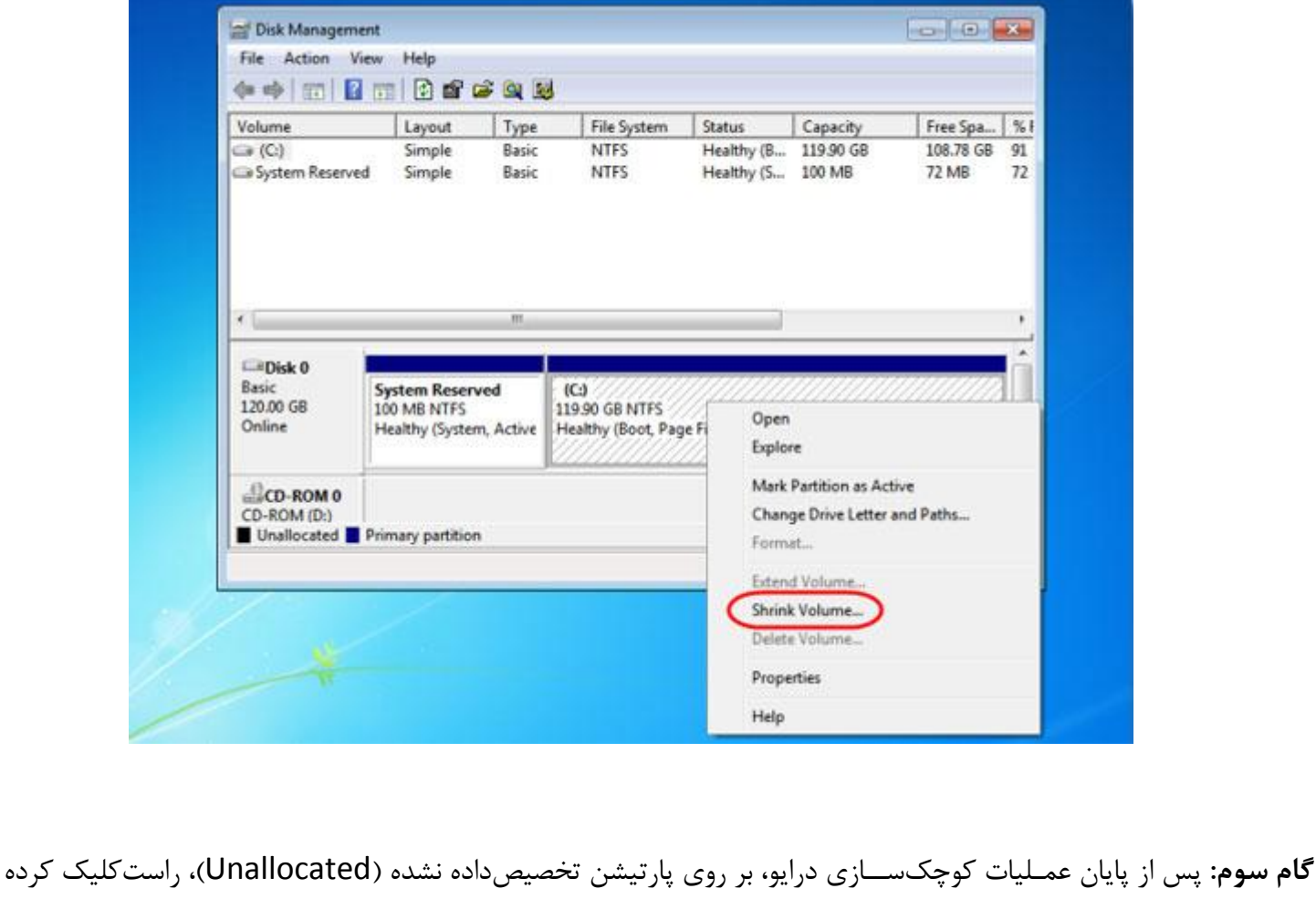

و گزینه Volume Simple New را انتخاب کنید. حاال از طریق ویزارد بازشده مطمئن شوید که فرمت پارتیشن جدید NTFS باشد و یک نام دلخواه مثالً 8 Windows نیز به آن اختصاص بدهید.

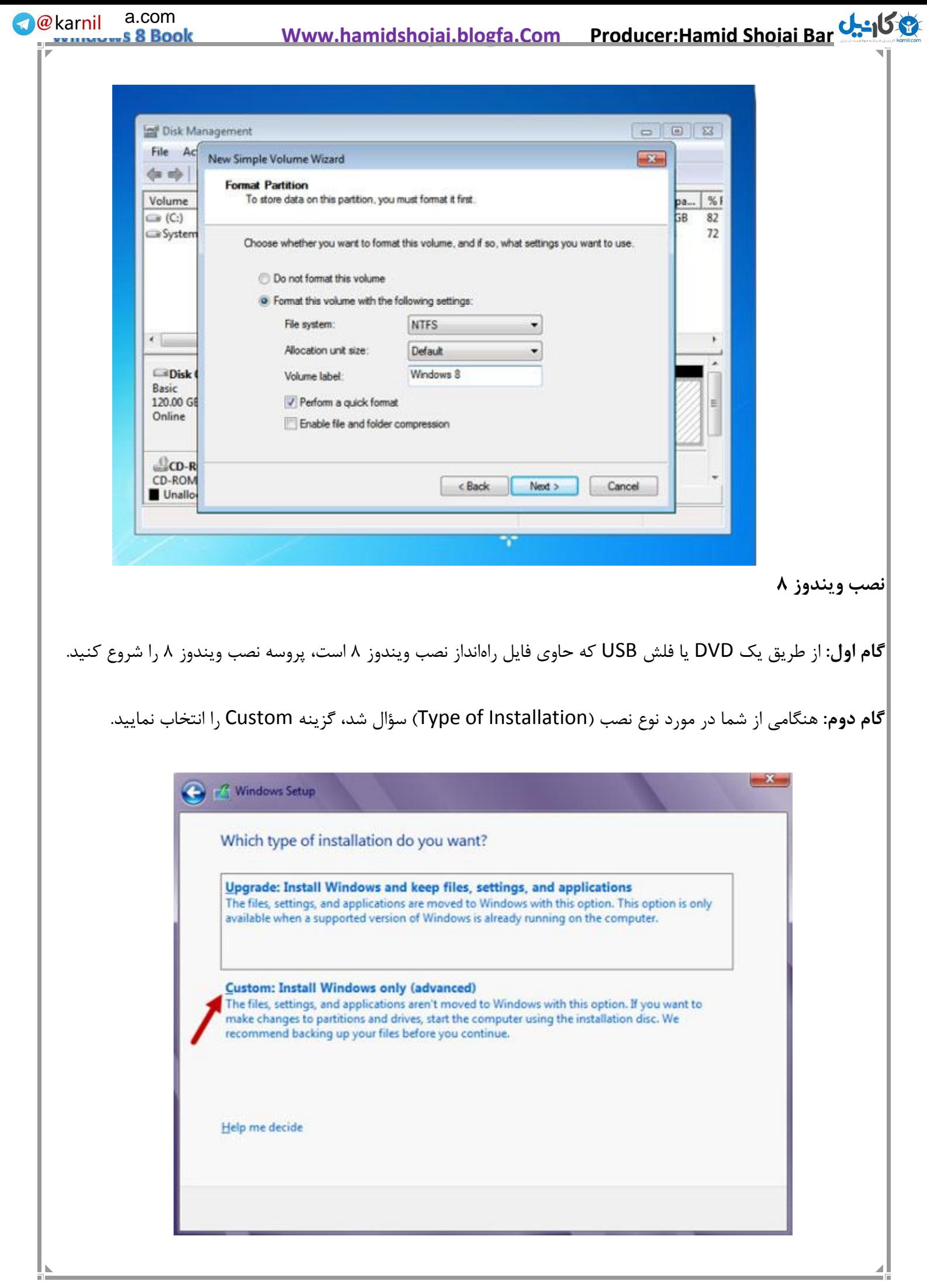

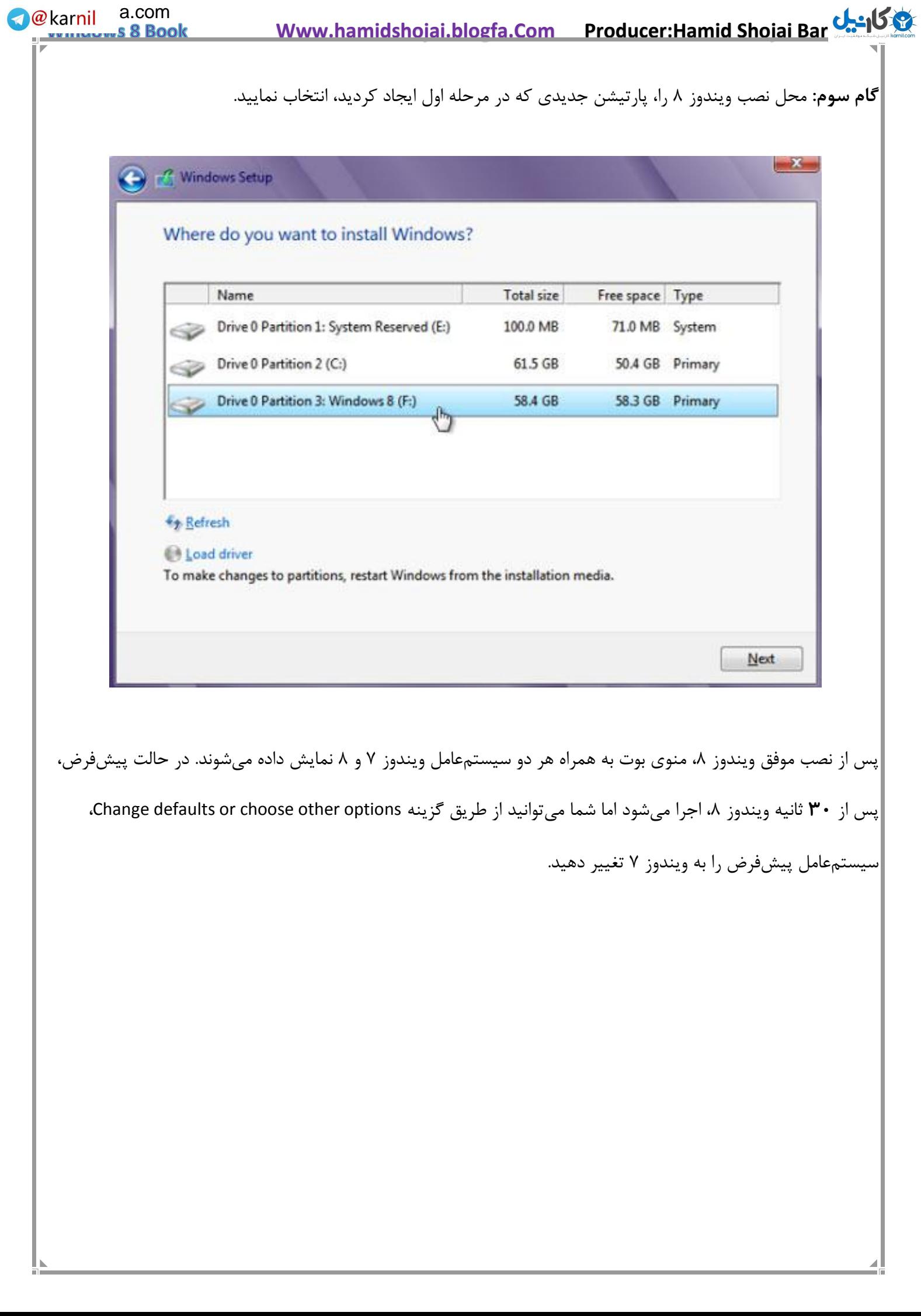
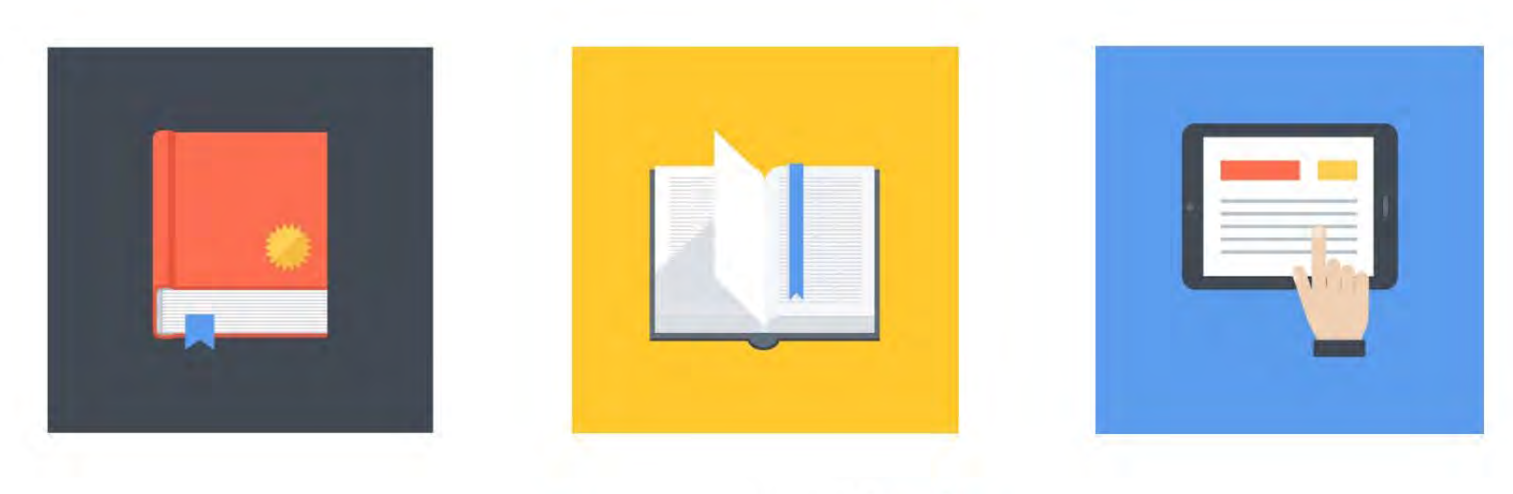

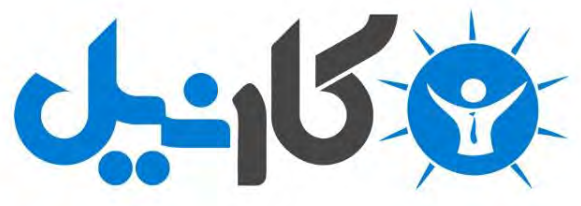

**آیا می دونستید لذت مطالعه و درصد یادگیری با کتاب های چاپی بیشتره؟ کارنیل )محبوب ترین شبکه موفقیت ایران( بهترین کتاب های موفقیت فردی رو برای همه ایرانیان تهیه کرده**

**از طریق لینک زیر به کتاب ها دسترسی خواهید داشت**

## **www.karnil.com**

**با کارنیل موفقیت سادست، منتظر شما هستیم**

## **A Karnil @ Karnil.com**

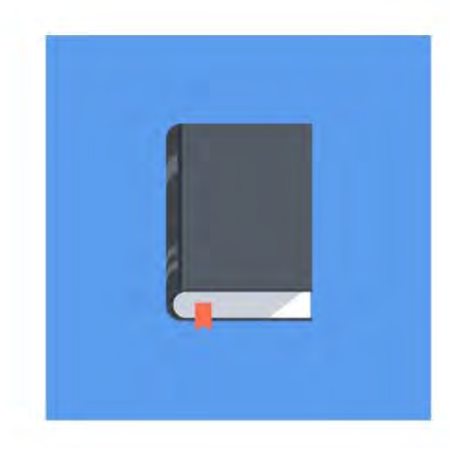

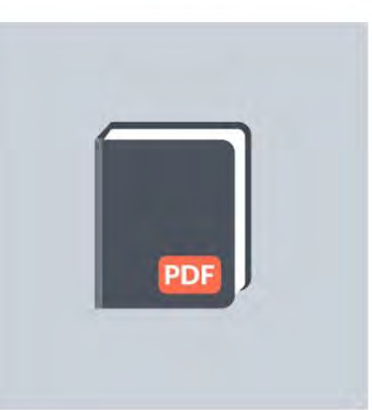

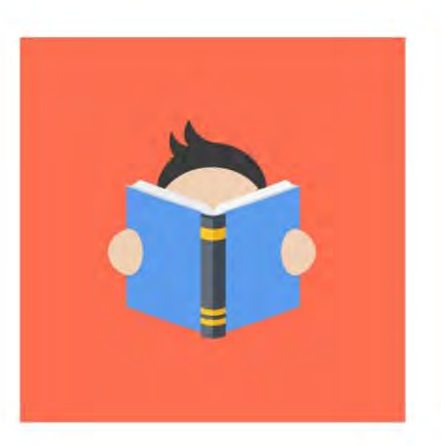